- $\equiv$ 

IBM DB2 Information Integrator

# Release-Informationen

*Version 8.1 Fix Pack 10*

- $\equiv$ 

IBM DB2 Information Integrator

# Release-Informationen

*Version 8.1 Fix Pack 10*

#### **Hinweis**

Vor Verwendung dieser Informationen und des darin beschriebenen Produkts sollten die allgemeinen Informationen unter ["Bemerkungen"](#page-74-0) auf Seite 67 gelesen werden.

Diese Veröffentlichung ist eine Übersetzung des Handbuchs *IBM DB2 Information Integrator Release Notes, Version 8.1 Fix Pack 10,* herausgegeben von International Business Machines Corporation, USA

© Copyright International Business Machines Corporation 2005 © Copyright IBM Deutschland GmbH 2005

Informationen, die nur für bestimmte Länder Gültigkeit haben und für Deutschland, Österreich und die Schweiz nicht zutreffen, wurden in dieser Veröffentlichung im Originaltext übernommen.

Möglicherweise sind nicht alle in dieser Übersetzung aufgeführten Produkte in Deutschland angekündigt und verfügbar; vor Entscheidungen empfiehlt sich der Kontakt mit der zuständigen IBM Geschäftsstelle.

Änderung des Textes bleibt vorbehalten.

Herausgegeben von: SW TSC Germany Kst. 2877 August 2005

# **Inhaltsverzeichnis**

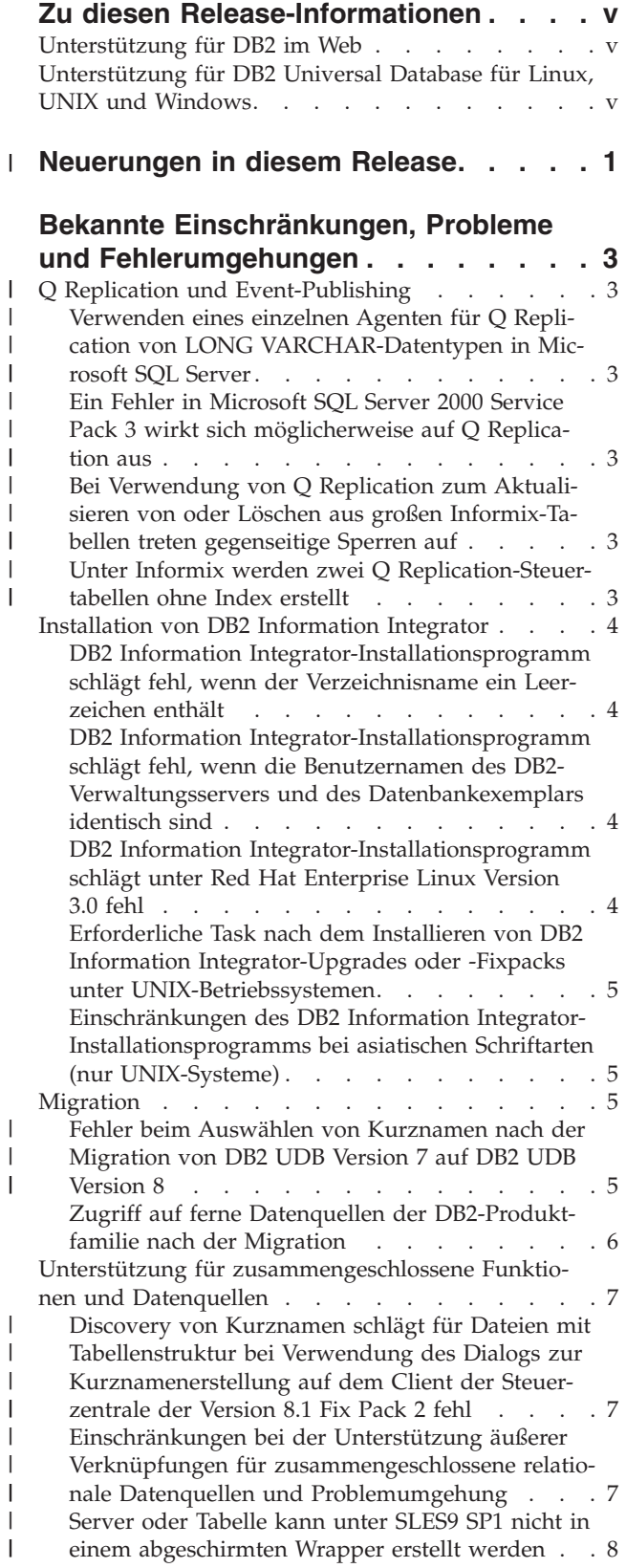

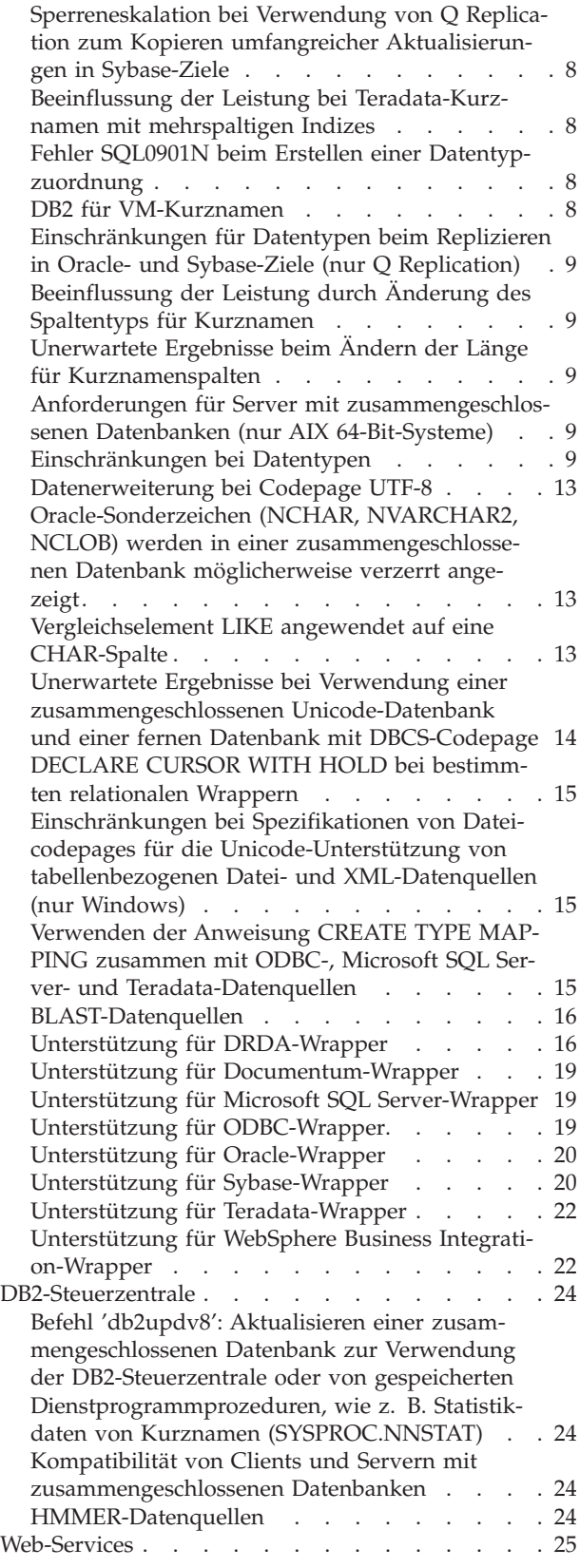

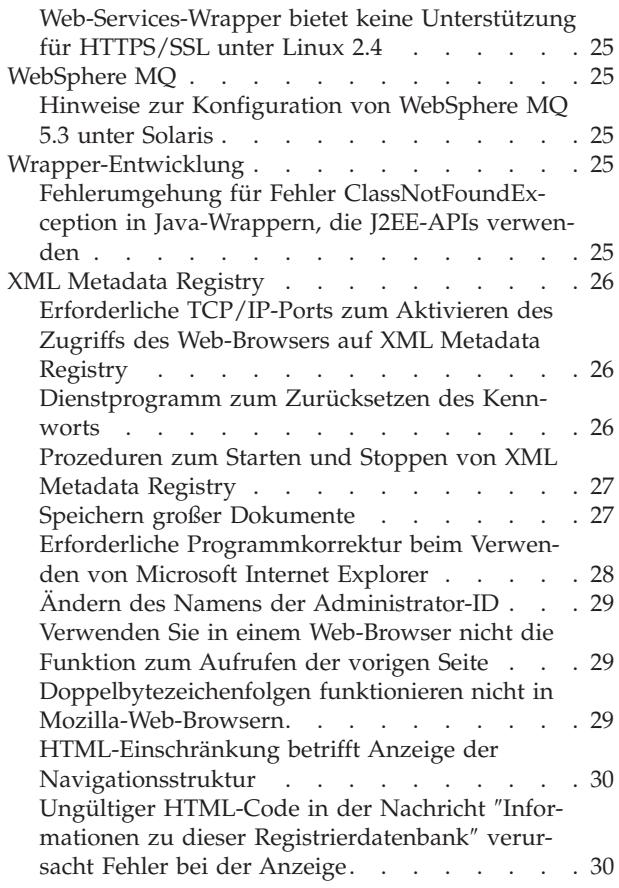

#### **Fixpack 10 - [Aktualisierungen](#page-38-0) der**

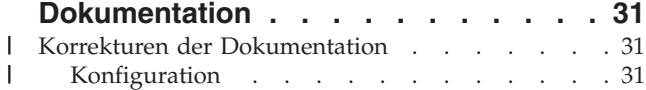

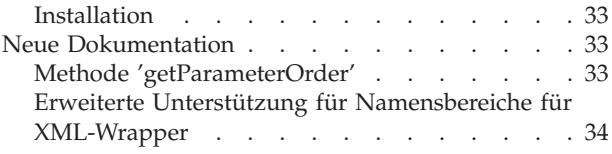

### **Fixpack 9 - [Aktualisierungen](#page-44-0) der Doku-**

| |  $\|$  $\|$  $\overline{\phantom{a}}$ 

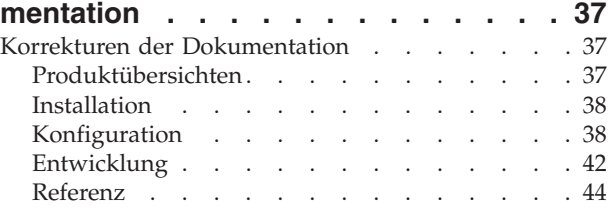

### **Fixpack 8 - [Aktualisierungen](#page-52-0) der Doku-**

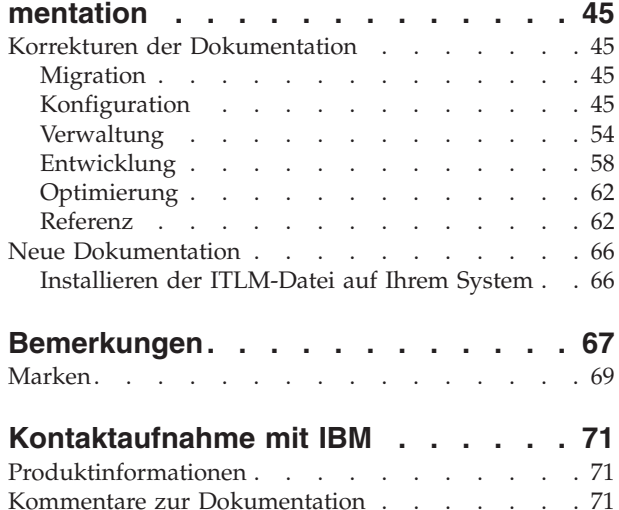

# <span id="page-6-0"></span>**Zu diesen Release-Informationen**

Die Release-Informationen enthalten die aktuellen Informationen zu DB2 Information Integrator Version 8.1 Fix Pack 10.

Die Release-Informationen bestehen aus drei Teilen. Der erste Teil enthält Systeminformationen zu den neuen Funktionen und Merkmalen des Produkts. Der zweite Teil enthält Details zu Problemen, Einschränkungen und Fehlerumgehungen, die zum Zeitpunkt der Veröffentlichung dieser Dokumentation bekannt waren und für die neueste Version des Produkts gelten. Der dritte Teil enthält Korrekturen und Aktualisierungen der zuvor im HTML- oder PDF-Format oder als gedruckte Version veröffentlichten Dokumentation.

# **Unterstützung für DB2 im Web**

Weitere Informationen zu DB2 Information Integrator und den aktuellen Unterstützungsfragen finden Sie auf der Hauptunterstützungswebseite für DB2 Information Integrator unter

[www.ibm.com/software/data/integration/db2ii/support.html.](http://www.ibm.com/software/data/integration/db2ii/support.html)

# **Unterstützung für DB2 Universal Database für Linux, UNIX und Windows**

Informationen zu bekannten Problemen mit Produkten von DB2 Universal Database für Linux, UNIX und Windows Version 8 finden Sie auf der Webseite für die technische Unterstützung für DB2 unter

[www.ibm.com/software/data/db2/udb/winos2unix/support.](http://www.ibm.com/software/data/db2/udb/winos2unix/support)

#### **Neuerungen in diesem Release** |

<span id="page-8-0"></span>|

| |

| | | | | | | | | | | | | | | | | | | | | | | | | | | | | | | | | | | | | | | | | | | Die folgenden Funktionen und Änderungen sind in Fixpack 10 neu hinzugekommen:

#### **Datenquellenunterstützung**

- v Fixpack 10 enthält die Korrektur für APAR JR21895, der beschreibt, dass db2look mit SQL0305N fehlschlägt, nachdem Statistikdaten mit NNSTAT aktualisiert wurden. Vor dieser Korrektur sind einige HIGH2KEY- bzw. LOW2KEY-Statistikdaten im Katalog möglicherweise NULL, nachdem NNSTAT zum Aktualisieren von Statistikdaten zu Kurznamen verwendet wurde, so dass db2look fehlschlägt. Ab Fixpack 10 verwendet NNSTAT für HIGH2KEY bzw. LOW2KEY eine leere Zeichenfolge statt NULL, wenn keine gültigen HIGH2KEY- bzw. LOW2KEY-Werte gefunden werden.
- Der Informix-Wrapper unterstützt jetzt IBM Informix Version 10.
- Der WebSphere Business Integration-Wrapper stellt eine SQL-Schnittstelle zu Geschäftsanwendungen bereit. Der Wrapper unterstützt jetzt Ergebnismengen, die mehrere Geschäftsobjekte zurückgeben. Für diese Version des WebSphere Business Integration-Wrappers ist WebSphere Business Integration Adapters and Framework Version 2.6 erforderlich. Folgende Adapter werden unterstützt:
	- WebSphere Business Integration Adapter for mySAP.com
	- WebSphere Business Integration Adapter for Siebel eBusiness Applications
	- WebSphere Business Integration Adapter for PeopleSoft
- Der XML-Wrapper erweitert die Unterstützung für Namensbereiche.

#### **Funktionale Erweiterungen von Q Replication und Event-Publishing**

- Sie können jetzt Daten von DB2 Universal Database für Linux, UNIX und Windows sowie DB2 Universal Database für z/OS mit der unidirektionalen Replikation in Microsoft SQL Server- und Informix-Ziele replizieren. Oracle- und Sybase-Ziele wurden in Fixpack 9 hinzugefügt.
- Das Signal ADDCOL unterstützt jetzt bidirektionale Replikation und Peer-to-Peer-Replikation, so dass eine neu hinzugefügte Quellentabellenspalte in eine multidirektionale Q-Subskription aufgenommen werden kann, ohne die Replikation zu stoppen.
- Sie können jetzt in Zieltabellen ohne Primärschlüssel und eindeutige Integritätsbedingung replizieren, selbst wenn Ihre Quellentabelle keinen Primärschlüssel und keine eindeutige Integritätsbedingung hat. Wenn Sie Werte großer Objekte (LOB) replizieren, muss die Quellentabelle immer noch eine eindeutige Integritätsbedingung haben. Diese Integritätsbedingung wird verwendet, um die LOB-Werte anzugeben, die direkt aus der Quellentabelle abgerufen werden.
- Sie können jetzt angeben, dass das Q Apply-Programm Daten zur Replikationsleistung in der Tabelle IBMQREP\_APPLYMON für Intervalle in Millisekunden dokumentieren soll.
- Das Feld OLDEST\_TRANS in der Tabelle APPLYMON gibt jetzt den Status des Q Apply-Programms beim Nachvollziehen der Transaktionen der Quelle an.
- XML-Nachrichten während dem Event-Publishing zeichnen jetzt die Benutzer-ID, Berechtigungs-ID oder Korrelations-ID auf, um einen Thread von DB2 Universal Database für z/OS sowie den Namen des Plans von DB2 Universal Database für z/OS anzugeben.

v Seit dem neuesten Release von WebSphere MQ Version 6.0 werden weitere Plattformen für Q Replication unterstützt, zum Beispiel SUSE Linux 9 und 10 sowie Red Hat Enterprise Linux 4 und 5. Eine vollständige Beschreibung der Plattformunterstützung für Q Replication finden Sie auf der Seite zu den Systemvoraussetzungen im Web unter

[www.ibm.com/software/data/integration/db2ii/requirements\\_replication.html.](www.ibm.com/software/data/integration/db2ii/requirements_replication.html)

- Das Q Apply-Programm unterstützt jetzt die Replikation zwischen folgenden unterschiedlichen, aber kompatiblen Datentypen: LONG nach VARCHAR, LONG nach CLOB, VARCHAR nach LONG, LONGRAPH nach VARGRAPH, VARGRAPH nach LONGRAPH, CHAR nach VARCHAR, VARGRAPH nach VARCHAR und GRAPHIC nach CHAR.
- Mit dem neuen Startparameter DIAGLOG für das Replikationsprogramm können Sie angeben, ob das Q Capture-, Q Apply-, Capture-, Apply- oder Replikationsalertmonitor-Programm Nachrichten zuordnet und an seine Protokolldateien sendet. Starten Sie das Programm unter Angabe von DIAGLOG=n, um die Protokollierung der Diagnoseprogramme für ein Replikationsprogramm zu inaktivieren.
- Das Q Apply-Programm führt jetzt mehrstufige Löschoperationen zwischen Quellentabellen mit referenzieller Integrität so aus, dass SQL-Fehler auf Grund von nicht gefundenen Zielzeilen vermieden werden. Früher konnten diese Fehler auf Grund von nicht gefundenen Zeilen auftreten, wenn das Löschen einer übergeordneten Zeile vor dem Löschen einer zugehörigen untergeordneten Zeile repliziert wurde. Das Q Apply-Programm sortiert die Löschoperationen jetzt automatisch auf dem Ziel um, um diese SQL-Fehler zu vermeiden.
- Für das Q Apply-Programm ist keine eindeutige Integritätsbedingung in der Steuertabelle IBMQREP\_SAVERI mehr erforderlich. Das Q Apply-Programm kann referenzielle Integritätsbedingungen zwischen verschiedenen Tabellen mit denselben Integritätsbedingungsnamen unterstützen.
- Sie können jetzt Befehlszeilenparameter verwenden, um das Q Capture-Programm ab einem bestimmten Wiederanlaufpunkt mit Integrität erneut zu starten, ohne ein Laden der Zieltabelle auszulösen. Das Q Capture-Programm kann ab einem bestimmten Wiederanlaufpunkt gestartet werden, indem die Parameter LSN und MAXCMTSEQ beim Aufruf angegeben werden. Beide Parameter müssen angegeben werden. Verwenden Sie zum Beispiel folgenden Befehl, um das Q Capture-Programm auf einem Server mit dem Namen testdb unter Verwendung der Protokollfolgenummer (LSN, Log Sequence Number) 0000:0000:0000:115b:7704 und dem MAXCMTSEQ-Wert 41c2:2264:0000:0004:0000

zu starten:

asnqcap testdb lsn=ld 0000:0000:0000:115b:7704 maxcmtseq=41c2:2264:0000:0004:0000

Sie können diese Parameter nicht bei einem Kaltstart angeben. Die Werte der Parameter LSN und MAXCMTSEQ können direkt aus der asnqmfmt-Befehlsausgabe einer Neustartnachricht kopiert werden. Sie finden sie in den Feldern qRestartMsg.restartLSN und qRestartMsg.lastCommitSEQ.

Es wurde eine neue Umgebungsvariable (ASNUSEMQCLIENT=TRUE) hinzugefügt, um WebSphere MQ-Clientkonfigurationen zu unterstützen.

| | | | | | | | | | | | | | | | | | | | | | | | | | | | | | | | | | | | | | |

| | | | | |

# <span id="page-10-0"></span>**Bekannte Einschränkungen, Probleme und Fehlerumgehungen**

Im Folgenden werden die derzeit bekannten Einschränkungen, Probleme und Fehlerumgehungen für DB2® Information Integrator Version 8.2 beschrieben. Die beschriebenen Einschränkungen gelten nicht notwendigerweise für andere Releases dieses Produkts.

#### **Q Replication und Event-Publishing** |

 $\|$ | | | | | | | | | |

> | | | | | | |

| | | | | | | | | |

I

| | | | | |

## **Verwenden eines einzelnen Agenten für Q Replication von LONG VARCHAR-Datentypen in Microsoft SQL Server**

Wenn Sie Q Replication verwenden, um LONG VARCHAR-Datentypen auf Microsoft SQL Server-Zielen zu replizieren, empfangen Sie möglicherweise einen SQL-CODE-Fehler -1822 mit dem folgenden zugeordneten Text: ″Could not find prepared statement with handle 0.″

#### **Fehlerumgehung:**

Führen Sie das Q Apply-Programm im Einzelagentenmodus aus, indem Sie den Parameter NUM\_APPLY\_AGENTS der Replikationswarteschlangenmaske mit Hilfe der Replikationszentrale oder dem Programm ASNCLP auf 1 setzen.

# **Ein Fehler in Microsoft SQL Server 2000 Service Pack 3 wirkt sich möglicherweise auf Q Replication aus**

Wenn Sie Q Replication mit Microsoft SQL Server 2000 Service Pack 3 als Ziel ausführen, empfangen Sie möglicherweise einen Fehler vom Q Apply-Programm, der auf nicht ausreichenden Speicher für die Durchführung einer Abfrage hinweist. Dies ist ein Problem in Microsoft SQL Server 2000 Service Pack 3. Versuchen Sie, auf Service Pack 4 zu aktualisieren.

# **Bei Verwendung von Q Replication zum Aktualisieren von oder Löschen aus großen Informix-Tabellen treten gegenseitige Sperren auf**

Wenn Q Replication in Informix-Ziele verwendet wird, tritt möglicherweise ein Fehler mit SQLCODE -911 auf, wenn das Q Apply-Programm eine große Zieltabelle aktualisiert oder Informationen in ihr löscht. Dieses Problem kann Auswirkungen auf die Leistung des Q Apply-Programms haben.

#### **Fehlerumgehung:**

Es treten weniger gegenseitige Sperren auf, wenn Sie Tabellen mit LOCK MODE ROW auf dem Informix-Server erstellen oder ändern.

# **Unter Informix werden zwei Q Replication-Steuertabellen ohne Index erstellt**

Wenn Sie Q Replication in Informix-Ziele verwenden, werden die Steuertabellen IBMQREP\_DONEMSG und IBMQREP\_SPILLEDROW ohne Index erstellt. Die Spalte MQMSGID, die in diesen Tabellen normalerweise für einen Index verwendet wird, ist als CHAR(24) FOR BIT DATA (ein BYTE-Datentyp) definiert, und Informix lässt das Erstellen eines Index für BYTE-Datentypen nicht zu. Dieses Problem kann in einigen Situationen Auswirkungen auf die Leistung des Q Apply-Programms haben.

# **Installation von DB2 Information Integrator**

<span id="page-11-0"></span>| | |

# **DB2 Information Integrator-Installationsprogramm schlägt fehl, wenn der Verzeichnisname ein Leerzeichen enthält**

Wenn Sie das Installationsprogramm von DB2 Information Integrator oder DB2 Universal Database in einen Verzeichnispfad kopieren, dessen Name ein Leerzeichen enthält, schlägt die Installation fehl. Führen Sie einen der folgenden Schritte aus, um dieses Problem zu vermeiden:

v Installieren Sie das DB2 Information Integrator-Installationsprogramm mit Hilfe der bereitgestellten CDs.

**Nur UNIX-Systeme:** Stellen Sie sicher, dass der Mountpunktname keine Leerzeichen enthält.

v Stellen Sie sicher, dass der Name des Verzeichnispfads, in den das Installationsprogramm von DB2 Information Integrator oder DB2 kopiert wird, keine Leerzeichen enthält.

# **DB2 Information Integrator-Installationsprogramm schlägt fehl, wenn die Benutzernamen des DB2-Verwaltungsservers und des Datenbankexemplars identisch sind**

Der DB2-Verwaltungsserver stellt Unterstützungsservices für DB2 Universal Database-Tools, wie z. B. die Steuerzentrale und den Konfigurationsassistenten, zur Verfügung. Alle Computer, auf denen DB2 Universal Database installiert ist, enthalten auch einen DB2-Verwaltungsserver.

Wenn DB2 Universal Database nicht auf dem Computer installiert ist, auf dem Sie DB2 Information Integrator installieren wollen, installiert das DB2 Information Integrator-Installationsprogramm automatisch einen DB2-Verwaltungsserver. Das Installationsprogramm fordert Sie auf, Namen für den Benutzer des DB2-Verwaltungsservers und des zugehörigen Datenbankexemplars anzugeben. Sie müssen eindeutige Namen für den Benutzer des DB2-Verwaltungsservers und für den Benutzer des entsprechenden Datenbankexemplars angeben. Andernfalls schlägt die Installation fehl.

Wenn Sie diesen Installationsfehler vermeiden wollen, müssen Sie während der Installation von DB2 Information Integrator für das Datenbankexemplar einen anderen Benutzernamen angeben als für den aktuellen DB2-Verwaltungsserver.

# **DB2 Information Integrator-Installationsprogramm schlägt unter Red Hat Enterprise Linux Version 3.0 fehl**

Wenn Sie DB2 Information Integrator auf einem Computer installieren wollen, auf dem das Betriebssystem Red Hat Enterprise Linux Version 3.0 ausgeführt wird, schlägt das DB2 Information Integrator-Installationsprogramm fehl.

Damit dieser Fehler nicht auftritt, müssen Sie vor dem Starten des DB2 Information Integrator-Installationsprogramms den folgenden Befehl eingeben: export LD ASSUME KERNEL=2.2.5

# <span id="page-12-0"></span>**Erforderliche Task nach dem Installieren von DB2 Information Integrator-Upgrades oder -Fixpacks unter UNIX-Betriebssystemen**

Nach dem Installieren eines DB2 Information Integrator-Upgrades oder -Fixpacks unter einem UNIX-Betriebssystem müssen Sie für alle installierten Wrapper die Prozedur **djxlink** und für alle DB2-Exemplare den Befehl db2iupdt ausführen. Anweisungen zum Installieren von DB2 Information Integrator-Fixpacks und zum Ausführen der Prozedur **djxlink** und des Befehls db2iupdt finden Sie auf der Unterstützungssite von DB2 Information Integrator unter [www.ibm.com/software/data/integration/db2ii/support.html.](http://www.ibm.com/software/data/integration/db2ii/support.html)

# **Einschränkungen des DB2 Information Integrator-Installationsprogramms bei asiatischen Schriftarten (nur UNIX-Systeme)**

IBM bietet zusätzliche Schriftartpakete für UNIX, die zusätzliche DBCS-Unterstützung (Double-byte Character Set) für asiatische Zeichen enthalten. Diese Schriftartpakete sind für einige UNIX-Versionen erforderlich, bei denen nur die Schriftarten installiert werden, die zum Anzeigen der länder- oder regionsspezifischen Zeichen erforderlich sind.

Wenn beim Ausführen des Programms **iisetup** Zeichen fehlen, sind die erforderlichen Schriftarten auf Ihrem UNIX-System vermutlich nicht installiert.

Gehen Sie wie folgt vor, um das Programm **iisetup** zu aktivieren, damit es ordnungsgemäß auf die Schriftarten verweist, die sich auf der Installations-CD befinden:

- 1. Kopieren Sie die Schriftartdatei tnrmt30.ttf in ein Verzeichnis auf Ihrem System. Die Datei befindet sich im Rootverzeichnis der DB2 Information Integrator-Installationssoftware.
- 2. Exportieren Sie die Umgebungsvariable JAVA\_FONT, indem Sie den folgenden Befehl ausführen:

export JAVA\_FONT=<*schriftartpfad*>

<*schriftartpfad*> ist der Pfad des Verzeichnisses, in das Sie die Schriftartdatei kopiert haben.

- 3. Führen Sie das Programm **iisetup** aus.
- 4. Entfernen Sie die Schriftartdatei von der Festplatte.

Die Schriftarten, die IBM zur Verfügung stellt, ersetzen die Systemschriftarten nicht. Verwenden Sie die von IBM gelieferten Schriftarten zusammen mit DB2 Information Integrator. Der allgemeine oder unbeschränkte Verkauf oder Vertrieb dieser Schriftarten ist untersagt.

# **Migration**

| |

| | | |

# **Fehler beim Auswählen von Kurznamen nach der Migration von DB2 UDB Version 7 auf DB2 UDB Version 8**

Kurznamen, die in DB2 UDB Version 7 mit dem Namen eines Servers mit zusammengeschlossenen Datenbanken qualifiziert sind, verursachen möglicherweise einen Fehler SQL1013, wenn Sie ein Upgrade von DB2 UDB Version 7 auf DB2 UDB Version 8 ausführen.

Sie können zum Beispiel den folgenden Kurznamen in einer Datenbank von DB2 UDB Version 7 erstellen:

CREATE NICKNAME mein\_server.mein\_kurzname FOR DB2\_SERVER.fernes\_schema.ferne\_tabelle

<span id="page-13-0"></span>| |

| |

| | | | |

| | | |

| | | |

|

Wenn Sie eine Abfrage ausführen, die den Kurznamen mein\_server.mein\_kurzname verwendet, nachdem Sie die Datenbank von DB2 UDB Version 7 auf DB2 UDB Version 8 migriert haben, tritt ein Fehler SQL1013 auf, wenn die Abfrage einen Aliasnamen für die Datenbank verwendet. Wenn der Datenbankname und der Aliasname gleich sind, tritt kein Fehler auf.

DB2 UDB Version 7 sucht in den NODE-Kataloginformationen die Option DBNAME, die in der Anweisung CREATE SERVER angegeben ist. DB2 UDB Version 8 prüft den Aliasnamen der Datenbank im lokalen Katalog, der in der Option DBNAME angegeben ist, um die Datenbank zu suchen.

Zur Vermeidung dieses Problems ändern Sie die Option DBNAME des Servers, so dass der Name der lokalen Datenbank und der Aliasname gleich sind. Die folgende Anweisung ändert zum Beispiel den DBNAME-Aliasnamen so, dass er mit dem Datenbanknamen (meine\_datenbank) übereinstimmt:

ALTER SERVER mein server OPTIONS (SET DBNAME 'meine datenbank').

### **Zugriff auf ferne Datenquellen der DB2-Produktfamilie nach der Migration**

Wenn Sie nach der Migration von DB2 Universal Database Version 7 oder von DataJoiner Version 2.1.1 auf DB2 Information Integrator auf eine ferne Datenquelle der DB2-Produktfamilie zugreifen müssen, müssen Sie das Dienstprogramm **bind** starten, um erneut eine Verbindung vom Server zur fernen Datenquelle herzustellen. Ferne Datenquellen der DB2-Produktfamilie sind u. a. Datenbanken von DB2 Universal Database für UNIX, Linux und Windows, DB2 Universal Database für z/OS™ und OS/390, DB2 Universal Database für iSeries und DB2 Server für VM und VSE.

Wenn Sie die Verbindung nicht mit dem Dienstprogramm **bind** erneut herstellen, erhalten Sie die Fehlernachricht SQL0805N.

Sie müssen das Dienstprogramm **bind** für jede ferne Datenbank der DB2-Produktfamilie verwenden, auf die Sie zugreifen wollen, um erneut eine Verbindung vom Server zur fernen Datenquelle herzustellen. Sie müssen diese Task für jede ferne Datenbank, auf die Sie zugreifen wollen, nur einmal ausführen.

Gehen Sie wie folgt vor, um nach der Migration erneut eine Verbindung zu einer fernen Datenquelle herzustellen:

- 1. Greifen Sie mit dem DB2-Befehl CONNECT auf die ferne Datenquelle zu.
- 2. Wechseln Sie in das erforderliche DB2 Information Integrator-Verzeichnis. Setzen Sie auf UNIX-Systemen den folgenden Befehl ab: cd *verzeichnis\_des\_db2-exemplars*/sqllib/bnd

*verzeichnis\_des\_db2-exemplars* ist das Verzeichnis, in dem das Datenbankexemplar enthalten ist, auf das Sie zugreifen wollen. Setzen Sie auf Windows-Systemen den folgenden Befehl ab: cd *db2-installationsverzeichnis*\sqllib\bnd

*db2-installationsverzeichnis* ist das Verzeichnis, in dem DB2 Information Integrator installiert ist.

3. Greifen Sie auf das Dienstprogramm **bind** zu, indem Sie den folgenden Befehl absetzen:

db2 bind @db2cli.lst grant public

| | | | | | | | | | |

| | | | | | | |

| | |

| |

ı I ı I

|||||

| |

||||

 $\overline{1}$ I I I

|

4. Unterbrechen Sie die Verbindung zur fernen Datenquelle.

# <span id="page-14-0"></span>**Unterstützung für zusammengeschlossene Funktionen und Datenquellen**

# **Discovery von Kurznamen schlägt für Dateien mit Tabellenstruktur bei Verwendung des Dialogs zur Kurznamenerstellung auf dem Client der Steuerzentrale der Version 8.1 Fix Pack 2 fehl**

Möglicherweise tritt ein Fehler auf, wenn Sie die Funktion zum Aufspüren (Discovery) von Kurznamen, die im Dialog für die Kurznamenerstellung in der Steuerzentrale der Version 8.1 Fixpack 2 verfügbar ist, für Dateien mit Tabellenstruktur verwenden. Dieser Fehler tritt auf, wenn Sie versuchen, diese Discoveryfunktion mit einer zusammengeschlossenen Datenbank von DB2 II Version 8.2 Fixpack 10 zu verwenden. Sie müssen ein Upgrade Ihres Clients auf Version 8.2 oder ein nachfolgendes Fixpack ausführen, um die Discoveryfunktion nutzen zu können.

# **Einschränkungen bei der Unterstützung äußerer Verknüpfungen für zusammengeschlossene relationale Datenquellen und Problemumgehung**

Äußere Verknüpfungen im Pushdown-Modus wurden für einige Datenquellen inaktiviert, da unter bestimmten Bedingungen Probleme mit äußeren Verknüpfungen von Datenquellen auftreten. Zur Aktivierung der äußeren Verknüpfung im Pushdown-Modus legen Sie die Serveroptionen db2 outer joins = 'Y' und db2 outer join syntax =  $'D'$  fest.

In der folgenden Tabelle wird die Unterstützung für äußere Verknüpfungen im Pushdown-Modus nach Version für relationale Datenquellen beschrieben:

| <b>Relationale Datenquelle:</b> | Unterstützung für äußere Verknüpfung im<br>Pushdown-Modus:                                         |
|---------------------------------|----------------------------------------------------------------------------------------------------|
| Sybase CTLIB                    | Version 12 und höher unterstützt                                                                   |
| DB2 UDB                         | Version 7 und höher unterstützt                                                                    |
| Informix                        | Version 9 und höher unterstützt                                                                    |
| <b>MSSQL</b> Server             | Version 7 und höher unterstützt                                                                    |
| Oracle                          | Versionen 8 und 9 (native Oracle-Syntax)<br>unterstützt, Version 10 (ANSI-Syntax) unter-<br>stützt |
| ODBC.                           | inaktiviert                                                                                        |
| Teradata                        | inaktiviert                                                                                        |
| DB <sub>2</sub> MVS             | inaktiviert                                                                                        |
| DB2 AS400                       | inaktiviert                                                                                        |

*Tabelle 1. Unterstützung für äußere Verknüpfung im Pushdown-Modus*

# **Server oder Tabelle kann unter SLES9 SP1 nicht in einem abgeschirmten Wrapper erstellt werden**

<span id="page-15-0"></span>| | | | | | | |

Wenn Sie SUSE Linux 9 SP1 verwenden, treten auf Grund der Einstellungen der Standardbenutzerberechtigungen möglicherweise Probleme beim Erstellen eines Servers oder einer Tabelle in einem abgeschirmten Wrapper auf. Prüfen Sie die Benutzerberechtigungen, und aktualisieren Sie sie, so dass sie folgende Einstellungen haben: -rwxrwxr-x (chmod 775 <benutzer>). Sie müssen Root sein, um die Benutzerberechtigungen zu aktualisieren.

# **Sperreneskalation bei Verwendung von Q Replication zum Kopieren umfangreicher Aktualisierungen in Sybase-Ziele**

Bei Verwendung von Q Replication zum Kopieren umfangreicher Aktualisierungen in Sybase-Ziele kann es auf dem zusammengeschlossenen Zielserver zur Sperreneskalation kommen. In diesem Fall kann es erforderlich sein, das Sperrschema von Zieltabellen zu ändern, um Datenzeilen zu sperren. Außerdem kann es erforderlich sein, die maximale Anzahl Sperren pro Server zu erhöhen.

# **Beeinflussung der Leistung bei Teradata-Kurznamen mit mehrspaltigen Indizes**

Vor DB2 Information Integrator Version 8.2 Fixpack 9 wurde bei Kurznamen, die für Teradata-Tabellen mit mehrspaltigen Indizes erstellt wurden, die Spaltenreihenfolge für diese Indizes nicht korrekt gespeichert. Ab Fixpack 9 ruft der Prozess für die Kurznamenerstellung die Indexspalten in der richtigen Reihenfolge ab. Da das Optimierungsprogramm über präzisere Indexinformationen verfügt, erzielen diejenigen Abfragen, die den Index nutzen können, möglicherweise eine bessere Abfrageleistung. Um diese potenzielle Leistungssteigerung zu nutzen, löschen Sie alle Teradata-Kurznamen, die über mehrspaltige Indizes verfügen, und erstellen Sie sie nach der Installation von DB2 Information Integrator Version 8.2 Fixpack 9 erneut. Nach dem Löschen und erneuten Erstellen der Teradata-Kurznamen erzielen einige Abfragen möglicherweise ein bessere Leistung, weil das Optimierungsprogramm präzise Indexinformationen vom Teradata-Server erhält.

# **Fehler SQL0901N beim Erstellen einer Datentypzuordnung**

Beim Erstellen einer Datentypzuordnung für ein anderes Objekt als einen bestimmten Server kann der Fehler SQL0901N auftreten. Beispielsweise kann die Anweisung CREATE SERVER beim Erstellen einer Zuordnung für einen Servertyp den folgenden Fehler verursachen:

SQL0901N Die SQL-Anweisung schlug auf Grund eines nicht schwer wiegenden (nicht kritischen) Systemfehlers fehl. Nachfolgende SQL-Anweisungen können verarbeitet werden. (Ursache "sqlqgGetRemoteTypeInfo: Serverobjekt konnte nicht erstellt werden".) SQLSTATE=58004

#### **Mögliche Fehlerumgehung:**

Definieren Sie vor jeder Datentypzuordnung mit Hilfe der Anweisung CREATE SERVER den Server und anschließend mit Hilfe der Anweisung CREATE TYPE MAPPING die Typzuordnungen.

### **DB2 für VM-Kurznamen**

Das Einfügen oder Importieren von binären Spalten (FOR BIT DATA) wird für DB2 für VM-Kurznamen nicht unterstützt.

# <span id="page-16-0"></span>**Einschränkungen für Datentypen beim Replizieren in Oracleund Sybase-Ziele (nur Q Replication)**

Die folgenden Einschränkungen gelten für Datentypen, wenn Sie mit Q Replication Daten in Oracle- und Sybase-Ziele replizieren.

#### **Erforderliche Konfiguration zum Replizieren der Datentypen GRAPHIC, VARGRAPHIC und DBCLOB**

Zum Replizieren der Datentypen GRAPHIC, VARGRAPHIC oder DBCLOB müssen Sie über einen Oracle-Server und -Client ab Version 9 verfügen. Ihre Serverzuordnung muss ebenfalls der Version 9 oder höher entsprechen.

#### **Replikation der Datentypen LONG VARGRAPHIC wird nicht unterstützt**

Die Replikation der Datentypen LONG VARGRAPHIC in Oracle- und Sybase-Ziele wird in Fixpack 9 nicht unterstützt.

# **Beeinflussung der Leistung durch Änderung des Spaltentyps für Kurznamen**

Wenn Sie den Spaltentyp eines Kurznamens ändern, kann dies eine Beeinträchtigung der Leistung zur Folge haben. Unter bestimmten Bedingungen kann Information Integrator auf die Spalte verweisendes SQL nicht mehr im Pushdown-Modus senden, oder Information Integrator muss weitere Datenumsetzungen vornehmen. Zur Vermeidung möglicher Leistungseinbußen sollten Sie den Spaltentyp für Kurznamen nicht ändern.

# **Unerwartete Ergebnisse beim Ändern der Länge für Kurznamenspalten**

Geben Sie als Länge für Kurznamenspalten keinen Wert an, der kleiner als die ursprüngliche Länge ist. Wenn die Daten nicht in die Spalte passen, kann dies zu unerwarteten Fehlern führen.

# **Anforderungen für Server mit zusammengeschlossenen Datenbanken (nur AIX 64-Bit-Systeme)**

Wenn Sie einen AIX-64-Bit-Computer als Server mit zusammengeschlossenen Datenbanken verwenden möchten, müssen Sie AIX-APAR-Korrektur IY53887 auf diesem Computer installieren.

Wenn Sie die AIX-APAR-Korrektur IY53887 nicht installieren, werden die Wrapper bei Verwendung einer Anweisung CREATE SERVER oder CREATE NICKNAME möglicherweise nicht ordnungsgemäß geladen. Wenn die Wrapper nicht ordnungsgemäß geladen werden, wird der Fehler SQL0901N angezeigt, der auf nicht vorhandene Wrapper (NULL WRAPPER) hinweist.

### **Einschränkungen bei Datentypen**

Einige Datentypen werden von DB2 Information Integrator nicht unterstützt. Für Datenquellenobjekte (z. B. Tabellen und Sichten), die diese nicht unterstützten Datentypen enthalten, können keine Kurznamen erstellt werden. Darüber hinaus ist in DB2 Information Integrator die Durchführung von Einfüge-, Aktualisierungsoder Löschoperationen für Datenquellenobjekte, die bestimmte Datentypen enthalten, nicht möglich.

#### **Nicht unterstützte Datentypen**

Für Datenquellenobjekte, die die in der folgenden Tabelle aufgelisteten Datentypen enthalten, können keine Kurznamen erstellt werden:

*Tabelle 2. Nicht unterstützte Datentypen für Datenquellen*

| Datenquelle                    | Nicht unterstützter Datentyp                                                                                                    |
|--------------------------------|----------------------------------------------------------------------------------------------------|
| Extended Search                | <b>DECIMAL</b>                                                                                                    |
| Microsoft® SQL Ser-<br>ver     | SQL_VARIANT                                                                                                    |
| Oracle (nur Wrapper<br>NET8)   | TIMESTAMP (genauigkeit_in_bruchteilen_von_sekunden)<br>WITH TIME ZONE<br>TIMESTAMP (genauigkeit_in_bruchteilen_von_sekunden)<br>WITH LOCAL TIME ZONE<br>INTERVAL YEAR (genauigkeit_in_jahren) TO MONTH<br>INTERVAL DAY (genauigkeit_in_tagen) TO SECOND<br>(genauigkeit_in_bruchteilen_von_sekunden)<br><b>UROWID</b><br><b>BFILE</b><br><b>XMLTYPE</b><br>URI-Datentypen<br>SPATIAL-Datentypen                                                                                                |
| Oracle (nur Wrapper<br>SQLNET) | <b>BLOB</b><br><b>CLOB</b><br><b>NCHAR</b><br>NVARCHAR2<br><b>TIMESTAMP</b><br>TIMESTAMP (genauigkeit_in_bruchteilen_von_sekunden)<br>WITH TIME ZONE<br>TIMESTAMP (genauigkeit_in_bruchteilen_von_sekunden)<br>WITH LOCAL TIME ZONE<br><b>NCLOB</b><br>INTERVAL YEAR (genauigkeit_in_jahren) TO MONTH<br>INTERVAL DAY (genauigkeit_in_tagen) TO SECOND<br>(genauigkeit_in_bruchteilen_von_sekunden)<br><b>UROWID</b><br><b>BFILE</b><br><b>XMLTYPE</b><br>URI-Datentypen<br>SPATIAL-Datentypen |
| Sybase (nur CTLIB-<br>Wrapper) | <b>DATE</b><br><b>TIME</b>                                                                                                    |
| Sybase (nur DBLIB-<br>Wrapper) | <b>DATE</b><br>TIME<br><b>UNICHAR</b><br>UNIVARCHAR                                                                                                    |

Für die von DB2 Information Integrator nicht unterstützten Datentypen können Sie in der Datenquelle eine auf dem Datenquellenobjekt basierende Sicht sowie einen Kurznamen für diese Sicht erstellen. Die Sicht darf keine Spalten enthalten, die die nicht unterstützten Datentypen verwenden. Alternativ können Sie eine Sicht erstellen, die auf dem Datenquellenobjekt basiert, und die nicht unterstützten Datentypen in unterstützte Datentypen ändern.

#### **Einschränkungen bei Einfüge-, Aktualisierungs- und Löschoperationen für Datentypen**

In DB2 Information Integrator ist die Durchführung von Einfüge-, Aktualisierungsoder Löschoperationen für Datenquellenobjekte, die bestimmte Datentypen enthalten, nicht möglich. Es ist nicht möglich, Schreiboperationen für Datenquellenobjekte auszuführen, die die in der folgenden Tabelle aufgelisteten Datentypen enthalten.

Wenn in der folgenden Tabelle Ober- und Untergrenzen für die Länge angegeben werden, geben Zeichendatentypen die Länge in Byte an. Grafikdatentypen geben die Länge in Doppelbyte an.

| Datenquelle               | Nicht unterstützter Datentyp                                                                                                    |
|---------------------------|----------------------------------------------------------------------------------------------------|
| DB2-Produktfamilie (DRDA) | <b>BLOB</b><br><b>CLOB</b><br><b>DBCLOB</b>                                                                                                    |
| Informix®                 | <b>BLOB</b><br><b>CLOB</b><br>BYTE**<br>TEXT*                                                                                                    |
|                           | * Sie können Einfüge-, Aktualisierungs- und Löschoperationen für Daten des Typs<br>TEXT ausführen, wenn Sie für die Kurznamenspalte den Datentyp VARCHAR ange-<br>ben.                                                                                                    |
|                           | ** Sie können Einfüge-, Aktualisierungs- und Löschoperationen für Daten des Typs<br>BYTE ausführen, wenn Sie für die Kurznamenspalte den Datentyp VARCHAR FOR<br>BIT DATA angeben.                                                                                                    |
| Microsoft SQL Server      | IMAGE**<br>NTEXT*<br>TEXT*<br><b>SQL_VARIANT</b><br>* Sie können Einfüge-, Aktualisierungs- und Löschoperationen für Daten des Typs                                                                                                    |
|                           | TEXT und NTEXT ausführen, wenn Sie für die Kurznamenspalte den Datentyp<br>VARCHAR oder VARGRAPHIC angeben.<br>** Sie können Einfüge-, Aktualisierungs- und Löschoperationen für Daten des Typs<br>IMAGE ausführen, wenn Sie für die Kurznamenspalte den Datentyp VARCHAR FOR<br>BIT DATA angeben. |
| <b>ODBC</b>               | SQL_LONGBINARY (Länge > 32672)<br>SQL_LONGVARCHAR (Länge > 32672)<br>SQL_WLONGVARCHAR (Länge > 32672)                                                                                                    |

*Tabelle 3. Einschränkungen bei Schreiboperationen für Datentypen*

*Tabelle 3. Einschränkungen bei Schreiboperationen für Datentypen (Forts.)*

| Datenquelle                    | Nicht unterstützter Datentyp                                                                                                    |
|--------------------------------|----------------------------------------------------------------------------------------------------|
| Oracle (nur Wrapper NET8)      | INTERVAL DAY (genauigkeit_in_tagen) TO SECOND<br>(genauigkeit_in_bruchteilen_von_sekunden)<br>INTERVAL YEAR (genauigkeit_in_jahren) TO MONTH<br>LONG*<br>LONG RAW**<br>TIMESTAMP (genauigkeit_in_bruchteilen_von_sekunden) WITH TIMEZONE<br>TIMESTAMP (genauigkeit_in_bruchteilen_von_sekunden)<br>WITH LOCAL TIME ZONE<br>INTERVAL YEAR (genauigkeit_in_jahren) TO MONTH<br>INTERVAL DAY (genauigkeit_in_tagen) TO SECOND<br>(genauigkeit_in_bruchteilen_von_sekunden)<br><b>UROWID</b><br><b>BFILE</b><br><b>XMLTYPE</b><br>URI-Datentypen<br>SPATIAL-Datentypen<br>* Sie können Einfüge-, Aktualisierungs- und Löschoperationen für Daten des Typs<br>LONG ausführen, wenn Sie für die Kurznamenspalte den Datentyp VARCHAR ange-<br>ben. |
|                                | ** Sie können Einfüge-, Aktualisierungs- und Löschoperationen für Daten des Typs<br>LONG RAW ausführen, wenn Sie für die Kurznamenspalte den Datentyp VARCHAR<br>FOR BIT DATA angeben.                                                                                                    |
| Oracle (nur Wrapper<br>SQLNET) | <b>BLOB</b><br><b>CLOB</b><br>INTERVAL DAY (genauigkeit_in_tagen) TO SECOND<br>(genauigkeit_in_bruchteilen_von_sekunden)<br>INTERVAL YEAR (genauigkeit_in_jahren) TO MONTH<br><b>NCHAR</b><br>NVARCHAR2<br><b>NCLOB</b><br>TIMESTAMP (genauigkeit_in_bruchteilen_von_sekunden)<br>TIMESTAMP (genauigkeit_in_bruchteilen_von_sekunden) WITH TIMEZONE<br>TIMESTAMP (genauigkeit_in_bruchteilen_von_sekunden) WITH LOCAL<br><b>TIMEZONENCLOB</b><br>INTERVAL YEAR (genauigkeit_in_jahren) TO MONTH<br>INTERVAL DAY (genauigkeit_in_tagen) TO SECOND<br>(genauigkeit_in_bruchteilen_von_sekunden)<br>UROWID<br><b>BFILE</b><br><b>XMLTYPE</b><br>URI-Datentypen<br>SPATIAL-Datentypen                                                            |
| Sybase (nur CTLIB-Wrapper)     | <b>DATE</b><br><b>TIME</b><br>TEXT*<br>IMAGE**<br>* Sie können Einfüge-, Aktualisierungs- und Löschoperationen für Daten des Typs                                                                                                    |
|                                | TEXT ausführen, wenn Sie für die Kurznamenspalte den Datentyp VARCHAR ange-<br>ben.<br>** Sie können Einfüge-, Aktualisierungs- und Löschoperationen für Daten des Typs<br>IMAGE ausführen, wenn Sie für die Kurznamenspalte den Datentyp VARCHAR FOR<br>BIT DATA angeben.                                                                                                    |
| Sybase (nur DBLIB-Wrapper)     | Alle Datentypen. Schreiboperationen werden vom DBLIB-Wrapper nicht unterstützt.                                                                                                    |

<span id="page-20-0"></span>*Tabelle 3. Einschränkungen bei Schreiboperationen für Datentypen (Forts.)*

| Datenquelle | Nicht unterstützter Datentyp                                                                                                    |  |
|-------------|----------------------------------------------------------------------------------------------------|--|
| Teradata    | CHAR (32673 - 64000)<br>VARCHAR (32673 - 64000)<br>BYTE (32673 - 64000)<br>VARBYTE (32673 - 64000)<br>GRAPHIC (16337 - 32000)<br>VARGRAPHIC (16337 - 32000) |  |

#### **Zuordnung zu den zusammengeschlossenen Datentypen GRA-PHIC und VARGRAPHIC**

Wenn die zusammengeschlossene Datenbank die Codepage UTF-8 nicht verwendet, können nur Teradata-Datenquellen und die Datenquellen der DB2-Produktfamilie die Zuordnungen der Standarddatentypen außer Kraft setzen, um den zusammengeschlossenen Datentypen GRAPHIC und VARGRAPHIC remote angeschlossene Datentypen zuzuordnen. Verwenden Sie entweder die Anweisung CRE-ATE TYPE MAPPING oder die Anweisung ALTER NICKNAME, um die Standard-Datentypzuordnungen außer Kraft zu setzen. Welche Anweisung Sie verwenden, hängt von den Bedingungen ab, unter denen die Zuordnung gelten soll.

### **Datenerweiterung bei Codepage UTF-8**

Wenn die zusammengeschlossene Datenbank die Codepage UTF-8 verwendet und der Datenquellenclient in die Codepage UTF-8 konvertiert wird, kann dieser Konvertierungsprozess eine Datenerweiterung zur Folge haben. Wenn Sie z. B. ein Zeichen auswählen, das als 1 Byte auf der remote angeschlossenen Datenquelle gespeichert ist, gibt die Datenquelle nach der Konvertierung des ausgewählten Zeichens in UTF-8 möglicherweise 2 Byte zurück. Stellen Sie sicher, dass die lokalen Spalten in dem Katalog breit genug sind, um erweiterte Daten aufzunehmen. Wenn die Spalten nicht breit genug sind, erhöhen Sie die Spaltenbreite mit der Anweisung ALTER NICKNAME.

# **Oracle-Sonderzeichen (NCHAR, NVARCHAR2, NCLOB) werden in einer zusammengeschlossenen Datenbank möglicherweise verzerrt angezeigt**

Die Konvertierung von Datencodes für die Datentypen NCHAR, NVARCHAR2 und NCLOB in einer Unicode-Umgebung mit zusammengeschlossenen Datenbanken wird möglicherweise nicht korrekt ausgeführt, wenn Sie eine Version vor Oracle 9i verwenden. Daten werden möglicherweise verzerrt angezeigt, da der nationale Sonderzeichensatz in Oracle 9i von Nicht-Unicode in Unicode geändert wurde. DB2 Information Integrator unterstützt die Datentypen NCHAR, NVARCHAR2 und NCLOB, die die Oracle 9i-Spezifikationen erfüllen.

### **Vergleichselement LIKE angewendet auf eine CHAR-Spalte**

Bei Informix-, Microsoft SQL Server-, Oracle- und Sybase-Datenquellen wird das auf eine CHAR-Spalte angewendete Vergleichselement LIKE nicht an der Datenquelle verarbeitet. Diese Datenquellen verwenden andere Regeln für das Auffüllen mit Leerzeichen als DB2 Universal Database. Wenn eine CHAR(10)-Spalte beispielsweise 'a' enthält, ist das Vergleichselement char\_col LIKE 'a' in DB2 Universal Database falsch, in anderen Datenquellen jedoch wahr.

Darüber hinaus führt das Vergleichselement LIKE bei Microsoft SQL Server-Datenquellen Zeichenfolgevergleiche ohne Beachtung der Groß-/Kleinschreibung durch, die nicht an der Datenquelle verarbeitet werden können.

<span id="page-21-0"></span>Sie können die Leistung von LIKE-Vergleichselementen verbessern, indem Sie deren Verarbeitung an der Datenquelle ermöglichen. Verwenden Sie hierzu die folgende temporäre Syntax der Anweisung CREATE FUNCTION MAPPING, um eine Funktionszuordnung für LIKE(CHAR, *spaltentyp* (*länge*)) zu erstellen, so dass das Vergleichselement LIKE an der Datenquelle verarbeitet wird. Beispiel:

CREATE FUNCTION MAPPING my mapping FOR SYSIBM.LIKE(SYSIBM.CHAR(), SYSIBM.VARCHAR()) SERVER TYPE INFORMIX OPTIONS (REMOTE NAME ':1P LIKE :2P');

Wenn Sie jedoch diese Funktionszuordnung verwenden, geben die LIKE-Vergleichselemente möglicherweise andere Ergebnisse zurück als DB2 Universal Database.

# **Unerwartete Ergebnisse bei Verwendung einer zusammengeschlossenen Unicode-Datenbank und einer fernen Datenbank mit DBCS-Codepage**

Wenn die zusammengeschlossene Datenbank Unicode und die ferne Datenbank eine DBCS-Codepage verwendet, kann es zu unerwarteten Ergebnissen kommen, weil Leerzeichen auf unterschiedliche Art dargestellt werden.

- In DBCS-Datenbanken werden Spalten des Typs CHAR und GRAPHIC normalerweise mit dem DBCS-Leerzeichen aufgefüllt.
- In zusammengeschlossenen Unicode-Datenbanken werden Spalten des Typs CHAR und GRAPHIC mit dem Unicode-Leerzeichen (U+0020) aufgefüllt.
- v Beim Abrufen von Zeichendaten aus einer DBCS-Datenbank in eine zusammengeschlossene Unicode-Datenbank werden DBCS-Leerzeichen normalerweise in ideografische Unicode-Leerzeichen (+3000) umgewandelt.
- v Beim Senden von Zeichendaten von einer zusammengeschlossenen Unicode-Datenbank an eine ferne DBCS-Datenbank werden Unicode-Leerzeichen (+0020) normalerweise in das Substitutionszeichen umgewandelt, da die meisten DBCS-Codepages nicht über eine funktionale Entsprechung für ein Unicode-Leerzeichen verfügen.

Wegen dieser Unterschiede kann es zu unerwarteten Ergebnissen kommen, wenn Sie Folgendes angeben:

- v Vergleichselemente, die Spalten des Typs CHAR oder GRAPHIC verwenden, oder Zeichendaten, die Unicode-Leerzeichen enthalten.
- v Einfügungen in Spalten des Typs CHAR oder GRAPHIC oder Einfügungen von Zeichendaten, die Unicode-Leerzeichen enthalten, in einen Unicode-Kurznamen.
- Aktualisierungen von Spalten des Typs CHAR oder GRAPHIC, oder Aktualisierungen unter Verwendung von Zeichendaten, die Unicode-Leerzeichen enthalten, für einen Unicode-Kurznamen.

Gehen Sie wie folgt vor, um diese Probleme zu vermeiden:

- Verwenden Sie in der zusammengeschlossenen Unicode-Datenbank nur ideografische Leerzeichen (U+3000).
- v Vermeiden Sie das Auffüllen durch Casting (explizite Typumsetzung) von CHAR- und GRAPHIC-Spalten in VARCHAR- und VARGRAPHIC-Spalten. Beispiel: CAST(my\_col AS VARCHAR(x)).

Weitere zugehörige Informationen finden Sie unter Japanese or [Traditional](http://publib.boulder.ibm.com/infocenter/db2help/index.jsp?topic=/com.ibm.db2.udb.doc/ad/c0006089.htm) Chinese EUC, and UCS-2 [Considerations](http://publib.boulder.ibm.com/infocenter/db2help/index.jsp?topic=/com.ibm.db2.udb.doc/ad/c0006089.htm) in C and C++ in 'DB2 Information - Unterstützung'.

# <span id="page-22-0"></span>**DECLARE CURSOR WITH HOLD bei bestimmten relationalen Wrappern**

Die Microsoft SQL Server-, ODBC-, OLE DB-, Oracle-, Sybase- und Teradata-Wrapper unterstützten derzeit die Semantik DECLARE CURSOR WITH HOLD nicht.

# **Einschränkungen bei Spezifikationen von Dateicodepages für die Unicode-Unterstützung von tabellenbezogenen Datei- und XML-Datenquellen (nur Windows)**

Auf Windows-Betriebssystemen können Sie mit Hilfe beliebiger Unicode-Zeichen Dateinamen und Verzeichnisnamen erstellen. Die Optionen FILE\_PATH und DIRECTORY\_PATH der Anweisungen CREATE NICKNAME und ALTER NICK-NAME müssen jedoch Zeichen der Codepage des Betriebssystems verwenden. Wenn Sie in einer der PATH-Optionen für Kurznamen Unicode-Zeichen mit Hilfe des tabellenbezogenen Dateiwrappers oder des XML-Wrappers angeben und diese Unicode-Zeichen nicht Teil der Windows-Codepage sind, zeigt der Wrapper die Fehlernachricht an, dass die Ressource nicht gefunden werden kann.

Sie können z. B. auf einem Windows-basierten Computer mit englischem Betriebssystem für die Option FILE\_PATH keinen Wert angeben, der Unicode-Zeichen der japanischen Sprache verwendet, da die Operation zum Erstellen oder Ändern des Kurznamens fehlschlägt. In diesem Fall müssen Sie für die Option FILE\_PATH einen Wert angeben, der nur Zeichen der englischen Sprache verwendet. In einer japanischen Windows-Umgebung können Sie auch ASCII-Zeichen für Werte der Option FILE\_PATH und DIRECTORY\_PATH verwenden. Die Operation CREATE oder ALTER NICKNAME schlägt fehl, wenn Sie andere als ASCII-Zeichen oder japanische Zeichen verwenden (zum Beispiel chinesische Zeichen).

# **Verwenden der Anweisung CREATE TYPE MAPPING zusammen mit ODBC-, Microsoft SQL Server- und Teradata-Datenquellen**

Sie dürfen bei Datentypen, die Parameter verwenden, die Länge des remote angeschlossenen Datentyps nicht übergehen. Geben Sie eine Feldlänge oder runde Klammern ohne weitere Angabe an. Die Standardlänge für den Datentyp CHAR lautet bei Teradata z. B. 1. Wenn Sie den Teradata-Datentyp CHAR(1) dem DB2 Information Integrator-Datentyp VARCHAR(1) zuordnen wollen, führen Sie die folgende Anweisung CREATE TYPE MAPPING aus:

```
CREATE TYPE MAPPING tm1 from local type varchar(1)
to server type teradata remote type char(1);
```
Sie können nicht das Synonym des remote angeschlossenen Datentyps verwenden. Sie müssen den kurzen Namen des Datentyps verwenden. Bei Teradata z. B. kann die folgende Anweisung CREATE TYPE MAPPING ordnungsgemäß ausgeführt werden:

CREATE TYPE MAPPING tm1 from local type varchar() to server type teradata remote type char();

Die folgende Anweisung CREATE TYPE MAPPING kann nicht ausgeführt werden, da das Synonym (character) für den Zeichendatentyp verwendet wird. Es muss der kurze Datentypname (char) verwendet werden.

CREATE TYPE MAPPING tm1 from local type varchar() to server type teradata remote type character();

### <span id="page-23-0"></span>**BLAST-Datenquellen**

Wenn die Spalte BlastSeq für einen BLAST-Kurznamen als Datentyp CLOB definiert ist, müssen Sie Funktionsschablonen für den Sortierfolgenabgleich erstellen, bevor Sie BLAST-Datenquellen abfragen können. Die SQL-Anweisungen, die Sie zum Erstellen der Funktionsschablonen in der zusammengeschlossenen Datenbank ausführen, sind in "Fixpack 8 - [Aktualisierungen](#page-52-0) der Dokumentation" auf Seite 45 aufgeführt.

### **Unterstützung für DRDA-Wrapper**

#### **Einfüge-, Aktualisierungs- und Löschoperationen auf Grafikdatentypen für UTF-8-Datenbanken nicht zulässig**

Wenn die zusammengeschlossene Datenbank die Codepage UTF-8 (Unicode) verwendet, können Sie keine Einfüge-, Aktualisierungs- und Löschoperationen für die Datentypen GRAPHIC, VARGRAPHIC und DBCLOB der Datenquellenobjekte von DB2 Server für VM und VSE ausführen. Diese Operationen sind für Grafikdatentypen nicht zulässig, da DB2 Server für VM und VSE keine Konvertierungstabelle für UTF-16 (Codepage 1200) enthält. Für zusammengeschlossene UTF-8-Datenbanken (Unicode) ist eine UTF-16-Konvertierungstabelle für die grafische Verschlüsselung erforderlich.

#### **Verwenden des DRDA-Wrappers für die Verbindung zu partitionierten Datenbanken**

Wenn Sie mit Hilfe des DRDA-Wrappers eine Verbindung zu einem DB2 Universal Database-System mit remote angeschlossenen Partitionen herstellen und dieses System andere Partitionsnummern als der Server mit zusammengeschlossenen Datenbanken verwendet, schlägt die Verbindung möglicherweise fehl. Der Verbindungsfehler erzeugt die Fehlernachricht SQL1822N, die auf den Fehler SQL1469N verweist. Fehler SQL1469N weist auf einen Fehler bei einer remote angeschlossenen Datenquelle hin und gibt an, dass für ein bestimmtes Datenbankexemplar keine Knotennummern angegeben wurden.

Bevor Sie die Verbindung zu einem DB2 Universal Database-System mit remote angeschlossenen Partitionen über den DRDA-Wrapper herstellen, müssen Sie sicherstellen, dass dem Server mit zusammengeschlossenen Datenbanken die Partitionsnummer bekannt ist, die Port 0 auf diesem DB2 Universal Database-System zugeordnet ist.

Gehen Sie wie folgt vor, um die Partitionsnummer zu ermitteln, die Port 0 auf einem fernen DB2 Universal Database-System zugeordnet ist:

- 1. Öffnen Sie die Datei sqllib/db2nodes.cfg auf dem fernen System.
- 2. Suchen Sie die Partitionsnummer, die Port 0 auf diesem fernen System zugeordnet ist, und notieren Sie diese Nummer.

Lautet der Hostname des fernen Systems beispielsweise nori, prüfen Sie, welche Partitionsnummer dem Host nori mit Port 0 zugeordnet ist.

3. Schließen Sie die Datei db2nodes.cfg.

Verwenden Sie eine der folgenden drei Methoden, um dem Server mit zusammengeschlossenen Datenbanken die Partitionsnummer mitzuteilen, die Port 0 auf einem fernen DB2 Universal Database-System zugeordnet ist:

v Editieren Sie die Datei db2cli.ini auf dem Server mit zusammengeschlossenen Datenbanken. Setzen Sie den Parameter CONNECTNODE auf die Partitionsnummer, die Port 0 auf dem fernen DB2 Universal Database-System zugeordnet ist.

Diese Methode ändert die Umgebung des Servers mit zusammengeschlossenen Datenbanken. Die Verwendung dieser Methode hat möglicherweise Auswirkungen auf Ihre Anwendungen.

• Setzen Sie die Umgebungsvariable DB2NODE auf dem Server mit zusammengeschlossenen Datenbanken auf die Partitionsnummer, die Port 0 auf dem fernen DB2 Universal Database-System zugeordnet ist. Nach dem Festlegen der Umgebungsvariablen müssen Sie ust stop and then restart DB2 Universal Database auf dem Server mit zusammengeschlossenen Datenbanken stoppen und erneut starten.

Diese Methode ändert die Umgebung des Servers mit zusammengeschlossenen Datenbanken. Die Verwendung dieser Methode hat möglicherweise Auswirkungen auf Ihre Anwendungen.

v Wenn Sie SQL-Anweisungen im DB2-Befehlszeilenprozessor verwenden, setzen Sie den folgenden Befehl auf dem Server mit zusammengeschlossenen Datenbanken ab, bevor Sie die Verbindung zu einem fernen DB2 Universal Database-System herstellen:

SET CLIENT CONNECT\_DBPARTITIONNUM *partitionsnummer*

*partitionsnummer* ist die Partitionsnummer, die Port 0 auf dem fernen DB2 Universal Database-System zugeordnet ist.

Diese Methode legt die Partitionsnummer lediglich für die Dauer der Befehlszeilenprozessorsitzung fest.

#### **Beispiel:**

Der Hostname des DB2 Universal Database-Systems, zu dem Sie eine Verbindung herstellen wollen, lautet palmetto. In der Datei db2nodes.cfg auf dem System palmetto ist Port 0 die Partitionsnummer 10 zugeordnet. Führen Sie eine der folgenden Aktionen aus, um dem Server mit zusammengeschlossenen Datenbanken dies mitzuteilen:

- v Geben Sie den Wert CONNECTNONDE=10 in der Datei db2cli.ini auf dem Server mit zusammengeschlossenen Datenbanken an.
- Setzen Sie die Umgebungsvariable DB2NODE auf dem Server mit zusammengeschlossenen Datenbanken auf 10, stoppen Sie DB2 Universal Database, und starten Sie DB2 Universal Database erneut. Auf einem UNIX-System verwenden Sie beispielsweise die folgenden Befehle:

db2stop export DB2NODE=10 db2start

v Bevor Sie die Verbindung zum Host palmetto herstellen, setzen Sie den folgenden Befehl ab:

SET CLIENT CONNECT DBPARTITIIONNUM 10

#### **Kurznamen in DB2 Universal Database-Tabellen, die Spalten des Datentyps LONG VARCHAR FOR BIT DATA enthalten**

Wenn Sie einen Kurznamen in einer DB2 Universal Database-Tabelle erstellen, die eine Spalte des Datentyps LONG VARCHAR FOR BIT DATA enthält, wird für die entsprechende lokale Kurznamenspalte automatisch der Datentyp BLOB festgelegt. Wenn Sie einer Spalte des Datentyps LONG VARCHAR FOR BIT DATA eine Spalte des Datentyps BLOB von einem Kurznamen zuordnen, wird die Fehlernachricht SQL0408N angezeigt.

Wenn Sie diese Datentypinkompatibilität vermeiden wollen, ändern Sie den lokalen Datentyp der Kurznamenspalte BLOB von BLOB in CLOB.

#### **Beispiel:**

Sie erstellen einen Kurznamen (My\_NICK) in einer Tabelle mit der Spalte LONG- \_COL1 des Datentyps LONG VARCHAR FOR BIT DATA. Sie erstellen eine lokale Tabelle (MY\_TABLE) mit der Spalte LONG\_COL2 des Datentyps LONG VAR-CHAR FOR BIT DATA. Versuchen Sie anschließend, die folgende Einfügeoperation auszuführen:

INSERT INTO my table(long col2) SELECT long col1 FROM my nick;

Die Operation schlägt mit der Fehlernachricht SQL0408N fehl. Für den lokalen Datentyp der Spalte LONG\_COL1 wurde automatisch die Einstellung BLOB festgelegt, die nicht mit dem Datentyp der Spalte LONG\_COL2 (LONG VARCHAR FOR BIT DATA) kompatibel ist.

Wenn Sie diese Datentypinkompatibilität vermeiden wollen, ändern Sie den lokalen Datentyp der Spalte LONG\_COL1 mit Hilfe der Anweisung ALTER NICK-NAME in CLOB:

ALTER NICKNAME my\_nick ALTER COLUMN long\_col1 LOCAL TYPE CLOB(32770);

#### **Potenzieller Fehler beim Verwenden des DRDA-Wrappers für mehrere lokale Datenbankverbindungen auf demselben Computer (nur AIX)**

Wird ein DB2 Universal Database-Server (32 Bit) auf einem AIX-System ausgeführt und verfügt eine Anwendung auf demselben System über den DRDA-Wrapper über mehr als eine Verbindung mit einer zusammengeschlossenen Datenbank, empfängt die Anwendung möglicherweise die folgende Fehlernachricht:

SQL1822N Es wurde ein unerwarteter Fehlercode "-1224" von der Datenquelle "W3\_SERVER2" empfangen. Zugeordneter Text und Token sind "func="DriverConnect" msg=". SQL1224N Ein Datenbankagent ".SQLSTATE=560BD

Es gibt zwei Möglichkeiten, diesen Fehler zu umgehen:

• Fügen Sie den Eintrag EXTSHM=0N in der Datei für die Konfiguration der zusammengeschlossenen Datenbanken, verzeichnis\_des\_exemplars/cfg/db2dj.ini, hinzu. Wird für die Variable EXTSHM der Wert ON definiert, erhöht sich die Anzahl der verwendbaren Segmente gemeinsam genutzten Speichers.

Wenn Sie die Datei für die Konfiguration der zusammengeschlossenen Datenbanken ändern, müssen Sie DB2 Universal Database stoppen und anschließend erneut starten, um die Änderungen zu aktivieren.

• Katalogisieren Sie die zusammengeschlossene Datenbank auf einem TCP/IP-Knoten. Beispiel:

```
CATALOG TCPIP NODE my_node REMOTE my_host SERVER 123;
CATALOG DB mydb AT NODE my node;
CREATE WRAPPER drda;
CREATE SERVER my_server TYPE DB2/UDB VERSION 8 WRAPPER drda
   AUTHORIZATION<sup>-"</sup>my_id" PASSWORD "my_pw"
   OPTIONS(ADD DBNAME 'MYDB');
```
Tritt der Fehler weiterhin auf, nachdem Sie beide Möglichkeiten zur Fehlerumgehung ausgeführt haben, wenden Sie sich an die IBM Unterstützungsfunktion.

## <span id="page-26-0"></span>**Unterstützung für Documentum-Wrapper**

#### **Einschränkungen bei der Abfrage mit angepassten Funktionen**

Sie können keine angepassten Documentum-Funktionen verwenden, die in Abfragen mit Verknüpfungen zwischen mehreren Documentum-Kurznamen keinen Spaltenverweis als Argument enthalten. Einige Beispiele von Funktionen dieses Typs sind CABINET und FOLDER.

Das folgende Beispiel zeigt eine Abfrage, die fehlschlägt:

SELECT D.objektname, L.sv char1 FROM dmdoc sr 1 D, lsdoc sr 1 L WHERE DCTM.CABINET('/Cabinet1')=1 AND D.objektname = L.objektname;

Verwenden Sie angepasste Documentum-Funktionen, die nicht über einen Spaltenverweis als Argument (wie z. B. CABINET und FOLDER) verfügen, nur in Abfragen, die nur einen Documentum-Kurznamen enthalten.

# **Unterstützung für Microsoft SQL Server-Wrapper**

#### **Einschränkungen bei Einfüge-, Aktualisierungs- und Löschoperationen für Microsoft SQL Server-Tabellen mit Auslösern**

Wenn Sie eine Einfüge-, Aktualisierungs- oder Löschanweisung für eine Microsoft SQL Server-Tabelle über einen Kurznamen absetzen und diese Tabelle über einen Auslöser zum Einfügen, Aktualisieren oder Löschen verfügt, bearbeitet Microsoft SQL Server keine weiteren Anweisungen, bis die aktuelle Anweisung abgeschlossen ist.

Wenn Sie die Einfüge-, Aktualisierungs- oder Löschanweisung beenden wollen, führen Sie direkt nach dem Ausführen der ursprünglichen Einfüge-, Aktualisierungs- oder Löschanweisung eine COMMIT-Anweisung aus. Wird eine COMMIT-Anweisung nach dem Ausführen der ursprünglichen Anweisung ausgeführt, beendet die Einfüge-, Aktualisierungs- und Löschanweisung die ursprüngliche Anweisung und aktiviert weitere Anweisungen für die Verarbeitung.

# **Unterstützung für ODBC-Wrapper**

### **Einschränkungen bei CREATE TABLE**

Wenn Sie eine ungültige Option in der Anweisung CREATE TABLE angeben, ignoriert DB2 Universal Database die Option und gibt keine Fehlernachricht aus. In der folgenden Anweisung ignoriert DB2 Universal Database beispielsweise die Option invalid option:

CREATE TABLE meintab(c1 INT) OPTIONS(remote\_server 'MEIN\_ODBC\_SERVER', remote\_schema 'J15BENUTZER1', invalid\_option 'Nichtoption');

Folgende Optionen sind für CREATE TABLE gültig:

- REMOTE SERVER
- REMOTE\_SCHEMA
- REMOTE TABNAME
- SQL SUFFIX

#### **Fehler nach der Migration von benutzerdefinierten regressiven Wrapper-Datentypzuordnungen**

Benutzerdefinierte regressive ODBC-Wrapper-Zuordnungen für Datentypen, für die keine Parameter zulässig sind (z. B. der Datentyp INTEGER), funktionieren nach der Migration möglicherweise nicht ordnungsgemäß.

Wenn die benutzerdefinierten Zuordnungen für Datentypen, für die keine Parameter zulässig sind, nach der Migration nicht ordnungsgemäß funktionieren, müssen Sie die fehlerhaften Datentypzuordnungen löschen und anschließend die Zuordnungen in DB2 Information Integrator Version 8.2 erneut definieren.

### <span id="page-27-0"></span>**Unterstützung für Oracle-Wrapper**

#### **Fehler in Prozedur djxlinkOracle**

Wenn Sie mit der Prozedur djxlinkOracle unter AIX eine Verbindung zum SQL-NET-Wrapper herstellen und die AIX Base Application Development Math-Bibliothek nicht installiert ist, schlägt die Prozedur mit Fehlern beim Verbindungseditor fehl.

Mit dem folgenden AIX-Befehl können Sie feststellen, ob die Bibliothek installiert ist:

lslpp -l bos.adt.libm

Installieren Sie entweder die AIX Base Application Development Math-Bibliothek, oder editieren Sie die Prozedur djxlinkOracle, und entfernen Sie alle Vorkommen der Option -lm aus den **ld**-Befehlen (Verbindungseditor), um Fehler beim Verbindungseditor zu vermeiden.

#### **Verwenden des Oracle-Wrappers mit unterschiedlichen Codepages (nur Windows)**

Diese Informationen gelten für die SQLNET- und die NET8-Versionen des Oracle-Wrappers.

Wenn Sie mehrere Oracle-Wrapper gleichzeitig in verschiedenen zusammengeschlossenen Datenbanken in demselben Exemplar verwenden und jede zusammengeschlossene Datenbank eine andere Codepage verwendet, führt der Oracle-Client die richtige Codepagekonvertierung nur für die erste zusammengeschlossene Datenbank aus, die eine Verbindung zu einem Oracle-Server herstellt.

Wenn ein Wrapper eine Verbindung zum Oracle-Server herstellt, verwendet der Wrapper die Codepage der zusammengeschlossenen Datenbank, um die Einstellung der Umgebungsvariablen NLS\_LANG zu bestimmen. Oracle lässt jedoch keine Änderung des Codepage-Abschnitts in der Einstellung der Variablen NLS- \_LANG zu, nachdem die Variable in einem Prozess festgelegt wurde. Wenn also Wrapper in den anderen zusammengeschlossenen Datenbanken mit anderen Codepages eine Verbindung zum Oracle-Server herstellen, verwenden diese Wrapper den Wert von NLS\_LANG, der beim ersten Wrapperaufruf festgelegt wurde.

Stellen Sie die zusammengeschlossenen Datenbanken mit unterschiedlichen Codepages in verschiedene Exemplare, so dass alle zusammengeschlossenen Datenbanken in einem Exemplar dieselbe Codepage verwenden.

### **Unterstützung für Sybase-Wrapper**

#### **Erforderliche Version von Sybase Adaptive Server Enterprise**

Wenn Sie die Sybase-Wrapper mit Sybase Adaptive Server Enterprise 11.9 verwenden, müssen Sie mindestens Version 11.9.2.6 verwenden. Wenn keine dieser Versionen installiert ist, müssen Sie die neueste EBF-Korrektur (Emergency Bug Fix) von Sybase auf dem Sybase-Server installieren.

**Empfehlung**: Verwenden Sie Sybase Adaptive Server Enterprise ab Version 12.5.0.3. In anderen Versionen von Sybase Adaptive Server Enterprise tritt ein bekannter Fehler durch Bereichsüberläufe auf.

#### **Berechnungen für SMALLINT-Spalten in remote angeschlossenen Tabellen**

Eine SQL-Anweisung, die eine Berechnung für eine SMALLINT-Spalte in einer remote angeschlossenen Tabelle enthält, kann einen arithmetischen Überlauffehler verursachen. Definieren Sie für die Spalte explizit den Datentyp INTEGER, um diesen Fehler zu vermeiden.

Dieser Fehler tritt sowohl beim DBLIB- als auch beim CTLIB-Wrapper auf.

#### **Ausführen des CTLIB-Wrappers im gesicherten Modus zum Optimieren der Leistung (nur UNIX-Systeme)**

Auf UNIX-Systemen ist der Sybase-CTLIB-Wrapper nicht threadsicher. Zum Erreichen einer optimaler Leistung muss er im gesicherten Modus ausgeführt werden.

#### **Einschränkungen für Aktualisierungs- und Löschoperationen (nur CTLIB-Wrapper)**

Wenn Sie einen Kurznamen für eine Sybase-Sicht erstellen und diese Sicht unter Verwendung einer Sybase-Unterabfrage erstellt wurde, wird möglicherweise der Fehler SQL1822N ("unerwarteter Fehlercode 7732") angezeigt, wenn Sie diesen Kurznamen verwenden, um über den Server mit zusammengeschlossenen Datenbanken Aktualisierungs- oder Löschoperationen auszuführen.

Wenn Sie Fehler beim Ausführen von Aktualisierungs- oder Löschoperationen vermeiden wollen, dürfen Sie keine Kurznamen angeben, die auf einer Sybase-Sicht basieren, die wiederum eine Sybase-Unterabfrage verwendet. Erstellen Sie einen neuen Kurznamen, der direkt auf die Tabelle in der erforderlichen Sybase-Sicht verweist, und erstellen Sie dann eine Sicht für zusammengeschlossene Datenbanken, die diesen neuen Kurznamen verwendet. Führen Sie Ihre Aktualisierungsoder Löschoperation für diese Sicht für zusammengeschlossene Datenbanken aus.

Weitere Informationen zum Erstellen und Verwenden von Sichten für zusammengeschlossene Datenbanken finden Sie im entsprechenden Thema von 'DB2 Information - Unterstützung'.

#### **Verwenden von Hostvariablen in Durchgriffssitzungen (nur DBLIB-Wrapper)**

Wenn Sie Anweisungen verwenden, die in einer Durchgriffssitzung des DBLIB-Wrappers auf eine Hostvariable verweisen, müssen Sie der Hostvariablen ein nachgestelltes Leerzeichen hinzufügen. Wenn Sie z. B. Daten in eine ferne Tabelle einfügen wollen, können Sie folgende Anweisung absetzen:

INSERT INTO name-der-fernen-tabelle VALUES (:H0 , :H1 );

Im vorherigen Beispiel sind :H0 , :H1 Hostvariablen, denen nachgestellte Leerzeichen hinzugefügt wurden.

#### **Verwenden von SELECT-Anweisungen für LOB-Spalten (nur DBLIB-Wrapper)**

Zum Auswählen einer LOB-Spalte muss die Datenquellentabelle einen eindeutigen Index und eine TIMESTAMP-Spalte aufweisen.

# <span id="page-29-0"></span>**Unterstützung für Teradata-Wrapper**

#### **Ausführen des Teradata-Wrappers im gesicherten Modus zum Optimieren der Leistung (nur UNIX-Systeme)**

Auf UNIX-Systemen ist der Teradata-Wrapper nicht threadsicher. Zum Erreichen einer optimaler Leistung muss er im gesicherten Modus ausgeführt werden.

#### **Fehler bei der UPDATE- oder DELETE-Operation für Kurznamen**

Zeilen werden für Teradata-Datenquellentabellen standardmäßig nicht eindeutig angegeben. Möglicherweise wird der Fehler SQL30090N, RC="21" angezeigt, wenn Sie versuchen, einen Kurznamen zu aktualisieren oder zu löschen, der einer Teradata-Tabelle oder -Sicht zugeordnet ist.

Wenn der Fehler SQL30090N, RC="21" auftritt, erstellen Sie mindestens einen eindeutigen Index für die Teradata-Tabelle, die aktualisiert oder gelöscht wird, und versuchen Sie anschließend erneut, die Operation auszuführen.

#### **Teradata-Datentypen GRAPHIC und VARGRAPHIC sind für EUC-JP-Datenbanken nicht zulässig (nur DB2 Universal Database für AIX)**

Teradata verwendet die EUC-JP-Verschlüsselung in den Datentypen GRAPHIC und VARGRAPHIC. Wenn die zusammengeschlossene Datenbank die Codepage EUC-JP verwendet, können Sie keinen Kurznamen für eine Teradata-Tabelle erstellen, die GRAPHIC- oder VARGRAPHIC-Spalten enthält. Außerdem können Sie kein transparentes DDL für die Erstellung einer Teradata-Tabelle verwenden, die GRAPHIC- oder VARGRAPHIC-Spalten enthält. DB2 Universal Database verwendet die UCS-2-Verschlüsselung, weil einige EUC-JP-Zeichen 3 Byte umfassen.

Wenn Sie versuchen, einen Kurznamen für eine Teradata-Tabelle mit GRAPHICoder VARGRAPHIC-Spalten zu erstellen, oder wenn Sie transparentes DLL für die Erstellung einer Teradata-Tabelle mit GRAPHIC- oder VARGRAPHIC-Spalten verwenden, wird die Fehlernachricht SQL3324N angezeigt.

#### **Teradata-Datentypen GRAPHIC und VARGRAPHIC sind für UTF-8-Datenbanken nicht zulässig**

Teradata unterstützt nicht die Datentypen GRAPHIC und VARGRAPHIC für den Zeichensatz UTF-8. Verwendet die zusammengeschlossene Datenbank die Codepage UTF-8, können Sie keinen Kurznamen für eine Teradata-Tabelle erstellen, die GRAPHIC- oder VARGRAPHIC-Spalten enthält. Sie können kein transparentes DDL für die Erstellung einer Teradata-Tabelle verwenden, die GRAPHIC- oder VARGRAPHIC-Spalten enthält.

### **Unterstützung für WebSphere Business Integration-Wrapper**

#### **Mögliche Ausnahmebedingungen bei Verwendung des WebSphere Business Integration-Wrappers zum Abrufen sehr großer Ergebnismengen**

Bei Verwendung des WebSphere Business Integration-Wrappers zum Abrufen sehr großer Ergebnismengen treten möglicherweise folgende Ausnahmebedingungen auf:

#### **Ausnahmebedingung auf Grund von nicht ausreichendem Speicher**

Der Adapter gibt beim Abrufen sehr großer Ergebnismengen eine Ausnahmebedingung aus, dass nicht genügend Speicher verfügbar ist (Out of Memory Exception). Zur Vermeidung dieser Ausnahmebedingung stel-

| | | | | | | | | | len Sie sicher, dass die in der Adapterstartdatei angegebene JVM-Speicherbegrenzung nicht größer als 1024 MB ist.

#### **Bei der Syntaxanalyse des Eingabedokuments ist eine nicht angegebene Ausnahmebedingung aufgetreten**

| | | | | | | | |

Der WBI-Wrapper gibt möglicherweise einen Fehler SQL901 mit folgendem Nachrichtentoken aus: "Unspecified exception occurred when parsing input document". Zur Vermeidung dieses Fehlers führen Sie den Wrapper im abgeschirmten Modus aus, indem Sie den Wrapper ändern und die Wrapperoption DB2\_FENCED auf den Wert 'Y' setzen.

#### **Neue Kurznamenoption zum Erkennen, dass Geschäftsobjekte nicht gefunden wurden**

Der WebSphere Business Integration-Wrapper enthält eine Kurznamenoption zum Erkennen, dass Geschäftsobjekte nicht gefunden wurden. Da SAP- und PeopleSoft-APIs keinem standardisierten Fehlerberichtsmodell entsprechen, kann jede API für dieselbe Fehlerbedingung eine andere Nachricht zurückgeben. Insbesondere zeigen SAP- und PeopleSoft-APIs für Geschäftsanwendungen keine einheitlichen Fehlernachrichten für nicht gefundene Datensätze an.

Wenn z. B. in der SAP-Anwendung ein Datensatz für eine vorgegebene ID nicht gefunden werden kann, gibt die BAPI getdetail2 für das Geschäftsobjekt CUSTO-MER möglicherweise Fehlercode 502 zurück, während die BAPI getdetail für das Geschäftsobjekt COMPANY möglicherweise einen anderen Fehlercode zurückgibt.

Auf Grund der inkonsistenten Fehlernachrichten können die WebSphere Business Integration-Adapter für mySAP.com und PeopleSoft diese Fehler nicht der Statusmarkierung BO\_NOT\_FOUND zuordnen, die im Antwortgeschäftsobjekt enthalten ist, das an den Wrapper zurückgegeben wird. Auf Grund der fehlenden Informationen in der Statusmarkierung können bestimmte Abfragetypen von DB2 Information Integrator-Anwendungen fehlschlagen, selbst wenn nur ein einzelner Datensatz fehlt oder in der Datenquelle der Anwendung nicht gefunden werden kann. Es empfiehlt sich, den Anwendungsfehler für die DB2 Information Integrator-Anwendung zu vermeiden.

Das folgende Beispiel ist eine Verknüpfung eines WebSphere Business Integration-SAP-Kurznamens, der die BAPI Customer.get\_detail2 darstellt, mit einer lokalen Tabelle, die Kunden-IDs enthält:

Select name from sap bapi customer getdetail2 NN a, local table b where b.customerid=a.customerno;

Enthält die lokale Tabelle (local\_table) nur eine Kunden-ID, die nicht in der SAP-Anwendung vorhanden ist, schlägt die Abfrage fehl.

Damit dieser Fehler vermieden werden kann, stellt der WebSphere Business Integration-Wrapper eine zusätzliche Kurznamenoption zur Verfügung, mit der Benutzer bestimmte Fehlercodes angeben können, die als Codes für nicht auffindbare Datensätze und nicht als Codes für Kurznamenfehler verarbeitet werden sollen. Die Kurznamenoption lautet: BO\_NOT\_FOUND\_CODES. Der Wert ist eine durch Kommas getrennte Liste von Fehlercodes für Geschäftsanwendungen. Das folgende Beispiel zeigt die neue Kurznamenoption:

CREATE NICKNAME sap\_bapi\_customer\_getdetail2\_NN

```
(
CUSTOMER VARCHAR(10) OPTIONS
     (XPATH './ns3:sap_customeraddress/
        ns1:sap_customeraddress/ns1:CUSTOMER/text()'),
...
```

```
FOR SERVER
   sap_server
OPTIONS(XPATH '//ns3:sap_bapi_customer_getdetail2',
       ...
       BO_NOT_FOUND_CODES '502,503,501'
       ....
       );
```
### <span id="page-31-0"></span>**DB2-Steuerzentrale**

# **Befehl 'db2updv8': Aktualisieren einer zusammengeschlossenen Datenbank zur Verwendung der DB2-Steuerzentrale oder von gespeicherten Dienstprogrammprozeduren, wie z. B. Statistikdaten von Kurznamen (SYSPROC.NNSTAT)**

Wenn Sie eine unter DB2 Universal Database ab Version 8.1 erstellte zusammengeschlossene Datenbank zusammen mit DB2 Information Integrator Version 8.2 einsetzen, müssen Sie die zusammengeschlossene Datenbank so aktualisieren, dass sie für DB2 Information Integrator Version 8.2 die DB2-Steuerzentrale oder gespeicherte Dienstprogrammprozeduren, wie z. B. Statistikdaten von Kurznamen (SYS-PROC.NNSTAT ), verwendet. Führen Sie zum Aktualisieren der zusammengeschlossenen Datenbank den Befehl **db2updv8** aus.

Ein Beispiel für diesen Befehl: db2updv8 -d testdb -u dbadmin -p dbkennwt

Weitere Informationen zur Verwendung dieses Befehls finden Sie im Thema "db2updv8 - Update Database to Version 8 Current Level Command" von "DB2 Information - Unterstützung".

# **Kompatibilität von Clients und Servern mit zusammengeschlossenen Datenbanken**

Wenn Sie Clients mit DB2 Universal Database 7 oder Version 8.1 und einen Server mit DB2 Information Integrator Version 8.2 verwenden, müssen Sie einen Upgrade Ihrer Clients auf DB2 Information Integrator Version 8.2 ausführen, um die neue Funktion für zusammengeschlossene Datenbanken in der DB2-Steuerzentrale zu verwenden.

Wenn Sie Clients mit DB2 Information Integrator Version 8.2 und einen Server mit DB2 Universal Database Version 7 oder Version 8.1 verwenden, müssen Sie einen Upgrade Ihres Servers auf DB2 Information Integrator Version 8.2 ausführen, um die neue Funktion für zusammengeschlossene Datenbanken in der DB2-Steuerzentrale zu verwenden.

### **HMMER-Datenquellen**

Wenn die Spalte HMMQSEQ für einen HMMER-Kurznamen als Datentyp CLOB definiert ist, müssen Sie Funktionsschablonen für den Sortierfolgenabgleich erstellen, bevor Sie HMMER-Datenquellen abfragen können. Die SQL-Anweisungen, die Sie zum Erstellen der Funktionsschablonen in der zusammengeschlossenen Daten-bank ausführen, sind in "Fixpack 8 - [Aktualisierungen](#page-52-0) der Dokumentation" auf [Seite](#page-52-0) 45 aufgeführt.

# <span id="page-32-0"></span>**Web-Services-Wrapper bietet keine Unterstützung für HTTPS/SSL unter Linux 2.4**

Der Web-Services-Wrapper unterstützt die HTTPS/SSL-Verschlüsselung unter Linux ab Version 2.6. Der Web-Services-Wrapper bietet keine Unterstützung für die HTTPS/SSL-Verschlüsselung unter Linux 2.4. Wenn für einen Kurznamen eine URL verwendet wird, die mit https:// beginnt, gibt der Wrapper einen Fehler der Anweisung SELECT für diesen Kurznamen zurück, wenn Sie Linux 2.4 verwenden.

### **WebSphere MQ**

# **Hinweise zur Konfiguration von WebSphere MQ 5.3 unter Solaris**

Öffnen Sie nach der Installation von WebSphere MQ Version 5.3 mit der Fehlerberichtigungsdiskette 05 (CSD05) auf einem System mit einer Solaris-Betriebsumgebung eine Eingabeaufforderung, und geben Sie anschließend Folgendes ein: ulimit -n 1024.

Mit diesem Befehl können Sie die Grenzwerte für die Anzahl der offenen Dateien festlegen und einen Warteschlangenmanager in der Solaris-Betriebsumgebung erstellen.

### **Wrapper-Entwicklung**

# **Fehlerumgehung für Fehler ClassNotFoundException in Java-Wrappern, die J2EE-APIs verwenden**

Ein Java-Wrapper schlägt möglicherweise beim Laden einer gültigen Klasse fehl, die im Parameter CLASSPATH angegeben ist. Der Fehler tritt auf, wenn der Wrapper versucht, den ursprünglichen Klassenkontext zu laden.

Die folgenden Informationen zu Ausnahmebedingungen wurden von einem Wrapper protokolliert, der versucht hat, das neue Exemplar javax.naming.InitialContext zu erstellen:

```
Exception :javax.naming.NoInitialContextException: Cannot instantiate class:
org.jnp.interfaces.NamingContextFactory
[Root exception is java.lang.ClassNotFoundException:
org/jnp/interfaces/NamingContextFactory]
javax.naming.NoInitialContextException:
Cannot instantiate class: org.jnp.interfaces.NamingContextFactory.
Root exception is java.lang.ClassNotFoundException:
org/jnp/interfaces/NamingContextFactory
   at java.lang.Class.forName0(Native Method)
   at java.lang.Class.forName(Class.java:256)
   at com.sun.naming.internal.VersionHelper12.loadClass(VersionHelper12.java:59)
   at javax.naming.spi.NamingManager.getInitialContext(NamingManager.java:661)
   at javax.naming.InitialContext.getDefaultInitCtx(InitialContext.java:256)
   at javax.naming.InitialContext.init(InitialContext.java:232)
```
at javax.naming.InitialContext. <init> (InitialContext.java:208)

Im Beispiel ist die Klasse org.jnp.interfaces.NamingContextFactory im Parameter CLASSPATH enthalten. Die Java Virtual Machine schlägt jedoch beim Laden der Klasse fehl. Dieser Fehler tritt auf, da die Klasse com.sun.naming.internal.Versi<span id="page-33-0"></span>onHelper12 die anwendungsspezifische Unterklasse InitialContext mit Hilfe des Ladeprogramms für Klassen des aktuellen Threads lädt, das von der Methode Thread.currentThread().getContextClassLoader() zurückgegeben wird. Der Wert, den die Methode zurückgegeben hat, lautet jedoch null.

Fehler beim Laden von Klassen, die eine ähnliche Struktur wie der in diesem Beispiel dargestellte Fehler aufweisen, können vermieden werden, indem für das Ladeprogramm für Klassen für den aktuellen Thread ein gültiges ClassLoader-Exemplar mit dem Wert ungleich null definiert und der folgende Code im Wrapper hinzugefügt wird. Fügen Sie den folgenden Code direkt vor dem Aufruf ein, der das Auslösen der Bedingung ClassNotfoundException verursacht hat:

```
final ClassLoader myClassLoader = this.getClass().getClassLoader();
ClassLoader threadClassLoader = (ClassLoader) AccessController.doPrivileged(new PrivilegedAction()
```

```
{
        public Object run()
      {
        return Thread.currentThread().getContextClassLoader();
      }
    }
    );
if( myClassLoader != null && threadClassLoader == null)
{
  AccessController.doPrivileged(new PrivilegedAction()
     {
        public Object run()
        {
          Thread.currentThread().setContextClassLoader(myClassLoader);
          return null;
        }
      }
      );
}
```
Die Klasse, der dieser Code hinzugefügt wird, muss möglicherweise das Paket java.security.\* importieren, damit die Kompilierung erfolgreich durchgeführt wird.

### **XML Metadata Registry**

# **Erforderliche TCP/IP-Ports zum Aktivieren des Zugriffs des Web-Browsers auf XML Metadata Registry**

Damit Web-Browser auf XML Metadata Registry zugreifen können, müssen Sie auf dem Computer, auf dem XML Metadata Registry implementiert ist, den unbeschränkten Zugriff auf die folgenden TCP/IP-Ports aktivieren:

- 20000 (für http)
- $\cdot$  20010 (für htpps)
- 20020 (für das Dienstprogramm XSLTLoader)

### **Dienstprogramm zum Zurücksetzen des Kennworts**

Das Kennwort für das Administratorkonto von XML Metadata Registry auf dem Anwendungsserver für DB2 wird verwendet, wenn Sie XML Metadata Registry implementieren. Wenn Sie das Kennwort für das Administratorkonto von XML Metadata Registry auf dem Anwendungsserver für DB2 ändern, müssen Sie diese Änderung ebenfalls unverzüglich in XML Metadata Registry registrieren. Wenn Sie eine Änderung des Kennworts nicht registrieren, funktioniert XML Metadata Registry nicht ordnungsgemäß.

<span id="page-34-0"></span>Verwenden Sie zum Registrieren des Kennworts für das Administratorkonto von XML Metadata Registry auf dem Anwendungsserver für DB2 in XML Metadata Registry das Dienstprogramm zum Zurücksetzen des Kennworts. Das Dienstprogramm zum Zurücksetzen des Kennworts befindet sich im Verzeichnis uil.

Sie müssen Enterprise Application Server stoppen, bevor Sie das Dienstprogramm zum Zurücksetzen des Kennworts ausführen. Sie können Enterprise Application Server normalerweise mit Hilfe des alten Kennworts stoppen. Wenn dies nicht möglich ist, können Sie den Java-Prozess, der dem Anwendungsserver für DB2 zugeordnet ist, sicher beenden.

Führen Sie zum Ausführen des Dienstprogramms zum Zurücksetzen des Kennworts den folgenden Befehl aus:

resetPassword -u <*benutzer-ID*> -o <*altes\_kennwort*> -n <*neues\_kennwort*>

- <br/> *<br/>lenutzer-ID>* ist der Name des XML Metadata Registry-Administratorkontos.
- v *<altes\_kennwort>* ist das alte Kennwort des XML Metadata Registry-Administratorkontos auf dem Anwendungsserver für DB2.
- v *<neues\_kennwort>* ist das neue Kennwort des XML Metadata Registry-Administratorkontos auf dem Anwendungsserver für DB2.

Damit Sie die Datei beim Auftreten eines Fehlers wiederherstellen können, erstellt das Dienstprogramm zum Zurücksetzen des Kennworts in dem Verzeichnis, in dem der Anwendungsserver für DB2 installiert ist, eine Kopie der Konfigurationsdatei security.xml.

# **Prozeduren zum Starten und Stoppen von XML Metadata Registry**

Sie können jetzt XML Metadata Registry nach der Implementierung starten und stoppen, ohne den Anwendungsserver für DB2 oder einen beliebigen anderen Anwendungsserver für DB2-Programme zu stoppen. Die Prozeduren (für UNIXund Linux™-Systeme) oder Batchdateien (für Windows-Systeme), mit denen Sie diese Operationen zum Starten und Stoppen ausführen können, befinden sich im Verzeichnis <*eas-installationsverzeichnis*>/xmr/bin. <*eas-installationsverzeichnis*> ist das Verzeichnis, in dem der Anwendungsserver für DB2 installiert ist.

Der Anwendungsserver für DB2 muss ausgeführt werden, damit die Prozeduren bzw. Batchdateien verwendet werden können.

Geben Sie zum Stoppen von XML Metadata Registry den folgenden Befehl ein: stopXMR -user <*benutzer-ID*> -password <*kennwort*>

Geben Sie zum Starten von XML Metadata Registry den folgenden Befehl ein: startXMR -user <*benutzer-ID*> -password <*kennwort*>

Bei <*benutzer-ID*> und <*kennwort*> handelt es sich um dieselbe Kombination aus Benutzer-ID und Kennwort, die auch für den Befehl **deployXMR** verwendet wird (die Kombination aus XML Metadata Registry-Administrator-ID und -Kennwort).

### **Speichern großer Dokumente**

Zum Vermeiden von Fehlern beim Speichern großer Dokumente in XML Metadata Registry können Sie die Jython-wsadmin-Prozedur nlc.py verwenden. Sie können diese Prozedur auch verwenden, um die Leistung des Programms XML Metadata Registry im Allgemeinen zu optimieren.

<span id="page-35-0"></span>Die Prozedur nlc.py ändert die Einstellung noLocalCopies (Weitergabe über Verweis) des ORB (Object Request Broker), den XML Metadata Registry verwendet. Die Prozedur ändert die aktuelle Einstellung noLocalCopies (wahr oder falsch) in die jeweils andere Einstellung. Wenn XML Metadata Registry installiert ist, ist die Standardeinstellung für noLocalCopies ″falsch″. Wenn Sie noLocalCopies in ″wahr″ ändern, können Fehler vermieden werden. Außerdem kann die Leistung beim Speichern großer Dokumente in XML Metadata Registry verbessert werden.

Die Prozedur nlc.py befindet sich im Verzeichnis util. Führen Sie zum Ausführen der Prozedur nlc.py auf nlc.py script on UNIX-Systemen den folgenden Befehl aus:

```
<installationsverzeichnis_des_anwendungsservers_für_db2>/bin/wsadmin
-user <xmradmin>
-password <kennwort>
-lang jython
-f <installationsverzeichnis_des_anwendungsservers_für_db2>/xmr/util/nlc.py
Führen Sie zum Ausführen der Prozedur nlc.py auf Windows-Systemen den fol-
genden Befehl aus:
```

```
<installationsverzeichnis_des_anwendungsservers_für_db2>\bin\wsadmin
-user <xmradmin>
-password <kennwort>
-lang jython
-f <installationsverzeichnis_des_anwendungsservers_für_db2>\xmr\util\nlc.py
```
*<xmradmin>* ist der Name des XML Metadata Registry-Administratorkontos.

*<kennwort>* ist das Kennwort des XML Metadata Registry-Administratorkontos.

Nach dem Ausführen der Prozedur nlc.py müssen Sie den Anwendungsserver für DB2 erneut starten, um die Änderungen zu aktivieren.

# **Erforderliche Programmkorrektur beim Verwenden von Microsoft Internet Explorer**

Alle Benutzer, die über den Internet Explorer auf XML Metadata Registry zugreifen, müssen die Microsoft-Programmkorrektur für kritische Aktualisierungen Q831167 herunterladen und installieren.

Am einfachsten können Sie XML Metadata Registry-Benutzer auf diese Anforderung hinweisen, wenn Sie die Nachricht "Informationen zu dieser Registrierdatenbank" modifizieren, die auf der Seite für die Anmeldung an XML Metadata Registry angezeigt wird.

Der XML Metadata Registry-Administrator kann den Nachrichtentext "Informationen zu dieser Registrierdatenbank" über die Willkommenseite ändern. Die Willkommenseite wird angezeigt, nachdem Sie sich erfolgreich an XML Metadata Registry angemeldet haben. Wenn Sie den Nachrichtentext "Informationen zu dieser Registrierdatenbank" ändern möchten, wechseln Sie in den zugehörigen Bereich der Willkommenseite, und geben Sie die Textänderungen in HTML ein. Klicken Sie anschließend auf **Speichern**. Der geänderte Text wird auf der Seite für die Anmeldung an XML Metadata Registry für alle Benutzer angezeigt.

Im Folgenden finden Sie ein Beispiel für HTML-Text, den Sie zum Dokumentieren der Anforderung für die Microsoft-Programmkorrektur in der Nachricht "Informationen zu dieser Registrierdatenbank" verwenden können.
Wenn Sie versuchen, sich bei Microsoft Internet Explorer zu registrieren oder anzumelden, und dabei die folgenden Fehler auftreten, müssen Sie eine Programmkorrektur von Microsoft herunterladen und installieren.<br> 1. Es wird ein Fehler auf Grund einer ungültigen Benutzer-ID oder eines ungültigen Kennworts angezeigt, obwohl Sie bei der Anmeldung eine gültige Benutzer-ID und ein gültiges Kennwort verwenden.<br> 2. Die Seite für die Registrierung zeigt an, dass die erforderlichen Felder leer sind, obwohl dies nicht der Fall ist.<br> Anweisungen zum Herunterladen und Installieren der Programmkorrektur finden Sie im Microsoft Knowledge Base Article 831167 unter <a href "http://support.microsoft.com/default.aspx?kbid=831167"> http://support.microsoft.com/default.aspx?kbid=831167</a>.

## **Ändern des Namens der Administrator-ID**

Wenn XML Metadata Registry implementiert wird, erhält das Benutzerkonto des XML Metadata Registry-Administrators standardmäßig den Namen "XMR Administrator". An der XML Metadata Registry-Benutzerschnittstelle wird der Name des Benutzerkontos für den Administrator und nicht der Wert für die Benutzer-ID des Administrators angezeigt.

Gehen Sie folgt vor, um den Namen des XML Metadata Registry-Administratorkontos zu ändern:

- 1. Blättern Sie in XML Metadata Registry in den Geschäftsobjekten.
- 2. Wählen Sie den Benutzernamen des XML Metadata Registry-Administrators aus.
- 3. Klicken Sie den Benutzernamen an, um die Benutzerinformationen anzuzeigen.
- 4. Ändern Sie auf der Seite **Grundlagen** den Wert im Feld **Name**.
- 5. Klicken Sie auf **Speichern**, um die Änderungen zu speichern.

## **Verwenden Sie in einem Web-Browser nicht die Funktion zum Aufrufen der vorigen Seite**

Verwenden Sie die Funktion zum Aufrufen der vorigen Seite (einschließlich des Knopfs **Zurück**) Ihres Web-Browsers nicht zusammen mit der XML Metadata Registry-Schnittstelle. Die Verwendung dieser Funktion kann Fehler in der XML Metadata Registry-Schnittstelle verursachen.

## **Doppelbytezeichenfolgen funktionieren nicht in Mozilla-Web-Browsern**

Web-Browser, die Steuerzeichen zum Hochladen von Dateien aus Mozilla verwenden, verarbeiten Dateinamen, die DBCS- (Double-Byte Character Set, Doppelbytezeichensatz) und MBCS-Zeichen (Multi-Byte Character Set, Mehrbytezeichensatz) nicht ordnungsgemäß. Alle Versuche, in Mozilla-Web-Browsern Dateien mit Namen hochzuladen, die DBCS- oder MBCS-Zeichen enthalten, schlagen fehl.

Wenn Sie diesen Fehler vermeiden wollen, können Sie die Datei, die Sie hochladen wollen, umbenennen oder einen Web-Browser verwenden, der nicht die Mozilla-Steuerzeichen zum Hochladen von Dateien verwendet (wie z. B. Microsoft Internet Explorer).

## **HTML-Einschränkung betrifft Anzeige der Navigationsstruktur**

XML Metadata Registry-Objekte können aufeinander folgende Leerraumzeichen (wie z. B. Leerzeichen und Tabulatoren) enthalten. Auf Grund von HTML-Integritätsbedingungen zeigen alle Objektnamen, so wie sie in der XML Metadata Registry-Navigationsstruktur angezeigt werden, fortlaufende Leerzeichen jedoch als einzelnes Leerzeichen an.

## **Ungültiger HTML-Code in der Nachricht** ″**Informationen zu dieser Registrierdatenbank**″ **verursacht Fehler bei der Anzeige**

Der Nachrichtentext "Informationen zu dieser Registrierdatenbank" wird auf der Seite für die Anmeldung an XML Metadata Registry angezeigt. Falls erforderlich, können Sie die Nachricht "Informationen zu dieser Registrierdatenbank" durch Hinzufügen von HTML-Code anpassen.

Falls jedoch ungültiger HTML-Code verwendet wird (wenn z. B. in einem Befehl ein Endebefehl fehlt), wird das Anmeldefenster möglicherweise nicht ordnungsgemäß angezeigt. Es ist möglicherweise schwierig, die Textfenster und Steuerelemente zum Benutzernamen und Kennwort zu identifizieren.

# **Fixpack 10 - Aktualisierungen der Dokumentation**

## **Korrekturen der Dokumentation**

| | |

| | |

|

| | | | | | | | | | | |

||||||

| | | | | | | | | | | | | | |

Die folgenden Informationen beschreiben Korrekturen der Dokumentation für Fixpack 10.

Für alle Navigationsverweise auf 'DB2 Information - Unterstützung' in diesem Abschnitt wird vorausgesetzt, dass Sie die Navigationsstruktur von 'DB2 Information - Unterstützung' als Ausgangspunkt verwenden.

## **Konfiguration**

## **Thementitel: [Oracle-Wrapper-Bibliotheksdateien](http://publib.boulder.ibm.com/infocenter/db2help/index.jsp?topic=/com.ibm.db2.ii.doc/opt/rlsorc04.htm)**

## **Position in 'DB2 Information - Unterstützung':**

Konfigurieren –> Systeme zusammengeschlossener Datenbanken und Datenquellen –> Konfigurieren von Datenquellen –> Konfigurieren von Oracle-Datenquellen –> Hinzufügen von Oracle-Datenquellen zu einem System zusammengeschlossener Datenbanken

## **Korrektur**

Die Bibliotheksdateinamen in der Tabelle "*Speicherpositionen und Dateinamen der Oracle-Wrapperbibliothek*" sind nicht richtig. Die richtigen Bibliotheksdateinamen sind in der folgenden Tabelle aufgelistet:

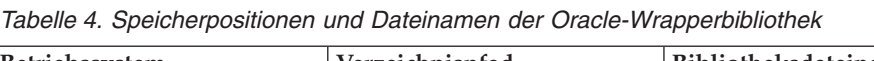

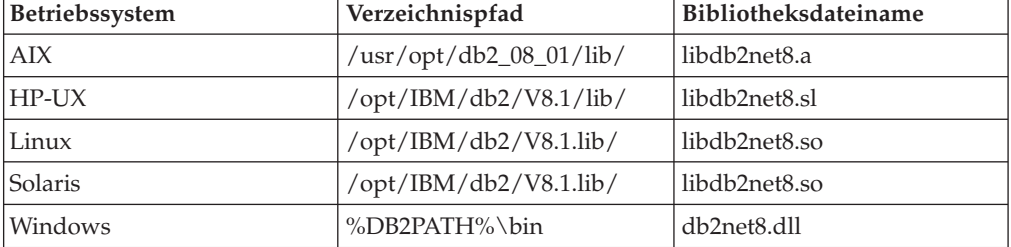

## **Thementitel: Überprüfung des Parameters [FEDERATED](http://publib.boulder.ibm.com/infocenter/db2help/index.jsp?topic=/com.ibm.db2.ii.doc/opt/tlsset05.htm)**

## **Position in 'DB2 Information - Unterstützung':**

Konfigurieren –> Systeme zusammengeschlossener Datenbanken und Datenquellen –> Konfigurieren eines Systems zusammengeschlossener Datenbanken –> Überprüfen der Installation des Servers mit zusammengeschlossenen Datenbanken

## **Korrektur**

Der Text in Schritt 2 ist falsch. Der korrekte Text lautet wie folgt:

Überprüfen Sie die Einstellung der Parameter MAX-

\_CONNECTIONS und MAX\_COORDAGENTS. Der Wert für den Parameter MAX\_CONNECTIONS muss eine Zahl sein, die kleinergleich dem Wert für den Parameter MAX\_COORDAGENTS ist. Wenn der Parameter MAX\_CONNECTIONS auf eine Zahl gesetzt ist, die größer als der Parameter MAX\_COORDAGENTS ist, ist die

Konzentratorfunktion aktiviert. Der Parameter FEDERATED kann nur auf YES gesetzt werden, wenn die Konzentratorfunktion nicht aktiviert ist. **Thementitel: Vorbereiten des Servers mit [zusammengeschlossenen](http://publib.boulder.ibm.com/infocenter/db2help/topic/com.ibm.db2.ii.doc/opt/tlsmss02.htm) Datenbanken für den Zugriff auf SQL [Server-Datenquellen](http://publib.boulder.ibm.com/infocenter/db2help/topic/com.ibm.db2.ii.doc/opt/tlsmss02.htm) Position in 'DB2 Information - Unterstützung':** Konfigurieren –> Systeme zusammengeschlossener Datenbanken und Datenquellen –> Konfigurieren von Datenquellen –> Konfigurieren von Microsoft SQL Server-Datenquellen –> Hinzufügen von SQL Server-Datenquellen zu einem System zusammengeschlossener Datenbanken **Korrektur** In der Vorgehensweise für UNIX ist der zweite Listenpunkt in Schritt 3 falsch. Der korrekte Text lautet wie folgt: • Unter Linux müssen Sie die folgenden symbolischen Verbindungen erstellen: ln -s \$DJX\_ODBC\_LIBRARY\_PATH/../locale /usr/local/locale ln -s \$DJX\_ODBC\_LIBRARY\_PATH/libodbcinst.so /usr/lib/libodbcinst.so Wenn Sie DataDirect Technologies Connect für den ODBC-Treiber verwenden, müssen Sie auch eine symbolische Verbindung erstellen. Beispiel: • Wenn Sie DataDirect 4.2 verwenden, fügen Sie folgende symbolische Verbindung ein: ln -s \$DJX\_ODBC\_LIBRARY\_PATH/libivicu19.so /usr/lib/libivicu19.so v Wenn Sie DataDirect 5.0 verwenden, müssen Sie folgende symbolische Verbindung einfügen: ln -s \$DJX\_ODBC\_LIBRARY\_PATH/libivicu20.so /usr/lib/libivicu19.so Wenn Sie eine beliebige Version von DataDirect verwenden und die symbolische Verbindung nicht einfügen, schlägt die Anweisung CREATE WRAPPER MSSQLODBC3 mit der folgenden Fehlernachricht fehl: SQL10013N Die angegebene Bibliothek *name* konnte nicht geladen werden. **Thementitel: [Excel-Datenquelle](http://publib.boulder.ibm.com/infocenter/db2help/topic/com.ibm.db2.ii.doc/opt/r0007587.htm) - Beispielszenario Position in 'DB2 Information - Unterstützung':** Konfigurieren –> Systeme zusammengeschlossener Datenbanken und Datenquellen –> Konfigurieren von Datenquellen –> Konfigurieren von Microsoft Excel-Datenquellen **Korrektur** Das SQL-Beispiel in Schritt 3 der Vorgehensweise ist falsch, da das Schlüsselwort SERVER fehlt. Das folgende SQL-Beispiel ist richtig: db2 => CREATE NICKNAME Compound Master (compound name VARCHAR(40), weight FLOAT, mol count INTEGER, was tested  $\overline{V}$ ARCHAR(20)) FOR SERVER biochem lab OPTIONS ( FILE\_PATH 'C:\Data\Compound\_Master.xls')

| | |

| | | | | | | | | | | | | | |

| | | | | | | | |

| | | | | | | | | | | | | | | | |

|

# **Installation**

| | | | | | | | | | | | | | | | | | | |

| | | | | | | | |

| | | |

| | |

 $\overline{1}$ 

| | |

|

|

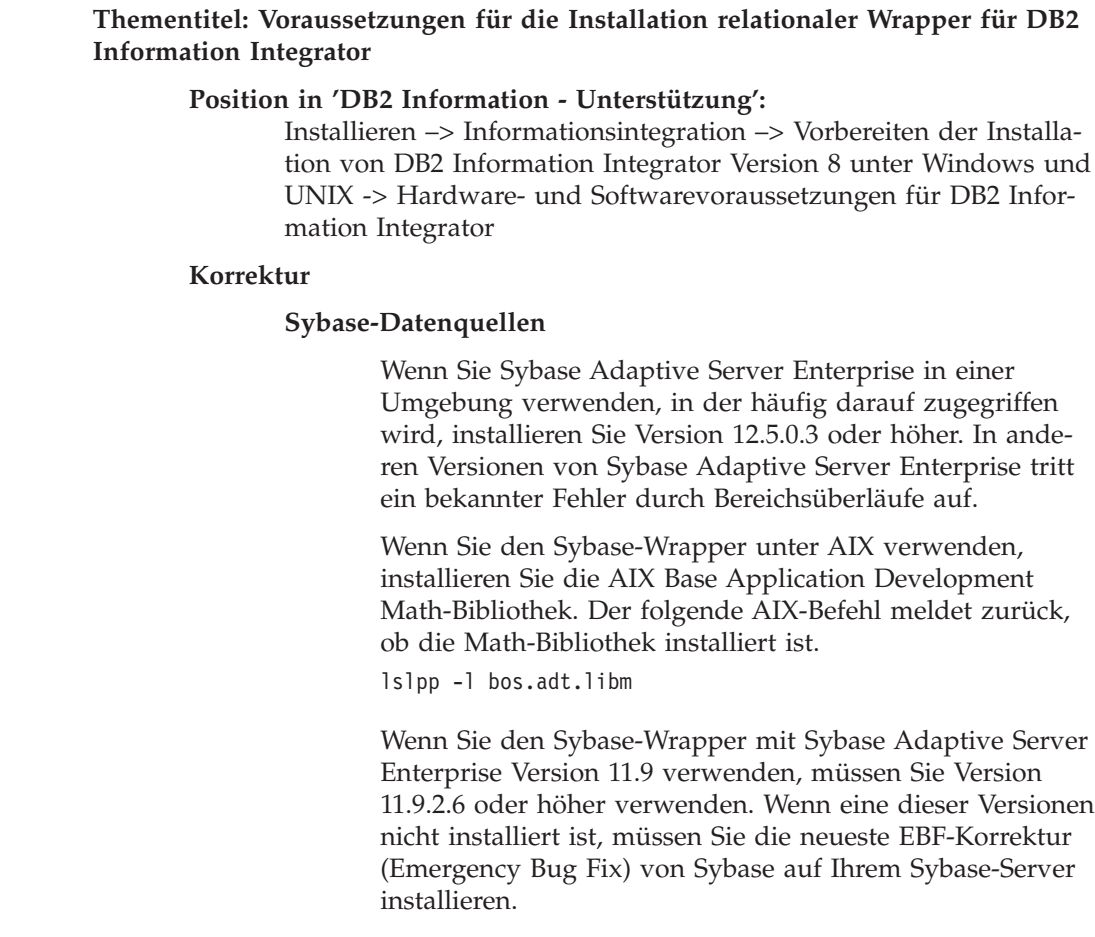

## **Neue Dokumentation**

Dieser Abschnitt enthält neue Informationen für dieses Release.

# **Methode 'getParameterOrder'** Das folgende Thema wird **Information - Unterstützung** unter ″Referenzinformationen –> APIs –> Java-APIs für die Wrapperentwicklung –> Planungsklassen –> Klasse Reply″ hinzugefügt. Ruft eine Liste mit Parameterkennungen ab. Der Wrapper ruft diese Methode auf, nachdem alle Kopfausdrücke und Vergleichselemente, die vom Wrapper verarbeitet werden können, dem Reply-Objekt hinzugefügt wurden. **Syntax** public final int[] getParameterOrder() throws WrapperException **Parameter** Keine

## **Rückgabewert**

|

| |

|

|

| | |

| | | | | | |

| | | | | | | | | | | | |  $\perp$ | | | |  $\frac{1}{1}$ | | |

|

Ein Bereich der Parameterkennungen. Die Reihenfolge des Bereichs entspricht der Reihenfolge der Parameterwerte im Objekt 'RemoteOperation'.

**Auslösung**

Ein WrapperException-Objekt, wenn die Verarbeitung fehlschlägt.

## **Erweiterte Unterstützung für Namensbereiche für XML-Wrapper**

Der XML-Wrapper erweitert die Unterstützung für Namensbereiche.

Sie können die Kurznamenoption NAMESPACES angeben, wenn Sie Kurznamen registrieren. Der Wert der Kurznamenoption NAMESPACES ist eine Liste mit durch Kommas getrennten Paaren aus Name und Wert. Der XML-Wrapper verwendet die Paare aus Name und Wert, um die Präfixe für Namensbereiche aufzulösen, die sich in den Kurznamen- und XPath-Spaltenausdrücken befinden. Die Präfixe, die in den XPath-Ausdrücken verwendet werden, werden vom XPath-Prozessor verarbeitet.

Im folgenden Beispiel umfasst das XML-Dokument den Namen, den Code und die Beschreibungsinformationen für drei Produkte. Das XML-Dokument deklariert zwei Namensbereiche, http://www.one.com und http://www.two.com, und hat einen Standardnamensbereich http://www.default.com. Das Element product ist dem Namensbereich ns1 zugeordnet. Das Element product enthält die Attribute name und code sowie das Element desc. Das Attribut name ist keinem Namensbereich zugeordnet. Das Attribut code ist dem Namensbereich ns2 zugeordnet. Das Element desc ist dem Standardnamensbereich zugeordnet.

```
<?xml version="1.0" encoding="UTF-8"?>
<doc xmlns:ns1="http://www.one.com" xmlns:ns2="http://www.two.com"
     xmlns="http://www.default.com">
<ns1:product name="Computer" ns2:code="ABC123">
    <desc>"Die Beschreibung des Produkts 'Computer'"</desc>
    </ns1:product>
<ns1:product name="Tastatur" ns2:code="EFG456">
    <desc>"Die Beschreibung des Produkts 'Tastatur'"</desc>
   </ns1:product>
<ns1:product name="Maus" ns2:code="HIJ789">
    <desc>"Die Beschreibung des Produkts 'Maus'"</desc>
    </ns1:product>
```
 $<$ /doc>

Die folgende Tabelle zeigt den Namensbereich, der jedem Element und Attribut im XML-Dokument zugeordnet ist.

*Tabelle 5. Elemente, Attribute und Namensbereiche im XML-Dokument*

| | | | | | | | | | | | | |

| | | | | | | | | | | | |

> | | | | |

> | |

| |

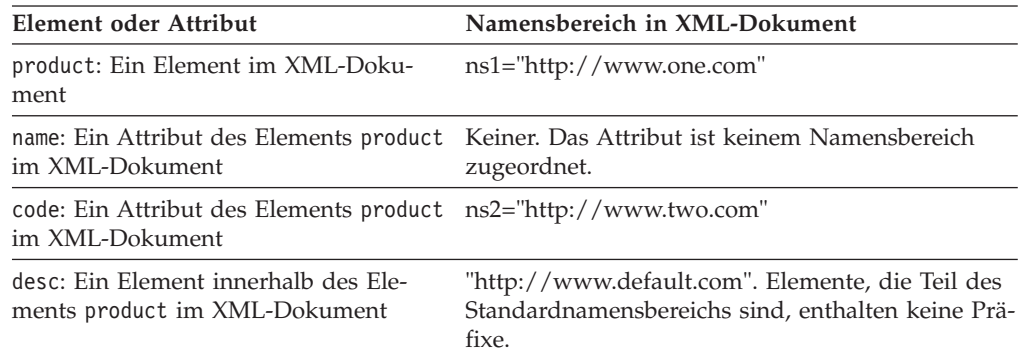

Wenn Sie den Kurznamen für das XML-Dokument registrieren, definieren Sie drei Spalten, die den Elementen und Attributen im XML-Dokument entsprechen. Sie geben die Namensbereichsinformationen in der Kurznamenoption NAMESPACES an. Beispiel:

CREATE NICKNAME products (name varchar(16) OPTIONS (XPATH '@name'), code varchar(16) OPTIONS (XPATH '@pre2:code'), description varchar (256) OPTIONS (XPATH './default:desc')) FOR SERVER xml\_server OPTIONS (FILE\_PATH '/home/mbreining/sql/xml/namespaces.xml', XPATH '/doc/pre1:products', NAMESPACES 'pre1="http://www.one.com", pre2="http://www.two.com", default="http=//www.default.com"');

Die Namensbereichspräfixe, die in den CREATE NICKNAME-Anweisungen verwendet werden, können sich von den Präfixen unterscheiden, die im XML-Exemplar oder -Dokument verwendet werden. Sie können unterschiedliche Präfixe in dem XPath-Ausdruck und dem XML-Dokument verwenden, so lange das Präfix in denselben Namensbereichs-URI aufgelöst wird.

Die Kurznamenoption NAMESPACES verwendet gepackte Deskriptoren, um Zeichenfolgen zu unterstützen, die länger als 256 Zeichen sind.

Weitere Informationen zu XML-Namensbereichen finden Sie in der [Erläuterung](http://www.w3.org/TR/REC-xml-names/) zu [Namensbereichen](http://www.w3.org/TR/REC-xml-names/) auf der W3C-Website.

# **Fixpack 9 - Aktualisierungen der Dokumentation**

## **Korrekturen der Dokumentation**

Die folgenden Informationen beschreiben Korrekturen der Dokumentation für Fixpack 9.

Für alle Navigationsverweise auf 'DB2 Information - Unterstützung' in diesem Abschnitt wird vorausgesetzt, dass Sie die Navigationsstruktur von 'DB2 Information - Unterstützung' als Ausgangspunkt verwenden.

## **Produktübersichten**

## **Thementitel: Unterstützte [Datenquellen](http://publib.boulder.ibm.com/infocenter/db2help/index.jsp?topic=/com.ibm.db2.ii.doc/admin/rfpint24.htm)**

## **Position in 'DB2 Information - Unterstützung':**

Produktübersicht —> Informationsintegration —> DB2 Information Integrator - Übersicht —> Systeme zusammengeschlossener Datenbanken - Übersicht

## **Ergänzung 1 von 7**

Für DB2 Universal Database für iSeries wird auch Version 5.3 unterstützt.

## **Ergänzung 2 von 7**

Für Microsoft SQL Server: Wenn Sie den Microsoft SQL Server-Wrapper mit einer UTF-8-Datenbank unter UNIX verwenden, müssen Sie DataDirect Connect für ODBC 4.2 Service-Pack 2 oder höher verwenden.

## **Ergänzung 3 von 7**

Für Informix-Datenquellen:

- Unter Solaris wird Version 2.81.xC2 des Informix-Clients nicht unterstützt. Falls Sie Version 2.81.xC2 des Informix-Clients verwenden, aktualisieren Sie den Client auf Version 2.81.xC2R1 oder höher.
- Unter Windows ist Version 2.81.TC2 oder höher des Informix-SDK-Clients erforderlich.
- Wenn Sie Informix Dynamic Server 9.3 als Datenquelle verwenden, müssen Sie Informix Dynamic Server 9.30.xC4 oder höher verwenden.
- v Unter dem zLinux-Betriebssystem im 64-Bit-Modus müssen Sie Version 2.81.FC3 oder höher des Informix-Clients verwenden.

## **Ergänzung 4 von 7**

Für Teradata-Datenquellen: Unter Windows müssen Sie den Teradata-Client TTU 7.0 oder höher und die Teradata-API-Bibliothek CLIv2 4.7.0 oder höher auf dem Server mit zusammengeschlossenen Datenbanken verwenden.

## **Ergänzung 5 von 7**

Für Oracle-Datenquellen: Oracle 8.0.6 und 8.1.6 werden nicht unterstützt.

## **Ergänzung 6 von 7**

Für BioRS und Entrez muss die Zugriffsmethode HTTP sein.

**Ergänzung 7 von 7**

Für BioRS werden die Versionen 5.0.14 und 5.2.x.x unterstützt.

## **Installation**

## **Thementitel: Web Services [Consumer](http://publib.boulder.ibm.com/infocenter/db2help/topic/com.ibm.db2.ii.doc/ad/ciisoap1.htm) Functions**

## **Position in 'DB2 Information - Unterstützung':**

Installieren —> Informationsintegration —> Installieren von DB2 Information Integrator unter Windows und UNIX —> Installieren von Web-Services-Komponenten —> Installieren des Web-Services-Verbrauchers

## **Ergänzung**

Zur Verwendung von HTTP-Proxys müssen Sie DB2 Universal Database durch das Setzen von zwei Umgebungsvariablen entsprechend konfigurieren:

- v Setzen Sie die Variable DB2SOAP\_PROXY so, dass sie den Hostnamen des Computers mit dem HTTP-Proxy enthält.
- v Setzen Sie DB2SOAP\_PORT auf den Port des HTTP-Proxys (z. B. 8080).

Der SOAP-Datenverkehr fließt über das System, das den Tunnel durch die Firewall bildet.

Durch Setzen der Umgebungsvariablen DB2SOAP\_TIMEOUT können Sie eine maximale Wartezeit in Minuten sowohl für eine Übertragung im Netzwerk als auch für die Berechnung eines Ergebnisses angeben. Stellen Sie bei Verwendung eines Proxy-Servers sicher, dass die Einstellung TIMEOUT des Proxy-Servers länger ist als der TIMEOUT-Wert der Serveroption des Web-Services-Wrappers oder für den Wert DB2SOAP\_TIMEOUT. Andernfalls meldet der Proxy möglicherweise eine Zeitlimitüberschreitung an Information Integrator, obwohl Information Integrator länger auf ein Ergebnis gewartet hätte.

## **Konfiguration**

## **Thementitel: Fixierte Spalten für [BLAST-Kurznamen](http://publib.boulder.ibm.com/infocenter/db2help/topic/com.ibm.db2.ii.doc/opt/rlsbla09.htm)**

## **Position in 'DB2 Information - Unterstützung':**

Konfigurieren –> Systeme zusammengeschlossener Datenbanken und Datenquellen –> Konfigurieren von Datenquellen –> Konfigurieren von BLAST-Datenquellen –> Hinzufügen von BLAST zu einem System zusammengeschlossener Datenbanken –> Registrieren von Kurznamen für BLAST-Datenquellen

## **Korrektur 1 von 3**

Für BLAST-Kurznamen stehen sechs neue Eingabespalten zur Verfügung. Sie müssen alle vorhandenen Kurznamen löschen und die Kurznamen erneut erstellen, damit die neuen Eingabespalten verwendet werden können.

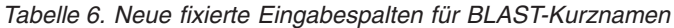

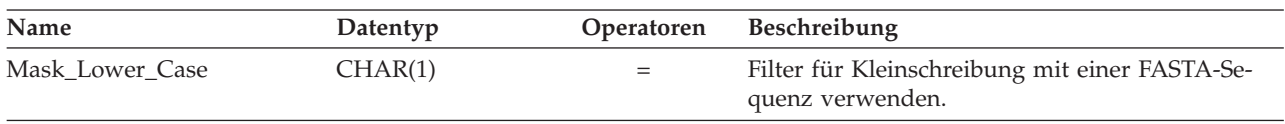

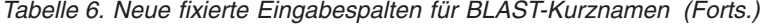

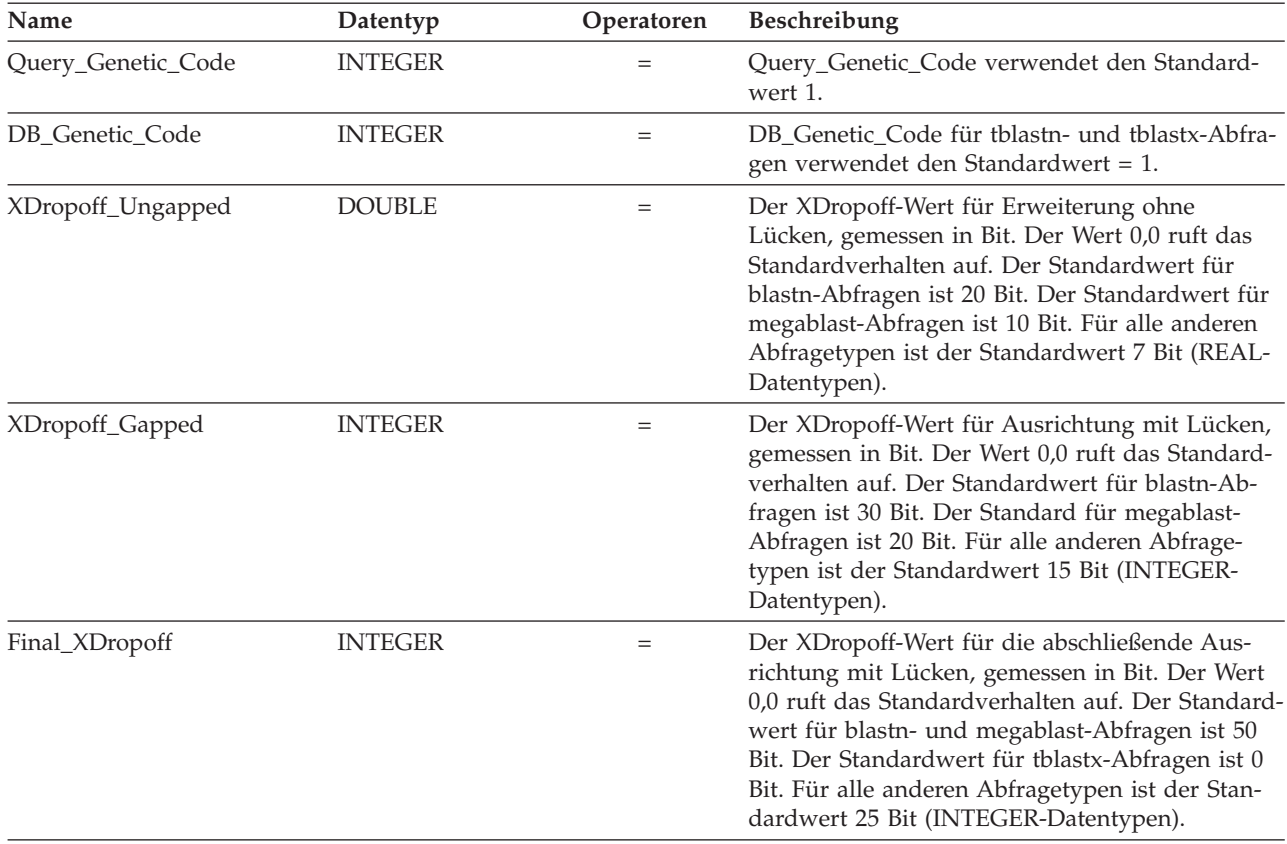

## **Korrektur 2 von 3**

Es gibt neue BLAST-Schalter für die neuen Eingabespalten.

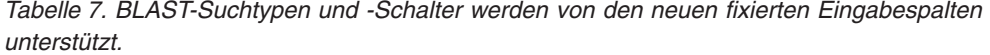

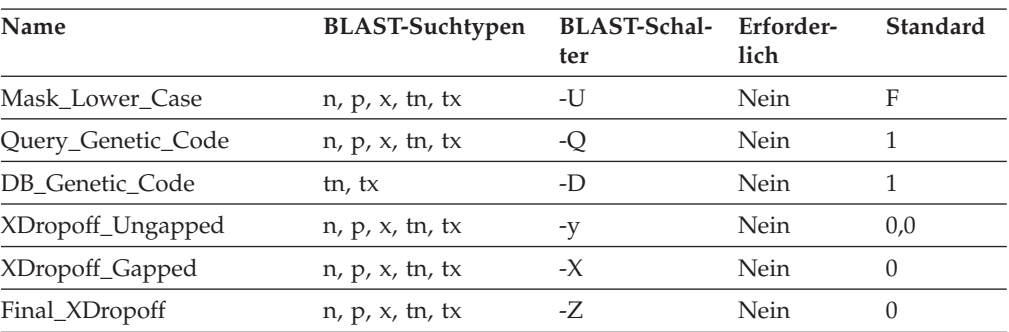

## **Korrektur 3 von 3**

Es gibt eine neue fixierte Ausgabespalte für BLAST-Kurznamen.

*Tabelle 8. Neue fixierte Ausgabespalten für BLAST-Kurznamen*

| Name      | Datentyp      | <b>Beschreibung</b>                                              |
|-----------|---------------|------------------------------------------------------------------|
| Hsp_Score | <b>DOUBLE</b> | Filter für Kleinschreibung mit einer<br>FASTA-Sequenz verwenden. |

#### **Thementitel: Schreiben von [BLAST-SQL-Abfragen](http://publib.boulder.ibm.com/infocenter/db2help/topic/com.ibm.db2.ii.doc/opt/t0007385.htm)**

### **Position in 'DB2 Information - Unterstützung':**

Konfigurieren –> Systeme zusammengeschlossener Datenbanken und Datenquellen –> Konfigurieren von Datenquellen –> Konfigurieren von BLAST-Datenquellen –> Hinzufügen von BLAST zu einem System zusammengeschlossener Datenbanken

#### **Korrektur 1 von 3**

Der folgende Text ist dem Abschnitt zu den Einschränkungen in diesem Thema hinzuzufügen:

Wenn die Spalte BlastSeq für einen BLAST-Kurznamen als Datentyp CLOB definiert ist, müssen Sie Funktionsschablonen für den Sortierfolgenabgleich erstellen, bevor Sie BLAST-Datenquellen abfragen können. Die SQL-Anweisungen, die Sie zum Erstellen der Funktionsschablonen auf der zusammengeschlossenen Datenbank absetzen, lauten wie folgt:

CREATE FUNCTION *lblast.sequence\_match (CLOB, CLOB)* RETURNS *INTEGER* AS TEMPLATE DETERMINISTIC NO EXTERNAL ACTION; CREATE FUNCTION *lblast.sequence\_match (CLOB, VARCHAR())* RETURNS *INTEGER* AS TEMPLATE DETERMINISTIC NO EXTERNAL ACTION; CREATE FUNCTION *lblast.sequence\_match (VARCHAR(), CLOB)* RETURNS *INTEGER* AS TEMPLATE DETERMINISTIC NO EXTERNAL ACTION; CREATE FUNCTION *lblast.sequence\_match (VARCHAR(), VARCHAR())* RETURNS *INTEGER* AS TEMPLATE DETERMINISTIC NO EXTERNAL ACTION;

#### **Korrektur 2 von 3**

Sie können die Skalarfunktion SUBSTR im Abfragevergleichselement verwenden. Die Funktion SUBSTR gibt einen Teil einer Zeichenfolge zurück.

## Beispiel:

SELECT *BlastSeq* FROM *t1, t2* WHERE *BlastSeq = SUBSTR (t2.sequence, 15, 300)*

#### **Korrektur 3 von 3**

Sie können die Funktion SUBSTR in einer Funktion SEQUENCE- \_MATCH verwenden.

#### Beispiel:

SELECT *BlastSeq* FROM *t1, t2* WHERE *LSBlast.SEQUENCE\_MATCH (BlastSeq,*SUBSTR(*t2.sequence, 15, 300*)) = 1

## **Thementitel: [Anweisungsoptionen](http://publib.boulder.ibm.com/infocenter/db2help/topic/com.ibm.db2.ii.doc/opt/rlsbrs29.htm) für CREATE SERVER - BioRS-Wrapper**

#### **Position in 'DB2 Information - Unterstützung'**

Konfigurieren –> Systeme zusammengeschlossener Datenbanken und Datenquellen –> Konfigurieren von Datenquellen –> Konfigurieren von BioRS-Datenquellen –> Hinzufügen von BioRS zu einem System zusammengeschlossener Datenbanken

#### **Korrektur**

Die Beschreibung des Parameters VERSION wurde geändert und weist auf die Unterstützung von BioRS-Servern der Version 5.2 hin. Die aktualisierte Beschreibung lautet:

**VERSION** Die Version des BioRS-Servers, auf den Sie zugreifen möchten. Unterstützt werden die BioRS-Versionen 5.0.14 und 5.2. Wenn Sie auf einen BioRS-Server der Version 5.2 zugreifen, müssen Sie 5.2 als Wert für den Parameter VERSION angeben. Sie brauchen diese Option nicht anzugeben, wenn Sie die Version 5.0.14

verwenden. Der Standardwert 1.0 (entspricht der Version 5.0.14) wird für diesen Parameter verwendet, wenn Sie den Wert nicht angeben.

#### **Thementitel: Registrieren von Kurznamen für [XML-Datenquellen](http://publib.boulder.ibm.com/infocenter/db2help/topic/com.ibm.db2.ii.doc/opt/t0007807.htm)**

#### **Position in 'DB2 Information - Unterstützung'**

Konfigurieren –> Systeme zusammengeschlossener Datenquellen –> Konfigurieren von Datenquellen –> Konfigurieren von XML-Datenquellen –> Hinzufügen von XML zu einem System zusammengeschlossener Datenbanken

### **Korrektur: Einschränkungen für Server mit zusammengeschlossenen Datenbanken unter Windows 2003**

Beim Zugriff über einen Server mit zusammengeschlossenen Datenbanken unter Windows 2003 auf XML-Datenquellen, die sich auf einem gemeinsam genutzten Laufwerk befinden, schlägt Ihre Abfrage möglicherweise mit folgender Fehlernachricht fehl:

SQL1822N Es wurde ein unerwarteter Fehlercode "ERRNO = 2" von der Datenquelle "XML\_SERVER" empfangen. Zugeordneter Text und Token sind: "Die Datei konnte nicht gelesen werden". SQLSTATE=560BD

Dies ist eine Einschränkung unter Windows 2003. Geben Sie zur Vermeidung dieses Problems den absoluten Pfad in der Option FILE\_PATH oder DIRECTORY\_PATH der Anweisung CREATE NICKNAME an.

Das folgende Beispiel zeigt eine Anweisung CREATE NICKNAME mit einem abgekürztem Pfad in der Option FILE\_PATH  $(X:\)$  ist das dem fernen Computer zugeordnete Laufwerk).

```
CREATE NICKNAME customers
(
id VARCHAR(5) OPTIONS(XPATH './@id'),
name VARCHAR(16) OPTIONS(XPATH './name'),
address VARCHAR(30) OPTIONS
(XPATH './address/@street'),
 FOR SERVER xml_server
   OPTIONS(FILE_PATH 'X:\customers.xml',
    XPATH '/doc/customer');
```
Abfragen, die diesen Kurznamen verwenden, schlagen möglicherweise fehl, weil der abgekürzte Pfad angegeben wurde. Geben Sie für einen Server mit zusammengeschlossenen Datenbanken unter Windows 2003 den absoluten Pfad in der Option FILE\_PATH oder DIRECTORY\_PATH der Anweisung CREATE NICKNAME an.

Beispiel: CREATE NICKNAME customers ( id VARCHAR(5) OPTIONS(XPATH './@id'), name VARCHAR(16) OPTIONS(XPATH './name'), address VARCHAR(30) OPTIONS(XPATH './address/@street'), FOR SERVER xml\_server OPTIONS(FILE\_PATH '\\host.svl.ibm.com\D\$\customers.xml', XPATH '/doc/customer');

#### **Thementitel: Registrieren der Kurznamen für Dateien mit [Tabellenstruktur](http://publib.boulder.ibm.com/infocenter/db2help/topic/com.ibm.db2.ii.doc/opt/t0007350.htm)**

#### **Position in 'DB2 Information - Unterstützung'**

Konfigurieren –> Systeme zusammengeschlossener Datenbanken und Datenquellen –> Konfigurieren von Datenquellen –> Konfigurieren von Datenquellen für Dateien mit Tabellenstruktur

## **Korrektur: Einschränkungen für Server mit zusammengeschlossenen Datenbanken unter Windows 2003**

Beim Zugriff über einen Server mit zusammengeschlossenen Datenbanken unter Windows 2003 auf Datenquellen für Dateien mit Tabellenstruktur, die sich auf einem gemeinsam genutzten Laufwerk befinden, schlägt Ihre Abfrage möglicherweise mit folgender Fehlernachricht fehl:

SQL1822N Es wurde ein unerwarteter Fehlercode "ERRNO = 2" von der Datenquelle "SERVERNAME1" empfangen. Zugeordneter Text und Token sind: "Die Datei konnte nicht gelesen werden". SQLSTATE=560BD

Dies ist eine Einschränkung unter Windows 2003. Geben Sie zur Vermeidung dieses Problems den absoluten Pfad in der Option FILE\_PATH der Anweisung CREATE NICKNAME an.

Das folgende Beispiel zeigt eine Anweisung CREATE NICKNAME mit einem abgekürztem Pfad in der Option FILE\_PATH:

```
CREATE NICKNAME nickname
(COL1 CHARACTER (10) NOT NULL)
    FOR SERVER servername1
    OPTIONS (FILE_PATH '\textfile1.txt');
```
Abfragen, die diesen Kurznamen verwenden, schlagen möglicherweise fehl, weil der abgekürzte Pfad angegeben wurde.

Geben Sie für einen Server mit zusammengeschlossenen Datenbanken unter Windows 2003 den absoluten Pfad in der Option FILE- \_PATH der Anweisung CREATE NICKNAME an.

```
Beispiel:
```
CREATE NICKNAME nickname (COL1 CHARACTER (10) NOT NULL) FOR SERVER servername1 OPTIONS (FILE\_PATH '\\host.svl.ibm.com\D\$\textfile1.txt');

## **Entwicklung**

**Thementitel: Installing or migrating WORF to work with [WebSphere](http://publib.boulder.ibm.com/infocenter/db2help/topic/com.ibm.db2.ii.doc/ad/tiiwrfin.htm) Application Server Version 5 or later for [Windows](http://publib.boulder.ibm.com/infocenter/db2help/topic/com.ibm.db2.ii.doc/ad/tiiwrfin.htm) and UNIX**

#### **Position in 'DB2 Information - Unterstützung':**

Entwickeln —> Web-Services und Webanwendungen in Systemen zusammengeschlossener Datenbanken —> Installieren des Web-Services-Providers —> Installation oder Migration von WORF —> Für Windows und UNIX

## **Ergänzung**

Wenn Sie in WebSphere Studio Application Developer Version 5 eine Web-Service-Anwendung erstellen, sind die generierten Webanwendungen nicht kompatibel mit der Steuerkomponente für die Web-Services von DB2 Information Integrator Version 8.2. Die Webanwendung kann nicht auf einem Anwendungsserver implementiert werden, der einen Web-Services-Provider von DB2 Information Integrator Version 8.2 verwendet. Auch wenn Sie eine Webanwendung, die die Steuerkomponente für Web-Services von DB2 Information Integrator Version 8.2 verwendet, manuell erstellen, und diese Anwendung anschließend in WebSphere Studio Application Developer Version 5 importieren, können Sie diese Webanwendung nicht ausführen.

Sie müssen eine Webanwendung, die mit WebSphere Studio Version 5 generiert wurde, manuell aktualisieren, um die Anwendung auf einem Anwendungsserver zu implementieren, der über einen Web-Services-Provider für DB2 Information Integrator Version 8.2 verfügt.

Gehen Sie wie folgt vor, um die Webanwendung zu aktualisieren:

- 1. Optional: Kopieren Sie die Webanwendung in ein Dateisystem, um die Dateien in der Anwendung zu modifizieren. Führen Sie den folgenden Befehl über die Befehlszeile aus:
	- jar xf myWebapp.war
- 2. Ersetzen Sie die Datei worf-servlets.jar im Verzeichnis \WEB-INF\lib der Webanwendung durch die Datei worf-servlets.jar, die sich in der Datei dxxworf.zip befindet.
- 3. Wenn Sie mit dem von WebSphere Application Server 5.1 verwendeten Manager für angepasste Konfiguration arbeiten, führen Sie eine der folgenden Aktionen aus:
	- v Generieren Sie die Implementierungsdeskriptoren mit Hilfe des Apache SOAP-Standardkonfigurationsmanagers. Der Web-Services-Provider implementiert automatisch erneut alle Web-Services, wenn Sie auf diese zugreifen.
	- v Generieren Sie die Apache SOAP-Implementierungsdeskriptoren manuell erneut. Modifizieren Sie die Datei dds.xml, indem Sie die Implementierungsdeskriptoren erneut generieren. Gehen Sie dazu wie folgt vor:
		- a. Setzen Sie den folgenden Befehl ab:
			- com.ibm.etools.webservice.rt.dadx2dd.Dadx2Dd -r list.dadx -p /db2sample -n /dxx\_sample
				- -i "classes\groups\dxx\_sample\list.dadx"
				- -o "classes\dds\dxx\_sample\list.isd"

Vor dem Gruppen- und dem Verzeichnisnamen muss ein Schrägstrich angegeben werden.

b. Fügen Sie den generierten Implementierungsdeskriptor (list.isd) in der Datei dds.xml hinzu, oder ersetzen Sie diesen.

Die Datei dds.xml enthält alle Apache SOAP-Implementierungsdeskriptoren für die aktuelle Webanwendung.

**Anmerkung:** Wenn sich im Stammverzeichnis der Webanwendung eine Datei soap.xml befindet und diese die Spezifikation com.ibm.soap.server.XMLDriven-

ConfigManager enthält (bei diesem Treiber handelt es sich um den Manager für angepasste Konfiguration, der bei Einsatz von Apache SOAP von WebSphere Application Server 5.1 verwendet wird), setzen Sie den Manager für angepasste Konfiguration ein.

- 4. Ersetzen Sie für alle Anwendungen, die Sie implementiert haben, die JavaServer Pages im Verzeichnis worf dieser Anwendung durch die Dateien im Verzeichnis worf apache-services- .war oder axis-services.war.
- 5. Erstellen Sie die WAR-Datei mit dem folgenden Befehl erneut: jar cf myWebapp.war \*
- 6. Implementieren Sie die Anwendung erneut.

## **Thementitel: Starten und Stoppen des [Anwendungsservers](http://publib.boulder.ibm.com/infocenter/db2help/topic/com.ibm.db2.ii.doc/ad/tiiwxstp.htm) für DB2 Information [Integrator](http://publib.boulder.ibm.com/infocenter/db2help/topic/com.ibm.db2.ii.doc/ad/tiiwxstp.htm)**

## **Position in 'DB2 Information - Unterstützung':**

Entwickeln —> Web-Services und Webanwendungen in Systemen zusammengeschlossener Datenbanken —> Implementieren und Testen von Webanwendungen

## **Ergänzung 1 von 2**

Zum Starten des Anwendungsservers für DB2 müssen Sie server1 als Servernamen verwenden.

startServer server1 stopServer server1

## **Ergänzung 2 von 2**

Für die Web-Services, die unter dem Anwendungsserver für DB2 ausgeführt werden, müssen Sie die Portnummer 20000 definieren. Rufen Sie die WORF-Beispiele mit folgender URL auf: http://localhost:20000/services

In diesem Beispiel ist services das Kontextrootverzeichnis, das Sie beim Installieren der Web-Services angeben.

## **Referenz**

## **Thementitel: Serveroptionen für Systeme [zusammengeschlossener](http://publib.boulder.ibm.com/infocenter/db2help/index.jsp?topic=/com.ibm.db2.ii.doc/admin/rfpaprev.htm) Datenbanken**

## **Position in 'DB2 Information - Unterstützung':**

Referenzinformationen —> Konfigurationsparameter —> Systeme zusammengeschlossener Datenbanken und Datenquellen

## **Korrektur**

## **Tabelle: Serveroptionen für nicht relationale Datenquellen** In der Zeile für Web-Services wurde X in der Spalte TIME-OUT hinzugefügt.

## **Tabelle: Serveroptionen und deren Einstellungen**

In der Zeile TIMEOUT wurde die folgende Spalte hinzugefügt:

## *Tabelle 9.*

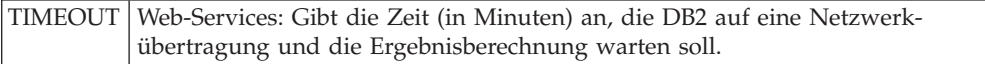

# **Fixpack 8 - Aktualisierungen der Dokumentation**

## **Korrekturen der Dokumentation**

Die folgenden Informationen beschreiben Korrekturen der Dokumentation für Fixpack 8.

Für alle Navigationsverweise auf 'DB2 Information - Unterstützung' in diesem Abschnitt wird vorausgesetzt, dass Sie die Navigationsstruktur von 'DB2 Information - Unterstützung' als Ausgangspunkt verwenden.

## **Migration**

**Thementitel: Prüfen, ob die [Datenbanken](http://publib.boulder.ibm.com/infocenter/db2help/index.jsp?topic=/com.ibm.db2.udb.doc/start/t0007187.htm) für die Migration bereit sind**

## **Position in 'DB2 Information - Unterstützung':**

Migration —> Datenbanksysteme —> DB2 Universal Database Version 8.2 —> Migration von früheren Versionen von DB2 Universal Database —> Server —> Migration von DB2-Servern (Linux und UNIX) —> Tasks vor der Migration

## **Korrektur 1 von 2**

Der zweite Satz im Thema muss wie folgt lauten:

Verwenden Sie den Befehl db2ckmig, um zu prüfen, ob Datenbanken, deren Eigner das aktuelle Exemplar ist, für die Migration bereit sind.

## **Korrektur 2 von 2**

Der folgende Abschnitt muss Schritt 3 hinzugefügt werden:

Unter UNIX (AIX), können Sie den Befehl db2ckmig über das Verzeichnis installationsverzeichnis/exemplar ausführen, wobei installationsverzeichnis unter AIX /usr/opt/db2\_08\_01/ und auf allen anderen UNIX-Systemen /opt/IBM/db2\_V\* ist.

## **Konfiguration**

**Thementitel: Hinzufügen von Datenquellen zu einem Server mit [zusammenge](http://publib.boulder.ibm.com/infocenter/db2help/index.jsp?topic=/com.ibm.db2.ii.doc/opt/tlsgen10.htm)schlossenen Datenbanken mit Hilfe der [DB2-Steuerzentrale](http://publib.boulder.ibm.com/infocenter/db2help/index.jsp?topic=/com.ibm.db2.ii.doc/opt/tlsgen10.htm)**

## **Position in 'DB2 Information - Unterstützung'**

Konfigurieren —> Systeme zusammengeschlossener Datenbanken und Datenquellen —> Konfigurieren von Datenquellen —> Datenquellenkonfiguration - Übersicht

## **Korrektur**

Die folgende Voraussetzung muss diesem Thema hinzugefügt werden:

**Voraussetzung:** Bevor Sie die Discoveryfunktion zum Erstellen von Serverdefinitionen für Microsoft SQL Server-Datenquellen verwenden können, müssen Sie die Datenquellenkonfigurationsdatei editieren.

Gehen Sie wie folgt vor, um die Datenquellenkonfigurationsdatei zu editieren:

1. Ermitteln Sie den Namen der Datenquellenkonfigurationsdatei. Die Datenquellenkonfigurationsdatei wird in der Datei **db2dj.ini** im Eintrag ODBCINI angegeben. Der Name der Datenquellenkonfigurationsdatei ist standardmäßig **odbc.ini** oder **.odbc.ini**.

- 2. Editieren Sie die Datenquellenkonfigurationsdatei.
- 3. Suchen Sie in der Datenquellenkonfigurationsdatei die Microsoft SQL Server-Datenquellen im Abschnitt [ODBC Data Sources].
- 4. Fügen Sie Einträge für die Microsoft SQL Server-Datenquellen hinzu, auf die Sie zugreifen wollen, falls noch keine Einträge für diese Datenquellen vorhanden sind. Der Eintrag muss den Text SQL Server enthalten.

Z. B. lautet der Eintrag für einen DSN (Data Source Name) mit dem Namen 'mssqldsn' wie folgt:

mssqldsn=Microsoft SQL Server 2003

5. Speichern Sie die Änderungen in der Datenquellenkonfigurationsdatei.

## **Thementitel: Registrieren von [Serverdefinitionen](http://publib.boulder.ibm.com/infocenter/db2help/index.jsp?topic=/com.ibm.db2.ii.doc/opt/tlsgen12.htm) für eine Datenquelle**

### **Position in 'DB2 Information - Unterstützung'**

Konfigurieren —> Systeme zusammengeschlossener Datenbanken und Datenquellen —> Konfigurieren von Datenquellen —> Datenquellenkonfiguration - Übersicht

### **Korrektur**

Der Server mit zusammengeschlossenen Datenbanken prüft nicht, ob die Version des Servers, den Sie in der CREATE SERVER-Anweisung angeben, mit der Version des Datenquellenservers übereinstimmt. Wenn Sie in der CREATE SERVER-Anweisung eine falsche Version angeben, erhalten Sie möglicherweise SQL-Fehler. Wenn Sie SQL-Anweisungen absetzen, die einen Kurznamen angeben, der auf einer ungenauen Serverdefinition beruht, können Fehler auftreten.

## **Thementitel: CREATE [SERVER-Anweisungsoptionen](http://publib.boulder.ibm.com/infocenter/db2help/topic/com.ibm.db2.ii.doc/opt/rlsbrs29.htm) - BioRS-Wrapper**

## **Position in 'DB2 Information - Unterstützung'**

Konfigurieren —> Systeme zusammengeschlossener Datenbanken und Datenquellen —> Konfigurieren von Datenquellen —> Konfigurieren von BioRS-Datenquellen —>Hinzufügen von BioRS zu einem System zusammengeschlossener Datenbanken

#### **Korrektur**

Der Text, der den Parameter VERSION beschreibt, ist nicht korrekt. Der korrekte Text lautet wie folgt:

## **VERSION**

Gibt die Version des BioRS-Servers an. Beispiele gültiger Werte sind 5.0 oder 5.2.1.10. Wenn Sie den Parameter VERSION nicht angeben, wird der Standardwert 1.0 verwendet. Dieser Standardwert wird für die Abwärtskompatibilität verwendet und entspricht der Angabe von Version 5.0.

### **Thementitel: Schreiben von [BLAST-SQL-Abfragen](http://publib.boulder.ibm.com/infocenter/db2help/index.jsp?topic=/com.ibm.db2.ii.doc/opt/t0007385.htm)**

#### **Position in 'DB2 Information - Unterstützung'**

Konfigurieren —> Systeme zusammengeschlossener Datenbanken und Datenquellen —> Konfigurieren von Datenquellen —> Konfigurieren von BLAST-Datenquellen —> Hinzufügen von BLAST zu einem System zusammengeschlossener Datenbanken

## **Korrektur**

Wrapper, für die Vergleichselemente erforderlich sind, wie z. B. die fixierte Eingabespalte BlastSeq, können keine Abfragen verarbeiten, die zu einer linken äußeren Verknüpfung für das erforderliche Vergleichselement führen.

Die folgende Abfrage gibt z. B. einen Fehler SQL0901N zurück:

SELECT n1.Score FROM blastNN1 n1

LEFT OUTER JOIN myseqs n2 ON N1.BlastSeq = n2.seq

## **Ergänzung**

Wenn die Spalte BlastSeq für einen BLAST-Kurznamen als Datentyp CLOB definiert ist, müssen Sie Funktionsschablonen für den Sortierfolgenabgleich erstellen, bevor Sie BLAST-Datenquellen abfragen können. Die SQL-Anweisungen, die Sie zum Erstellen der Funktionsschablonen auf der zusammengeschlossenen Datenbank absetzen, lauten wie folgt:

CREATE FUNCTION *lblast.sequence\_match (CLOB, CLOB)* RETURNS *INTEGER* AS TEMPLATE DETERMINISTIC NO EXTERNAL ACTION; CREATE FUNCTION *lblast.sequence\_match (CLOB, VARCHAR(1))* RETURNS *INTEGER* AS TEMPLATE DETERMINISTIC NO EXTERNAL ACTION; CREATE FUNCTION *lblast.sequence\_match (VARCHAR(1), CLOB)* RETURNS *INTEGER* AS TEMPLATE DETERMINISTIC NO EXTERNAL ACTION; CREATE FUNCTION *lblast.sequence\_match (VARCHAR(1), VARCHAR(1))* RETURNS *INTEGER* AS TEMPLATE DETERMINISTIC NO EXTERNAL ACTION;

## **Thementitel: Angepasste Funktionen und [Entrez-Abfragen](http://publib.boulder.ibm.com/infocenter/db2help/index.jsp?topic=/com.ibm.db2.ii.doc/opt/rlsent06.htm)**

## **Position in 'DB2 Information - Unterstützung'**

Konfigurieren —> Systeme zusammengeschlossener Datenbanken und Datenquellen —> Konfigurieren von Datenquellen —> Konfigurieren von Entrez-Datenquellen —> Hinzufügen von Entrez zu einem System zusammengeschlossener Datenbanken —> Abfragen und angepasste Funktionen für Entrez-Datenquellen

### **Korrektur**

Wenn Sie die Funktion CONTAINS für einen Abrufschlüssel verwenden, sind die Ergebnisse der Abfrage möglicherweise nicht genau. Der Abrufschlüssel für PubMed-Kurznamen ist pmid. Der Abrufschlüssel für Genbank-Kurznamen ist gi.

Die folgende SELECT-Anweisung beispielsweise verwendet die Funktion CONTAINS. Wenn Sie diese Anweisung absetzen, werden keine Zeilen zurückgegeben:

SELECT g.gi,g.seqlength FROM gbseq g WHERE entrez.contains(g.gi,'23273757')=1;

Wenn Sie die SELECT-Anweisung mit einem Vergleichselement 'gleich' absetzen, werden die Zeilen zurückgegeben:

SELECT g.gi,g.seqlength FROM gbseq g WHERE g.gi = '23273757';

Zeilen, die bei Verwendung eines Vergleichselements 'gleich' zurückgegeben werden, bei Verwendung der Funktion CONTAINS jedoch nicht zurückgegeben werden, sind in der Entrez-Datenbank möglicherweise als inaktiv markiert und für die Suche nicht verfügbar.

## **Thementitel: Was ist [Extended](http://publib.boulder.ibm.com/infocenter/db2help/index.jsp?topic=/com.ibm.db2.ii.doc/opt/clsext01.htm) Search?**

**Position in 'DB2 Information - Unterstützung':** Konfigurieren —> Systeme zusammengeschlossener Datenbanken und Datenquellen —> Konfigurieren von Datenquellen —> Konfigurieren von Extended Search-Datenquellen

#### **Ergänzung**

Für die Verwendung von Extended Search mit WebSphere müssen Sie über Extended Search 4.0.2 und WebSphere 5.1.1 verfügen.

#### **Thementitel: Vertikale Tabellen für [Extended](http://publib.boulder.ibm.com/infocenter/db2help/index.jsp?topic=/com.ibm.db2.ii.doc/opt/clsext17.htm) Search**

#### **Position in 'DB2 Information - Unterstützung'**

Konfigurieren —> Systeme zusammengeschlossener Datenbanken und Datenquellen —> Konfigurieren von Datenquellen —> Konfigurieren von Extended Search-Datenquellen

#### **Korrektur**

Die letzte Tabelle in diesem Thema listet die fixierten Spalten auf, die der Wrapper erstellt, wenn die Option VERTICAL\_TABLE verwendet wird. Der Liste der gültigen Datentypen, die die Spalte FIELD\_DATATYPE darstellen kann, muss der Datentyp DOUBLE hinzugefügt werden.

#### **Thementitel: [Abfragerichtlinien](http://publib.boulder.ibm.com/infocenter/db2help/index.jsp?topic=/com.ibm.db2.ii.doc/opt/rlsext18.htm) für den Extended Search-Wrapper**

### **Position in 'DB2 Information - Unterstützung'**

Konfigurieren —> Systeme zusammengeschlossener Datenbanken und Datenquellen —> Konfigurieren von Datenquellen —> Konfigurieren von Extended Search-Datenquellen

#### **Korrektur 1 von 5**

Wenn eine SQL-Abfrage in der WHERE-Klausel Vergleichselemente enthält, die der Extended Search-Wrapper nicht verarbeiten kann, wird der folgende Fehler SQL0901N zurückgegeben:

SQL0901N Die SQL-Anweisung schlug auf Grund eines nicht schwer wiegenden (nicht kritischen) Systemfehlers fehl. Nachfolgende SQL-Anweisungen können verarbeitet werden. (Ursachencode "sqlno\_crule\_remote\_pushdow[200]:rc(-2144272270) Error generatin".) SQLSTATE=58004

Die folgenden Beispiele zeigen Abfragen, bei denen der Fehler SQL0901N zurückgegeben wird.

#### **Beispiel einer Abfrage ohne Vergleichselement:**

SELECT E.COLUMN FROM ES NICKNAME as E

## **Beispiel einer Abfrage, die das Vergleichselement ANY, ALL, SOME oder EXIST verwendet:**

```
SELECT E.COLUMN
   FROM ES_NICKNAME as E
   WHERE E.COLUMN = ALL (SELECT COL FROM TABLE)
```
## **Beispiel einer Abfrage, die das Vergleichselement NOT IN verwendet und in einer FULL SELECT-Klausel nicht unterstützt wird:**

```
SELECT E.COLUMN
  FROM ES_NICKNAME as E
  WHERE E.COLUMN NOT IN (SELECT COL FROM TABLE)
```
**Beispiel einer Abfrage, die das Vergleichselement IN verwendet und in einer FULL SELECT-Klausel nicht unterstützt wird:**

```
SELECT E.COLUMN
   FROM ES_NICKNAME as E
  WHERE E.COLUMN IN (SELECT COL FROM TABLE)
```
**Beispiel einer Abfrage, die ein festgelegtes Spaltenvergleichselement verwendet:**

SELECT E.COLUMN FROM ES NICKNAME as E WHERE DOC\_ID = 'ABC'

Enthält die SQL-Abfrage mindestens ein Vergleichselement, das der Extended Search-Wrapper bearbeiten kann, wird die Abfrage akzeptiert und ausgeführt.

Das folgende Beispiel zeigt eine Abfrage, bei der der Fehler nicht zurückgegeben wird:

SELECT E.COLUMN FROM ES NICKNAME as E WHERE E.COLUMN IN (SELECT COL FROM TABLE) AND E.COLUMN = 'ABC

Der Extended Search-Wrapper weist das Vergleichselement E.COLUMN IN (SELECT COL FROM TABLE) zurück. Das Vergleichselement E.COLUMN = 'ABC' kann der Extended Search-Wrapper jedoch verarbeiten.

#### **Korrektur 2 von 5**

Der Extended Search-Wrapper kann Abfragen verarbeiten, die das SQL-Vergleichselement LIKE angeben, wenn die von Extended Search verwendete Abfragesprache GQL (General Query Language) das Vergleichselement LIKE verarbeiten kann. Die Datenquellen, die das Vergleichselement LIKE unterstützen, sind in der GQL-Unterstützungsmatrix im Dokument *IBM Lotus Extended Search Programming* aufgelistet.

Beispiele gültiger SQL-Anweisungen mit dem Vergleichselement LIKE:

SELECT \* FROM kurzname WHERE titel LIKE "%defense%" SELECT \* FROM kurzname WHERE titel LIKE "%defense" SELECT \* FROM kurzname WHERE titel LIKE "defense%"

Beispiel einer ungültigen SQL-Anweisung mit dem Vergleichselement LIKE:

SELECT \* FROM kurzname WHERE titel LIKE "defen\_e"

In diesem Beispiel kann der Extended Search-Wrapper die Spezifikation einzelner Zeichen in der SQL-Abfrage nicht in eine gültige GQL-Anweisung konvertieren.

#### **Korrektur 3 von 5**

Einschränkungen der Extended Search-Datenquellen betreffen die Abfragen, die Sie ausführen können. Bevor Sie Abfragen für Extended Search-Datenquellen ausführen, überprüfen Sie die Datentypen, die Operatoren in den Vergleichselementen und die Extended Search-Zieldatenquellen. Sie können in den es\_search()-Tabellenfunktionsabfragen für Dateisystemdatenquellen auf dem Extended Search-Server zum Beispiel keine Kombinationen der Vergleichselemente AND, OR oder SUBTRACT angeben. Eine vollständige Liste der unterstützten Vergleichselemente finden Sie in der GQL-Unterstützungsmatrix im Dokument *IBM Lotus Extended Search Programming*.

### **Korrektur 4 von 5**

Wenn Sie einen SQL-Datumsausdruck mit der angepassten Extended Search-Funktion ESWRAPPER.ES\_SEARCH verwenden, müssen Sie das Datumsformat JJJJMMTT verwenden. Für 31. Dezember 2004 lautet das von Ihnen angegebene Datum beispielsweise 20041231.

#### **Korrektur 5 von 5**

Einige der Datenquellen des Extended Search-Wrappers unterstützen keine Vergleichsoperatoren in Feldern für Zeichenfolgen. Beispiele für Datenquellen, die keine Vergleichsoperatoren unterstützen, sind Dateisystem (File System), Lotus Notes-Formel (Lotus Notes Formula), Lotus Notes-Volltext (Lotus Notes Full Text) und Web. Zu den nicht unterstützten Operatortypen gehören u. a. folgende Operatoren: größer als, kleiner als, kleinergleich und größer-gleich.

Die folgende Abfrage gibt z. B. einen Fehler SQL1822N zurück. Diese Abfrage wählt Daten aus einer VARCHAR-Spalte mit dem Spaltennamen LA aus.

SELECT YEAR(JournalDate) FROM notes.alzheimer 13 WHERE LA > 'A';

Der folgende Fehler wird von dieser Abfrage zurückgegeben:

SQL1822N Es wurde ein unerwarteter Fehler "ES Non-critical Error" von der Datenquelle "ES Server: iisvtnt2.sv" empfangen. Zugeordneter Text und zugeordnete Token sind "DBCQAE0011 Cannot transla". SQLSTATE=560BD

Die GQL-Unterstützungsmatrix, die im Dokument *IBM Lotus Extended Search Programming* enthalten ist, listet die Einschränkungen der Vergleichsoperatoren auf.

## **Thementitel: Registrieren des Extended [Search-Wrappers](http://publib.boulder.ibm.com/infocenter/db2help/index.jsp?topic=/com.ibm.db2.ii.doc/opt/tlsext03.htm)**

## **Position in 'DB2 Information - Unterstützung'**

Konfigurieren —> Systeme zusammengeschlossener Datenbanken und Datenquellen —> Konfigurieren von Datenquellen —> Konfigurieren von Extended Search-Datenquellen —> Hinzufügen von Extended Search-Datenquellen zu einem System zusammengeschlossener Datenbanken

#### **Korrektur**

Die folgende Voraussetzung gilt für dieses Thema:

**Voraussetzung:** Bei der Verwendung von IBM Lotus Extended Search Version 4.0 werden Werte, die vom Extended Search-Server zurückgegeben werden, von der Codepage des Betriebssystems des Extended Search-Servers möglicherweise nicht in UTF-8 konvertiert. Bevor Sie den Extended Search-Wrapper registrieren, müssen Sie eine der folgenden Tasks ausführen:

- Installieren Sie Fixpack 1 für IBM Lotus Extended Search Version 4.0 auf dem Extended Search-Server.
- v Ändern Sie die Codepage des Betriebssystems des Extended Search-Servers. Zum Ändern der Codepage des Betriebssystems des Extended Search-Servers müssen Sie der Datei esNLS.ini auf dem Extended Search-Server eine Zeile hinzufügen. Die Datei esNLS.ini befindet sich im Verzeichnis *Extended-Search-installationspfad*/config. Fügen Sie der Datei esNLS.ini die folgende Zeile hinzu:

A.ALL.File\ System.Title=1

Stoppen Sie anschließend den Extended Search-Server und den Extended Search-RMI-Server (Remote Method Invocation), und starten Sie sie erneut.

#### **Thementitel: Erstellen neuer [HMMER-Abfragen](http://publib.boulder.ibm.com/infocenter/db2help/index.jsp?topic=/com.ibm.db2.ii.doc/opt/tlshmm11.htm) mit Hilfe von Beispielen**

## **Position in 'DB2 Information - Unterstützung'**

Konfigurieren —> Systeme zusammengeschlossener Datenbanken und Datenquellen —> Konfigurieren von Datenquellen —> Konfigurieren von HMMER-Datenquellen —> Hinzufügen von HMMER zu einem System zusammengeschlossener Datenbanken

## **Korrektur**

Wrapper, für die Vergleichselemente erforderlich sind, wie z. B. die fixierte Eingabespalte HmmerQSeq, können keine Abfragen verarbeiten, die zu einer linken äußeren Verknüpfung für die erforderlichen Vergleichselemente führen. Die folgende Abfrage gibt z. B. einen Fehler SQL0901N zurück:

SELECT n1.Score FROM hmmerNN1 n1 LEFT OUTER JOIN myseqs n2 ON N1.HmmerQSeq = n2.seq

#### **Ergänzung**

Wenn die Spalte HMMQSEQ für einen HMMER-Kurznamen als Datentyp CLOB definiert ist, müssen Sie Funktionsschablonen für den Sortierfolgenabgleich erstellen, bevor Sie HMMER-Datenquellen abfragen können. Die SQL-Anweisungen, die Sie zum Erstellen der Funktionsschablonen auf der zusammengeschlossenen Datenbank absetzen, lauten wie folgt:

CREATE FUNCTION *lshmmer.sequence\_match (CLOB, CLOB)* RETURNS *INTEGER* AS TEMPLATE DETERMINISTIC NO EXTERNAL ACTION; CREATE FUNCTION *lshmmer.sequence\_match (CLOB, VARCHAR(1))* RETURNS *INTEGER* AS TEMPLATE DETERMINISTIC NO EXTERNAL ACTION; CREATE FUNCTION *lshmmer.sequence\_match (VARCHAR(1), CLOB)* RETURNS *INTEGER* AS TEMPLATE DETERMINISTIC NO EXTERNAL ACTION; CREATE FUNCTION *lshmmer.sequence\_match (VARCHAR(1), VARCHAR(1))* RETURNS *INTEGER* AS TEMPLATE DETERMINISTIC NO EXTERNAL ACTION;

## **Thementitel: Optimieren der Konfiguration für [ODBC-Datenquellen](http://publib.boulder.ibm.com/infocenter/db2help/index.jsp?topic=/com.ibm.db2.ii.doc/opt/tlsodb12.htm) und Beheben von [Konfigurationsfehlern](http://publib.boulder.ibm.com/infocenter/db2help/index.jsp?topic=/com.ibm.db2.ii.doc/opt/tlsodb12.htm)**

## **Position in 'DB2 Information - Unterstützung'**

Konfigurieren —> Systeme zusammengeschlossener Datenbanken und Datenquellen —> Konfigurieren von Datenquellen —> Konfigurieren von ODBC-Datenquellen —> Hinzufügen von ODBC-Datenquellen zu Servern mit zusammengeschlossenen Datenbanken

#### **Korrektur**

Schlagen Abfragen auf Grund von Syntaxfehlern der Datenquelle fehl, müssen Sie 'N' als Wert für die Serveroption PUSHDOWN definieren oder die Serveroption PUSHDOWN entfernen.

## **Thementitel: Testen der Verbindung zum [Teradata-Server](http://publib.boulder.ibm.com/infocenter/db2help/topic/com.ibm.db2.ii.doc/opt/tfpter07.htm)**

#### **Position in 'DB2 Information - Unterstützung'**

Konfigurieren —> Systeme zusammengeschlossener Datenbanken und Datenquellen —> Konfigurieren von Datenquellen —> Konfigurieren von Teradata-Datenquellen —> Hinzufügen von Teradata-Datenquellen zu einem System zusammengeschlossener Datenbanken

#### **Korrektur**

Gehen Sie wie folgt vor, um zu prüfen, ob der Zeichensatz, den Sie verwenden wollen, auf dem Teradata-Server installiert ist:

- 1. Melden Sie sich am Teradata-Server unter Verwendung des Dienstprogramms BTEQ oder mit Hilfe eines beliebigen anderen gültigen Anmeldeprogramms an.
- 2. Setzen Sie die folgende Anweisung ab, um die Tabelle dbc.chartranslations anzuzeigen:

select \* from dbc.chartranslations;

3. Überprüfen Sie den Wert in der dritten Spalte, InstallFlag, der zurückgegebenen Tabelle. Der Wert 'Y' in der dritten Spalte gibt an, dass der Zeichensatz installiert wurde und auf dem Teradata-Server verwendet wird.

Verwenden Sie die folgende Tabelle, um festzustellen, ob Sie den richtigen Zeichensatz installiert haben:

| Doppel-<br>byte-<br>zeichen-<br>satz | Einzel-<br>byte-<br>zeichen-<br>satz | Teradata-Zeichensatz | Sprache                                              | Codierter<br>Zeichen-<br>satz von<br><b>IBM DB2</b> |
|--------------------------------------|--------------------------------------|----------------------|------------------------------------------------------|-----------------------------------------------------|
| 941                                  | 897                                  | "KanjiSJIS_0S"       | Japanisch                                            | IBM-943                                             |
| 1362                                 | 1126                                 | "HANGULKSC5601_2R4"  | Koreanisch                                           | 1363                                                |
| 1385                                 | 1114                                 | "SCHGB2312 1T0"      | Vereinfachtes Chi- GBk<br>nesisch                    |                                                     |
| 380                                  | 1115                                 | "SCHGB2312 1T0"      | Vereinfachtes Chi- IBM-1381<br>nesisch               |                                                     |
| 947                                  | 1114                                 | "TCHBIG5_1R0"        | Traditionelles Chi- big5<br>nesisch                  |                                                     |
| 1200                                 | 1208                                 | "UTF8"               | Unicode                                              | UTF-8                                               |
| $\Omega$                             | 819                                  | "Latin1_0A"          | Englisch (Lateini-<br>scher Zeichensatz<br>1)        | ISO8859-1                                           |
| $\Omega$                             | 1252                                 | "Latin1252_0A"       | Englisch (Lateini-<br>scher Windows-<br>Zeichensatz) | ISO8859-<br>1/15                                    |

*Tabelle 10. Zeichensätze für Teradata*

- 4. Wenn Sie den erforderlichen Zeichensatz nicht installiert haben, installieren Sie den Zeichensatz, um den Teradata-Wrapper zu verwenden.
	- Wenn der Zeichensatz, den Sie verwenden möchten, in der Tabelle dbc.chartranslations aufgelistet ist, der Wert für InstallFlag jedoch auf 'N' gesetzt ist, setzen Sie die folgende Anweisung ab, um den Wert für InstallFlag auf 'Y' zu setzen:

update dbc.chartranslations set installflag='Y' where CharSetName= '*zeichensatzname*';

- Wenn der Zeichensatz, den Sie verwenden wollen, in der Tabelle dbc.chartranslations nicht aufgelistet ist, wenden Sie sich an die Teradata-Kundenunterstützung.
- 5. Starten Sie den Teradata-Server erneut, um die Liste der Zeichensätze zu aktualisieren. Geben Sie in einem Teradata-Befehlsfenster Folgendes ein:

tpareset -f *grund-für-neustart*

## **Thementitel: Registrieren von Kurznamen für [Web-Services-Datenquellen](http://publib.boulder.ibm.com/infocenter/db2help/index.jsp?topic=/com.ibm.db2.ii.doc/opt/tlswss01.htm)**

## **Position in 'DB2 Information - Unterstützung':**

Konfigurieren —> Systeme zusammengeschlossener Datenbanken und Datenquellen —> Konfigurieren von Datenquellen —> Konfigurieren von Web-Services-Datenquellen —> Hinzufügen von Web-Services zu einem System zusammengeschlossener Datenbanken

## **Korrektur 1 von 2**

Der folgende Satz muss in der Einführung zur Registrierung von Kurznamen hinzugefügt werden:

Wenn eine WSDL-Operation über eine Eingabevariable verfügt, die für den Wert optionale Gruppierungselemente enthält, generiert die DB2-Steuerzentrale untergeordnete Kurznamen, die nur für die Eingabe verwendet werden. Sie können diese Kurznamen verwenden, um optionale Eingaben vorzunehmen, indem Sie den Kurznamen, der nur für die Eingabe verwendet wird, mit dem Root der Kurznamenhierarchie für diese Operation verknüpfen.

#### **Korrektur 2 von 2**

Der folgende Satz muss in der Einführung zur Registrierung von Kurznamen hinzugefügt werden:

Wenn die DB2-Steuerzentrale einen untergeordneten Kurznamen generiert, der nur für die Eingabe verwendet wird, enthält die Kurznamenoption XPATH einen Punkt, wie das folgende Beispiel zeigt:

XPATH '.'

#### **Thementitel: Bibliotheksdateien des [Web-Services-Wrappers](http://publib.boulder.ibm.com/infocenter/db2help/index.jsp?topic=/com.ibm.db2.ii.doc/opt/rlswss12.htm)**

#### **Position in 'DB2 Information - Unterstützung'**

Konfigurieren —> Systeme zusammengeschlossener Datenbanken und Datenquellen —> Konfigurieren von Datenquellen —> Konfigurieren von Web-Services-Datenquellen

#### **Korrektur**

Der Web-Services-Wrapper wird unter Sun und Linux unterstützt. Der Name der Bibliotheksdatei für Sun und Linux lautet libdb2ws.so. Der Pfad lautet /opt/IBM/db2/V8.1/lib.

#### **Thementitel: Was ist [XML?](http://publib.boulder.ibm.com/infocenter/db2help/index.jsp?topic=/com.ibm.db2.ii.doc/opt/c0007799.htm)**

#### **Position in 'DB2 Information - Unterstützung'**

Konfigurieren —> Systeme zusammengeschlossener Datenbanken und Datenquellen —> Konfigurieren von Datenquellen —> Konfigurieren von XML-Datenquellen

#### **Korrektur**

Vom Hersteller definierte Zeichen werden als alternative Zeichen abgerufen. Der XML-Parser extrahiert die Daten aus dem XML-Dokument und konvertiert sie in UTF-16, d. h. in die native Codepage des XML-Parsers. Der XML-Wrapper extrahiert anschließend die Daten aus dem XML-Parser. Der Wrapper empfängt die Daten in UTF-16 und konvertiert sie in die Codepage der zusammengeschlossenen Datenbank.

Der XML-Wrapper unterstützt keine vom Hersteller definierten Zeichen in den XML-Exemplardokumenten.

**Thementitel: Configuring servers for Q replication and event [publishing—Over](http://publib.boulder.ibm.com/infocenter/db2help/index.jsp?topic=/com.ibm.db2.ii.doc/admin/cqrcs000.htm)[view](http://publib.boulder.ibm.com/infocenter/db2help/index.jsp?topic=/com.ibm.db2.ii.doc/admin/cqrcs000.htm)**

#### **Position in 'DB2 Information - Unterstützung':**

Konfigurieren –> Replikation und Event-Publishing –> Konfiguration für Q Replication und Event-Publishing –> Konfigurieren von Servern

#### **Korrektur**

**Neue Funktionalität**: Q Replication und Event-Publishing unterstützen jetzt WebSphere MQ Client. Q Replication und Event-Publishing wurden bisher als 32-Bit-Version ausgeführt. Sie stehen jetzt als 64-Bit-Version auf 64-Bit-Plattformen für alle Plattformen außer HP-UX, z/OS und Windows zur Verfügung. Sie können die Programme mit Hilfe von MQ Client als 64-Bit-Version ausführen. Wenn Sie die Programme weiterhin als 32-Bit-Version auf 64-Bit-Plattformen ausführen möchten, finden Sie Informationen hierzu im technischen Hinweis (Technote) "Running Q replication and event publishing as 32-bit on 64-bit platforms with the MQ Client" auf der Unterstützungswebsite von DB2 Information Integrator unter

[www.ibm.com/software/data/integration/db2ii/support.html.](http://www.ibm.com/software/data/integration/db2ii/support.html)

## **Verwaltung**

#### **Thementitel: Ändern von Attributen für [Q-Subskriptionen](http://publib.boulder.ibm.com/infocenter/db2help/index.jsp?topic=/com.ibm.db2.ii.doc/admin/tqrchr01.htm)**

### **Position in 'DB2 Information - Unterstützung':**

Verwaltung —> Replikation und Event-Publishing —> Verwalten von Q Replication und Event-Publishing —> Ändern einer Q Replication-Umgebung

#### **Korrektur**

Sie können Attribute für Q-Subskriptionen ändern, die an unidirektionaler, bidirektionaler oder Peer-to-Peer-Replikation beteiligt sind. Zusätzlich zu den aufgelisteten Attributen können Sie die folgenden Attribute für Q-Subskriptionen ändern:

- source\_colname
- target\_colname
- target\_colno
- description
- error\_action
- has\_loadphase
- load\_type
- src\_nickname
- src\_nickname\_owner
- sendq
- recvq
- target\_name
- target\_owner
- target\_type
- conflict\_action
- before\_values
- conflict rule
- changed\_cols\_only
- is\_key

Anweisungen zum Ändern dieser zusätzlichen Attribute für Q-Subskriptionen finden Sie in den technischen Hinweisen mit dem Titel "Changing attributes for Q replication and event publishing objects" auf der Unterstützungswebsite von DB2 Information Integrator unter

[www.ibm.com/software/data/integration/db2ii/support.html.](http://www.ibm.com/software/data/integration/db2ii/support.html)

## **Thementitel: Ändern von Attributen für [Replikationswarteschlangenmasken](http://publib.boulder.ibm.com/infocenter/db2help/index.jsp?topic=/com.ibm.db2.ii.doc/admin/tqrchr02.htm)**

## **Position in 'DB2 Information - Unterstützung':**

Verwaltung —> Replikation und Event-Publishing —> Verwalten von Q Replication und Event-Publishing —> Ändern einer Q Replication-Umgebung

#### **Korrektur**

Zusätzlich zu den aufgelisteten Attributen können Sie die folgenden Attribute für Replikationswarteschlangenmasken ändern:

- sendq
- recvq
- description

Detaillierte Anweisungen zum Ändern dieser zusätzlichen Attribute für Replikationswarteschlangenmasken finden Sie in den technischen Hinweisen mit dem Titel "Changing attributes for Q replication and event publishing objects" auf der Unterstützungswebsite von DB2 Information Integrator

unte[rwww.ibm.com/software/data/integration/db2ii/support.html.](http://www.ibm.com/software/data/integration/db2ii/support.html)

## **Thementitel: Ändern der Attribute von [XML-Veröffentlichungen](http://publib.boulder.ibm.com/infocenter/db2help/index.jsp?topic=/com.ibm.db2.ii.doc/admin/tqrchp01.htm)**

#### **Position in 'DB2 Information - Unterstützung':**

Verwaltung —> Replikation und Event-Publishing —> Verwalten von Q Replication und Event-Publishing —> Ändern einer Event-Publishing-Umgebung

## **Korrektur**

Zusätzlich zu den aufgelisteten Attributen können Sie die folgenden Attribute für XML-Veröffentlichungen ändern:

- before\_values
- changed\_cols\_only
- description
- sendq
- src\_colname
- is key
- $\cdot$  topic

Detaillierte Anweisungen zum Ändern dieser zusätzlichen Attribute für XML-Veröffentlichungen finden Sie in den technischen Hinweisen mit dem Titel "Changing attributes for Q replication and event publishing objects" auf der Unterstützungswebsite von DB2 Information Integrator unter

[www.ibm.com/software/data/integration/db2ii/support.html.](http://www.ibm.com/software/data/integration/db2ii/support.html)

## **Thementitel: Ändern der Attribute von [Veröffentlichungswarteschlangenmasken](http://publib.boulder.ibm.com/infocenter/db2help/index.jsp?topic=/com.ibm.db2.ii.doc/admin/tqrchp02.htm)**

## **Position in 'DB2 Information - Unterstützung':**

Verwaltung —> Replikation und Event-Publishing —> Verwalten von Q Replication und Event-Publishing —> Ändern einer Event-Publishing-Umgebung

#### **Korrektur**

Zusätzlich zu den aufgelisteten änderbaren Attributen können Sie die folgenden Attribute für Veröffentlichungswarteschlangenmasken ändern:

- senda
- message\_format

Detaillierte Anweisungen zum Ändern dieser zusätzlichen Attribute für Veröffentlichungswarteschlangenmasken finden Sie in den technischen Hinweisen mit dem Titel "Changing attributes for Q replication and event publishing objects" auf der Unterstützungswebsite von DB2 Information Integrator unter [www.ibm.com/software/data/integration/db2ii/support.html.](http://www.ibm.com/software/data/integration/db2ii/support.html)

## **Thementitel: Anpassen der [Homepage](http://publib.boulder.ibm.com/infocenter/db2help/index.jsp?topic=/com.ibm.db2.udb.xmr.doc/xmr/txrwelcm.htm) von XML Metadata Registry**

#### **Position in 'DB2 Information - Unterstützung':**

Verwaltung —> Verwalten von XML-Metadaten mit XML Metadata Registry

## **Korrektur**

Der Satz in Schritt 1 zu der Frage, wo die Registry-Homepage angezeigt wird, hat sich geändert und enthält jetzt die Anmeldeseite:

Die Daten im Abschnitt 'Informationen zu dieser Registrierdatenbank' der Homepage werden auch auf der Anmeldeseite angezeigt.

## **Thementitel: Aktivieren der [Versionssteuerung](http://publib.boulder.ibm.com/infocenter/db2help/index.jsp?topic=/com.ibm.db2.udb.xmr.doc/xmr/txrver02.htm) für Objekte in XML Metadata [Registry](http://publib.boulder.ibm.com/infocenter/db2help/index.jsp?topic=/com.ibm.db2.udb.xmr.doc/xmr/txrver02.htm)**

#### **Position in 'DB2 Information - Unterstützung':**

Verwaltung —> Verwalten von XML-Metadaten mit XML Metadata Registry —> Versionssteuerung

#### **Korrektur**

Sie müssen über vollständigen Zugriff für ein Objekt verfügen, um die Versionssteuerung zu aktivieren.

## **Thementitel: [Zugriffsgruppen](http://publib.boulder.ibm.com/infocenter/db2help/index.jsp?topic=/com.ibm.db2.udb.xmr.doc/xmr/cxracs03.htm) in XML Metadata Registry**

#### **Position in 'DB2 Information - Unterstützung':**

Verwaltung —> Verwalten von XML-Metadaten mit XML Metadata Registry —> Verwalten der Benutzerregistrierung, des Objektzugriffs und der Sicherheit

#### **Korrektur**

Sie müssen über Schreibzugriff für eine Zugriffsgruppe verfügen, um der Gruppe Elemente hinzuzufügen oder Elemente aus der Gruppe zu entfernen.

## **Thementitel: [Inaktivieren](http://publib.boulder.ibm.com/infocenter/db2help/index.jsp?topic=/com.ibm.db2.udb.xmr.doc/xmr/txrrevok.htm) des Zugriffs auf XML Metadata Registry für Benutzer und [Zugriffsgruppen](http://publib.boulder.ibm.com/infocenter/db2help/index.jsp?topic=/com.ibm.db2.udb.xmr.doc/xmr/txrrevok.htm)**

## **Position in 'DB2 Information - Unterstützung':**

Verwaltung —> Verwalten von XML-Metadaten mit XML Metadata Registry —> Verwalten der Benutzerregistrierung, des Objektzugriffs und der Sicherheit

## **Korrektur**

Wenn Sie **Aktivieren** oder **Inaktivieren** anklicken, um den Zugriff auf XML Metadata Registry zu erteilen oder zu widerrufen, wird die Änderung sofort wirksam. Wenn Sie als der Benutzer angemeldet sind, für den Sie den Zugriff inaktivieren, wird die Anmeldeseite angezeigt, sobald Sie auf **Inaktivieren** klicken. Weitere Änderungen werden am Notizbuch für den Benutzer oder die Zugriffsgruppe, den/das Sie editieren, nicht vorgenommen.

## **Thementitel: Aktivieren der [automatischen](http://publib.boulder.ibm.com/infocenter/db2help/index.jsp?topic=/com.ibm.db2.udb.xmr.doc/xmr/txrenarg.htm) Registrierung für XML Metadata [Registry](http://publib.boulder.ibm.com/infocenter/db2help/index.jsp?topic=/com.ibm.db2.udb.xmr.doc/xmr/txrenarg.htm)**

## **Position in 'DB2 Information - Unterstützung':**

Verwaltung —> Verwalten von XML-Metadaten mit XML Metadata Registry —> Verwalten der Benutzerregistrierung, des Objektzugriffs und der Sicherheit

## **Korrektur**

In diesem Thema wird fälschlicherweise behauptet, dass der Link **Funktion 'Benutzer registrieren' aktivieren** im Abschnitt **Informationen zu dieser Registrierdatenbank** der Homepage enthalten ist. Der Link befindet sich im Abschnitt **Verwendung der Registrierdatenbank** der Homepage, sofern die automatische Registrierung nicht aktiviert ist. Möglicherweise müssen Sie im Abschnitt abwärts blättern, um den Link zu sehen.

## **Thementitel: Inaktivieren der [automatischen](http://publib.boulder.ibm.com/infocenter/db2help/index.jsp?topic=/com.ibm.db2.udb.xmr.doc/xmr/txrdsarg.htm) Registrierung für XML Metadata [Registry](http://publib.boulder.ibm.com/infocenter/db2help/index.jsp?topic=/com.ibm.db2.udb.xmr.doc/xmr/txrdsarg.htm)**

## **Position in 'DB2 Information - Unterstützung':**

Verwaltung —> Verwalten von XML-Metadaten mit XML Metadata Registry —> Verwalten der Benutzerregistrierung, des Objektzugriffs und der Sicherheit

## **Korrektur**

In diesem Thema wird fälschlicherweise behauptet, dass der Link **Funktion 'Benutzer registrieren' inaktivieren** im Abschnitt **Informationen zu dieser Registrierdatenbank** der Homepage enthalten ist. Der Link befindet sich im Abschnitt **Verwendung der Registrierdatenbank** der Homepage, sofern die automatische Registrierung aktiviert ist. Möglicherweise müssen Sie im Abschnitt abwärts blättern, um den Link zu sehen.

## **Entwicklung**

## **Thementitel: Why develop a [wrapper?](http://publib.boulder.ibm.com/infocenter/db2help/topic/com.ibm.db2.ii.doc/ad/cfsfdc01.htm)**

## **Position in 'DB2 Information - Unterstützung':**

Entwickeln —> Verbindungen (Wrapper) zu angepassten Datenquellen —> Entwickeln von Wrappern – Übersicht

## **Korrektur**

In der Abbildung mit dem Titel "Query to request IDs of molecules similar to molecules with a result > 0.8 in a stomach experiment" muss die letzte Zeile E.MOLE\_ID wie folgt lauten: E.MOLECULE\_ID.

### **Thementitel: Wrapper [development](http://publib.boulder.ibm.com/infocenter/db2help/index.jsp?topic=/com.ibm.db2.ii.doc/ad/cfswwp04.htm) kit**

#### **Position in 'DB2 Information - Unterstützung':**

Entwickeln —> Verbindungen (Wrapper) zu angepassten Datenquellen —> Entwickeln von Wrappern – Übersicht

### **Korrektur**

Die Windows-Umgebungsvariable %DB2PATH% muss %DB2TEMPDIR% heißen. Diese Umgebungsvariable wird für die Angabe des Pfads eines temporären Verzeichnisses verwendet.

## **Thementitel: Control flow for query [planning](http://publib.boulder.ibm.com/infocenter/db2help/index.jsp?topic=/com.ibm.db2.ii.doc/ad/cfscqp01.htm)**

## **Position in 'DB2 Information - Unterstützung':**

Entwickeln —> Verbindungen (Wrapper) zu angepassten Datenquellen —> Entwickeln und Dokumentieren von Wrappern —> Übersicht über Datenflüsse —> Steuerungsflüsse für Prozesse

## **Korrektur**

Einige der Schrittnummern, auf die von dem Prozess verwiesen wird, sind falsch:

- Schritt 10 muss wie folgt lauten: "The wrapper determines whether a data source can compute the value of the head expression that is represented by Request\_Exp. The wrapper repeats step 9 [nicht Schritt 12] recursively descending the Request\_Exp tree until a the wrapper makes a decision."
- Schritt 12 muss wie folgt lauten: "Repeat steps 8-11 [nicht die Schritt 9-12] for each additional head expression in the request."
- Schritt 17 muss wie folgt lauten: "Repeat steps 14-16 [nicht die Schritte 15-17] for each additional predicate in the request."

## **Thementitel: [Dynamic](http://publib.boulder.ibm.com/infocenter/db2help/index.jsp?topic=/com.ibm.db2.ii.doc/ad/ciiwsdqs.htm) database queries that use the Web services provider**

## **Position in 'DB2 Information - Unterstützung':**

Entwickeln —> Web-Services und Webanwendungen in Systemen zusammengeschlossener Datenbanken —> Entwickeln von Anwendungen, die den Web-Services-Provider verwenden —> Verwenden von dynamischen Datenbankabfragen

## **Korrektur**

Die unterstützten Funktionen für dynamische Abfrageservices müssen die Löschfunktion enthalten:

Mit dynamischen Abfrageservices können Sie Abfragen, die Anwendungsdaten auswählen, einfügen, aktualisieren und löschen, während der Ausführung dynamisch erzeugen und übergeben sowie gespeicherte Prozeduren aufrufen, anstatt Abfragen auszuführen, die während der Implementierung vordefiniert werden.

## **Thementitel: Starting and stopping the [application](http://publib.boulder.ibm.com/infocenter/db2help/topic/com.ibm.db2.ii.doc/ad/tiiwxstp.htm) server for DB2 in Information [Integrator](http://publib.boulder.ibm.com/infocenter/db2help/topic/com.ibm.db2.ii.doc/ad/tiiwxstp.htm)**

## **Position in 'DB2 Information - Unterstützung':**

Entwickeln —> Web-Services und Webanwendungen in Systemen zusammengeschlossener Datenbanken —> Implementieren und Testen von Webanwendungen

## **Korrektur**

Sie können den Web-Services-Provider, die Web-Services-Provider-Anwendungen (einschließlich der Web-Services-Provider-Beispiele) und die JDBC-Provider installieren und konfigurieren sowie einen Trace für einen Anwendungsserver für DB2 aktivieren oder inaktivieren, indem Sie eine Prozedur verwenden, die im Verzeichnis **\bin** der Datei **dxxworf.zip** enthalten ist. Der Anwendungsserver für DB2 muss aktiv sein.

## **Voraussetzung**

Befolgen Sie die Installationsanweisungen in Schritt 1 – 4 im Thema "Installing or migrating WORF to work with WebSphere Application Server Version 5 or later for Windows and UNIX", um den Web-Services-Provider während der Ausführung auf einem Anwendungsserver für ein DB2 Universal Database-System zu installieren und zu konfigurieren.

Sie können die Prozedur worf\_eas\_admin.jacl wie folgt verwenden:

v **Installieren Sie die Web-Services-Provider-Beispiele auf einem Anwendungsserver für DB2**

In den folgenden Beispielen wird vorausgesetzt, dass Sie mit dem Einsatz der Web-Services-Provider-Beispiele, wie im Thema "Deploying WORF examples on WebSphere Application Server Version 5.1 or later for Windows and UNIX" beschrieben, vertraut sind.

– Optional: Verwenden Sie den folgenden Befehl, um einen JDBC-Provider zu installieren, der von der Web-Services-Provider-Beispielanwendung verwendet wird:

\$appserv\_install\_dir\bin\wsadmin.bat -f worf\_eas\_admin.jacl configureJDBC -name db2jdbc -**classpath** "C:\\SQLLIB\\java\\db2java.zip"

-iClassName COM.ibm.db2.jdbc.app.DB2Driver

Verwenden Sie in der Windows-Befehlszeile entweder \\ oder / als Verzeichnisbegrenzer.

– Optional: Verwenden Sie den folgenden Befehl, um die Web-Services-Provider-Beispiele zu installieren:

```
$appserv install dir\bin\wsadmin.bat -f worf eas admin.jacl
  installApp
   -warPath "C:\\worf\\lib\\axis-services.war"
   -contextRoot services
   -appName WorfAxis
```
Verwenden Sie in der Windows-Befehlszeile entweder \\ oder / als Verzeichnisbegrenzer.

## v **Installieren Sie vom Benutzer erstellte Webanwendungen des Web-Services-Providers auf einem Anwendungsserver für DB2**

Sie können den folgenden Befehl absetzen, um Webanwendungen des Web-Services-Providers zu installieren und zu konfigurieren:

– worf\_eas\_admin.jacl (Verwenden Sie eines der folgenden sechs optionalen Schlüsselwörter.)

installApp <parameter>

configureJDBC <parameter> uninstallApp <parameter>

removeJDBC <parameter>

enableTrace

disableTrace

## **installApp**

Installiert eine Web-Anwendung, die auf den folgenden Parametern basiert:

## **warPath**

Der Pfad zum WAR-Paket (WAR - Web Archive).

## **contextRoot**

Das Kontextstammverzeichnis der Anwendung im Anwendungsserver für DB2.

## **appName**

Der Name der Anwendung im Anwendungsserver für DB2. Der Name darf keine Leerzeichen enthalten.

Das folgende Beispiel zeigt den Modus **installApp**:

```
$appserv_install_dir\bin\wsadmin.bat -f worf_eas_admin.jacl
   installApp
   -warPath "C:\\My Files\\WORF\\axis-services.war"
   -contextRoot services
   -appName WorfAxis
```
Verwenden Sie in der Windows-Befehlszeile entweder \\ oder / als Verzeichnisbegrenzer.

## **configureJDBC**

Konfiguriert einen JDBC-Provider. Die folgenden Parameter sind erforderlich:

**name** Der Name des JDBC-Providers im Anwendungsserver für DB2.

## **classPath**

CLASSPATH für die JAR-Pakete (JAR - Java™- Archive) des JDBC-Treibers.

## **iClassName**

Der Name der Implementierungsklasse.

Das folgende Beispiel zeigt den Modus **configureJDBC**:

\$appserv\_install\_dir\bin\wsadmin.bat -f worf\_eas\_admin.jacl configureJDBC -name db2jcc

```
-classPath "C:\\SQLLIB\\java\\db2jcc.jar;
```
C:\\SQLLIB\\java\\db2jcc\_license\_cu.jar; C:\\SQLLIB\\java\\db2jcc\_license\_cisuz.jar" -iClassName com.ibm.db2.jcc.DB2Driver

Verwenden Sie in der Windows-Befehlszeile entweder \\ oder / als Verzeichnisbegrenzer.

## **Modus 'uninstallApp'**

Entfernt eine installierte Anwendung. Sie müssen den Namen der Anwendung im Anwendungsserver für DB2 bereitstellen. Beispiel:

\$appserv\_install\_dir\bin\wsadmin.bat -f worf\_eas\_admin.jacl uninstallApp -appName WorfAxis

#### **removeJDBC**

Entfernt einen JDBC-Provider. Sie müssen den Namen des JDBC-Providers im Anwendungsserver für DB2 bereitstellen. Beispiel:

\$appserv\_install\_dir\bin\wsadmin.bat -f worf\_eas\_admin.jacl removeJDBC -name db2jcc

## **enableTrace**

Aktiviert den Trace für den Anwendungsserver für DB2. Der Anwendungsserver für DB2 muss aktiv sein. Das folgende Beispiel aktiviert den Trace:

\$appserv\_install\_dir\bin\wsadmin -f worf\_eas\_admin.jacl enableTrace

## **disableTrace**

Inaktiviert den Trace für den Anwendungsserver für DB2. Der Anwendungsserver für DB2 muss aktiv sein. Das folgende Beispiel inaktiviert den Trace: \$appserv\_install\_dir\bin\wsadmin -f worf\_eas\_admin.jacl disableTrace

## **Thementitel: Enabling tracing for the DB2 Web services [provider—Apache](http://publib.boulder.ibm.com/infocenter/db2help/index.jsp?topic=/com.ibm.db2.ii.doc/ad/tiiwstrc.htm) Tomcat Version 4.0 or later Web [application](http://publib.boulder.ibm.com/infocenter/db2help/index.jsp?topic=/com.ibm.db2.ii.doc/ad/tiiwstrc.htm) server**

### **Position in 'DB2 Information - Unterstützung':**

Entwickeln —> Web-Services und Webanwendungen in Systemen zusammengeschlossener Datenbanken —> Implementieren und Testen von Webanwendungen —> Aktivieren der Tracefunktion für Web-Services- Provider

#### **Korrektur**

Geben Sie INFO an Stelle von DEBUG als Standardebene der Trace-Information an, um eine bessere Leistung zu erreichen. Das folgende Beispiel ist richtig:

log4j.rootCategory=INFO, console, rollingFile

#### **Thementitel: The Web service [consumer](http://publib.boulder.ibm.com/infocenter/db2help/topic/com.ibm.db2.ii.doc/ad/ciisoap1.htm) functions**

#### **Position in 'DB2 Information - Unterstützung':**

Entwickeln —> Web-Services und Webanwendungen in Systemen zusammengeschlossener Datenbanken —> Installieren des Web-Services-Verbrauchers

#### **Korrektur**

Sie können den Web-Services-Verbraucher nicht mit Hilfe der Verschlüsselung von Nachrichten über HTTPS schützen.

## **Optimierung**

**Thementitel: [Datenquellenspezifische](http://publib.boulder.ibm.com/infocenter/db2help/index.jsp?topic=/com.ibm.db2.ii.doc/admin/rfpmqt04.htm) Einschränkungen für gespeicherte [Abfragetabellen](http://publib.boulder.ibm.com/infocenter/db2help/index.jsp?topic=/com.ibm.db2.ii.doc/admin/rfpmqt04.htm)**

## **Position in 'DB2 Information - Unterstützung':**

Optimierung —> Systeme zusammengeschlossener Datenbanken —> Gespeicherte Abfragetabellen

#### **Ergänzung 1 von 3**

Für Abfragen für zusammengeschlossene Datenbanken müssen Sie die Option -u für den DB2 Design Advisor-Befehl db2advis angeben. Wenn diese Option nicht angegeben ist, empfiehlt DB2 Design Advisor lediglich die sofortige Aktualisierung von gespeicherten Abfragetabellen. Da die Funktion zur sofortigen Aktualisierung nicht für gespeicherte Abfragetabellen unterstützt wird, die auf Kurznamen verweisen, werden von DB2 Design Advisor keine Empfehlungen bereitgestellt.

## **Ergänzung 2 von 3**

Wenn die Empfehlung von DB2 Design Advisor für die gespeicherte Abfragetabelle die Einschränkungen der Datenquelle für die gespeicherte Abfragetabelle nicht einhält, kann die gespeicherte Abfragetabelle zwar erstellt, jedoch nicht aktualisiert werden. Befolgen Sie zur Vermeidung dieser Situation die Empfehlungen von DB2 Design Advisor für gespeicherte Abfragetabellen, und stellen Sie sicher, dass die Datenquelle die Definition der empfohlenen gespeicherten Abfrage akzeptieren kann.

#### **Ergänzung 3 von 3**

In einer Umgebung mit mehreren Partitionen stellt DB2 Design Advisor keine Empfehlungen für gespeicherte Abfragetabellen bereit, die Kurznamen enthalten.

## **Referenz**

## **Thementitel: Klasse [Wrapper](http://publib.boulder.ibm.com/infocenter/db2help/index.jsp?topic=/com.ibm.db2.ii.doc/ad/rwrjwrap.htm)**

#### **Position in 'DB2 Information - Unterstützung':**

Referenzinformationen –> APIs –> Java-APIs für die Wrapper-Entwicklung –> Wrapperklassen

### **Korrektur**

## **Methode destroy**

#### **Zweck**

Entfernen Sie dieses Wrapperobjekt, und geben Sie alle Ressourcen frei, die diesem Objekt zugeordnet sind. Bei der Standardimplementierung wird keine Aktion ausgeführt. Der Server mit zusammengeschlossenen Datenbanken ruft diese Methode wird vor dem Entfernen des Wrapperobjekts auf, so dass der Wrapper alle zugeordneten Ressourcen freigeben kann. Zum Freigeben von wrapperspezifischen Ressourcen können Sie diese Methode in die wrapperspezifischen Unterklassen UnfencedGenericWrapper und FencedGenericWrapper implementieren.

## **Syntax**

protected void destroy() throws java.lang.Exception

#### **Parameter**

Keine.

#### **Rückgabewert**

Keiner.

## **Auslösung**

Ausnahmebedingungsobjekt, wenn die Verarbeitung fehlschlägt.

### **Thementitel: Klasse [UnfencedWrapper](http://publib.boulder.ibm.com/infocenter/db2help/index.jsp?topic=/com.ibm.db2.ii.doc/ad/rwrjuwra.htm)**

#### **Position in 'DB2 Information - Unterstützung':**

Referenzinformationen –> APIs –> Java-APIs für die Wrapper-Entwicklung –> Wrapperklassen

#### **Korrektur**

#### **Methode getFencedWrapperClass**

#### **Zweck**

Rufen Sie den Namen der Klasse ab, die für den abgeschirmten Teil des Wrappers geladen werden muss. Der Klassenname wird als Wert der Wrapperoption FENCED- \_WRAPPER\_CLASS angegeben.

#### **Syntax**

public final java.lang.String getFencedWrapperClass(WrapperInfo wrapperInfo)throws WrapperException

## **Parameter**

#### **wrapperInfo**

Das WrapperInfo-Objekt, das die Wrapperkataloginformationen speichert.

#### **Rückgabewert**

Der Name der Unterklasse FencedWrapper oder null, wenn kein Klassenname angegeben wurde.

#### **Auslösung**

Ein WrapperException-Objekt, wenn die Verarbeitung fehlschlägt.

#### **Thementitel: Klasse [Nickname](http://publib.boulder.ibm.com/infocenter/db2help/index.jsp?topic=/com.ibm.db2.ii.doc/ad/rwrjnick.htm)**

## **Position in 'DB2 Information - Unterstützung':**

Referenzinformationen –> APIs –> Java-APIs für die Wrapperentwicklung –> Kurznamenklassen –> Klasse Nickname

#### **Korrektur**

#### **Methode destroy**

## **Zweck**

Entfernen Sie dieses Kurznamenobjekt, und geben Sie alle Ressourcen frei, die diesem Objekt zugeordnet sind. Bei der Standardimplementierung wird keine Aktion ausgeführt. Der Server mit zusammengeschlossenen Datenbanken ruft diese Methode vor dem Entfernen des Kurznamenobjekts auf, so dass der Wrapper alle zugeordneten Ressourcen

freigeben kann. Wenn Sie wrapperspezifische Ressourcen freigeben müssen, können Sie diese Methode in die wrapperspezifischen Unterklassen **UnfencedGenericNickname** und **FencedGenericNickname** implementieren.

#### **Syntax**

protected void destroy() throws java.lang.Exception

#### **Parameter**

Keine.

## **Rückgabewert**

Keiner.

#### **Auslösung**

Ausnahmebedingungsobjekt, wenn die Verarbeitung fehlschlägt.

#### **Thementitel: Klasse [RemoteUser](http://publib.boulder.ibm.com/infocenter/db2help/index.jsp?topic=/com.ibm.db2.ii.doc/ad/rwrjrusr.htm)**

#### **Position in 'DB2 Information - Unterstützung':**

Referenzinformationen –> APIs –> Java-APIs für die Wrapperentwicklung –> Benutzerklassen –> Klasse RemoteUser

#### **Korrektur**

### **Methode destroy**

#### **Zweck**

Entfernen Sie dieses Benutzerzuordnungsobjekt, und geben Sie alle Ressourcen frei, die diesem Objekt zugeordnet sind. Bei der Standardimplementierung wird keine Aktion ausgeführt. Der Server mit zusammengeschlossenen Datenbanken ruft diese Methode vor dem Entfernen des Benutzerzuordnungsobjekts auf, so dass der Wrapper alle zugeordneten Ressourcen freigeben kann. Wenn Sie wrapperspezifische Ressourcen freigeben müssen, können Sie diese Methode in die wrapperspezifischen Unterklassen **UnfencedGenericNickname** und **FencedGenericNickname** implementieren.

#### **Syntax**

protected void destroy() throws java.lang.Exception

#### **Parameter**

Keine.

## **Rückgabewert** Keiner.

#### **Auslösung**

Ausnahmebedingungsobjekt, wenn die Verarbeitung fehlschlägt.
#### **Thementitel: [Klasse](http://publib.boulder.ibm.com/infocenter/db2help/index.jsp?topic=/com.ibm.db2.ii.doc/ad/rwrjserv.htm) Server**

## **Position in 'DB2 Information - Unterstützung':**

Referenzinformationen –> APIs –> Java-APIs für die Wrapperentwicklung –> Serverklassen –> Klasse Server

## **Korrektur**

## **Methode destroy**

#### **Zweck**

Entfernen Sie dieses Serverobjekt, und geben Sie alle Ressourcen frei, die diesem Objekt zugeordnet sind. Bei der Standardimplementierung wird keine Aktion ausgeführt. Der Server mit zusammengeschlossenen Datenbanken ruft diese Methode vor dem Entfernen des Serverobjekts auf, so dass der Wrapper alle zugeordneten Ressourcen freigeben kann. Wenn Sie wrapperspezifische Ressourcen freigeben müssen, können Sie diese Methode in die wrapperspezifischen Unterklassen **UnfencedGenericNickname** und **FencedGenericNickname** implementieren.

#### **Syntax**

protected void destroy() throws java.lang.Exception

## **Parameter**

Keine.

#### **Rückgabewert** Keiner.

#### **Auslösung**

Ausnahmebedingungsobjekt, wenn die Verarbeitung fehlschlägt.

## **Thementitel: asntrep: Repairing [differences](http://publib.boulder.ibm.com/infocenter/db2help/index.jsp?topic=/com.ibm.db2.ii.doc/admin/rqrsc009.htm) between source and target tables**

## **Position in 'DB2 Information - Unterstützung':**

Referenzinformationen —> Befehle —> Befehle für Q Replication und Event-Publishing

#### **Korrektur**

Die folgenden Beispiele zeigen, wie der Befehl **asntrep** verwendet wird.

#### **Beispiel 1**

In Q Replication zum Sychronisieren einer Quellen- und Zieltabelle, die in einer Q-Subskription my\_qsub, auf einem Q Capture-Server source\_db und mit einem Q Capture-Schema **asn** angegeben sind, und deren Unterschiede in der Tabelle q\_diff\_table gespeichert sind:

asntrep DB=source\_db SCHEMA=asn WHERE="subname = 'my qsub'" DIFF=q diff table

## **Beispiel 2**

In SQL Replication zum Synchronisieren einer Quellen- und Zieltabelle, die in einer Subskriptionsgruppe mit dem Namen my\_set, mit einer Zieltabelle mit dem Namen trg\_table, auf einem Apply-Steuerungsserver mit dem Namen apply\_db und mit dem Apply-Schema **asn** angegeben sind, und deren Unterschiede in der Tabelle sql\_diff\_table gespeichert sind:

```
asntrep DB=apply_db SCHEMA=asn WHERE="set_name = 'my_set'
and target table = 'trg table'" DIFF=sql_diff table
```
# **Neue Dokumentation**

Das folgende Thema wird dem Handbuch *DB2 Information Integrator Installation* hinzugefügt.

# **Installieren der ITLM-Datei auf Ihrem System**

Wenn Sie DB2 Information Integrator Advanced Edition oder DB2 Information Integrator Advanced Edition Unlimited installieren, wird die ITLM-Datei (ITLM - IBM Tivoli License Manager) Ihrem System hinzugefügt und nach der Registrierung der Produktlizenzberechtigung umbenannt. Falls die ITLM-Datei auf Ihrem System nicht erfolgreich installiert ist, müssen Sie die Datei manuell installieren.

Wenn die ITLM-Datei installiert ist, wird sie abhängig von der verwendeten Edition und vom verwendeten Betriebssystem von db2ii080200.sys in einen der folgenden Dateinamen umbenannt.

| Betriebssystem | Name der ITLM-Datei für<br><b>Advanced Edition</b> | Name der ITLM-Datei für<br><b>Advanced Edition Unlimited</b> |
|----------------|----------------------------------------------------|--------------------------------------------------------------|
| AIX.           | db2iiaex080200.sys                                 | db2iiuex080200.sys                                           |
| Linux          | db2iiael080200.sys                                 | db2iiuel080200.sys                                           |
| $HP-UX$        | db2iiaeh080200.sys                                 | db2iiueh080200.sys                                           |
| Solaris        | db2iiaes080200.sys                                 | db2iiues080200.sys                                           |
| Windows        | db2iiaew080200.sys                                 | db2iiuew080200.sys                                           |

*Tabelle 11. Tabelle der Dateinamen für die ITLM-Datei von DB2 Information Integrator*

#### **Vorgehensweise**

Zum Installieren der ITLM-Datei db2ii080200.sys auf Ihrem System kopieren Sie die Datei <produkt-cd>\license\db2ii080200.sys in eines der folgenden Verzeichnisse, und benennen Sie sie so um, dass der Name Ihrer Edition und Ihrem Betriebssystem in Tabelle 11 entspricht. <produkt-cd> ist die Stammverzeichnisebene der Produkt-CD von DB2 Information Integrator.

#### **Windows**

x:\Programme\IBM\DB2InformationIntegrator\V8\

x ist das Verzeichnis, in dem DB2 Information Integrator installiert ist.

**UNIX** /opt/IBM/DB2InformationIntegrator/V8/

# **Bemerkungen**

Die vorliegenden Informationen wurden für Produkte und Services entwickelt, die auf dem deutschen Markt angeboten werden. Möglicherweise bietet IBM die in dieser Dokumentation beschriebenen Produkte, Services oder Funktionen in anderen Ländern nicht an. Informationen über die gegenwärtig im jeweiligen Land verfügbaren Produkte und Services sind beim IBM Ansprechpartner erhältlich. Hinweise auf IBM Lizenzprogramme oder andere IBM Produkte bedeuten nicht, dass nur Programme, Produkte oder Services von IBM verwendet werden können. An Stelle der Produkte, Programme oder Services können auch andere ihnen äquivalente Produkte, Programme oder Services verwendet werden, solange diese keine gewerblichen oder andere Schutzrechte der IBM verletzen. Die Verantwortung für den Betrieb der Produkte, Programme oder Dienstleistungen in Verbindung mit Fremdprodukten und Fremddienstleistungen liegt beim Kunden, soweit nicht ausdrücklich solche Verbindungen erwähnt sind.

Für in diesem Handbuch beschriebene Erzeugnisse und Verfahren kann es IBM Patente oder Patentanmeldungen geben. Mit der Auslieferung dieses Handbuchs ist keine Lizenzierung dieser Patente verbunden. Lizenzanforderungen sind schriftlich an folgende Adresse zu richten (Anfragen an diese Adresse müssen auf Englisch formuliert werden):

IBM Europe Director of Licensing 92066 Paris La Defense Cedex France

Trotz sorgfältiger Bearbeitung können technische Ungenauigkeiten oder Druckfehler in dieser Veröffentlichung nicht ausgeschlossen werden. Die Angaben in diesem Handbuch werden in regelmäßigen Zeitabständen aktualisiert. Die Änderungen werden in Überarbeitungen oder in Technical News Letters (TNLs) bekannt gegeben. IBM kann ohne weitere Mitteilung jederzeit Verbesserungen und/oder Änderungen an den in dieser Veröffentlichung beschriebenen Produkten und/oder Programmen vornehmen.

Verweise in diesen Informationen auf Websites anderer Anbieter dienen lediglich als Benutzerinformationen und stellen keinerlei Billigung des Inhalts dieser Websites dar. Das über diese Websites verfügbare Material ist nicht Bestandteil des Materials für dieses IBM Produkt; die Verwendung dieser Websites geschieht auf eigene Verantwortung.

Werden an IBM Informationen eingesandt, können diese beliebig verwendet werden, ohne dass eine Verpflichtung gegenüber dem Einsender entsteht.

Lizenznehmer des Programms, die Informationen zu diesem Produkt wünschen mit der Zielsetzung: (i) den Austausch von Informationen zwischen unabhängigen, erstellten Programmen und anderen Programmen (einschließlich des vorliegenden Programms) sowie (ii) die gemeinsame Nutzung der ausgetauschten Informationen zu ermöglichen, wenden sich an folgende Adresse:

IBM Corporation J46A/G4 555 Bailey Avenue San Jose, CA 95141-1003 **USA** 

Die Bereitstellung dieser Informationen kann unter Umständen von bestimmten Bedingungen - in einigen Fällen auch von der Zahlung einer Gebühr - abhängig sein.

Die Lieferung des im Handbuch aufgeführten Lizenzprogramms sowie des zugehörigen Lizenzmaterials erfolgt auf der Basis der IBM Rahmenvereinbarung sowie der Allgemeinen Geschäftsbedingungen der IBM, der IBM Internationalen Nutzungsbedingungen für Programmpakete oder einer äquivalenten Vereinbarung.

Alle in diesem Dokument enthaltenen Leistungsdaten stammen aus einer gesteuerten Umgebung. Die Ergebnisse, die in anderen Betriebsumgebungen erzielt werden, können daher erheblich von den hier erzielten Ergebnissen abweichen. Einige Daten stammen möglicherweise von Systemen, deren Entwicklung noch nicht abgeschlossen ist. Eine Garantie, dass diese Daten auch in allgemein verfügbaren Systemen erzielt werden, kann nicht gegeben werden. Darüber hinaus wurden einige Daten unter Umständen durch Extrapolation berechnet. Die tatsächlichen Ergebnisse können abweichen. Benutzer dieses Dokuments sollten die entsprechenden Daten in ihrer spezifischen Umgebung prüfen.

Alle Informationen zu Produkten anderer Anbieter stammen von den Anbietern der aufgeführten Produkte, deren veröffentlichen Ankündigungen oder anderen allgemein verfügbaren Quellen. IBM hat diese Produkte nicht getestet und kann daher keine Aussagen zu Leistung, Kompatibilität oder anderen Merkmalen machen. Fragen zu den Leistungsmerkmalen von Produkten anderer Anbieter sind an den jeweiligen Anbieter zu richten.

Die oben genannten Erklärungen bezüglich der Produktstrategien und Absichtserklärungen von IBM stellen die gegenwärtige Absicht der IBM dar, unterliegen Änderungen oder können zurückgenommen werden, und repräsentieren nur die Ziele der IBM.

Diese Veröffentlichung enthält Beispiele für Daten und Berichte des alltäglichen Geschäftsablaufes. Sie sollen nur die Funktionen des Lizenzprogrammes illustrieren; sie können Namen von Personen, Firmen, Marken oder Produkten enthalten. Alle diese Namen sind frei erfunden, Ähnlichkeiten mit tatsächlichen Namen und Adressen sind rein zufällig.

## COPYRIGHTLIZENZ:

Diese Veröffentlichung enthält Beispielanwendungsprogramme, die in Quellensprache geschrieben sind. Sie dürfen diese Musterprogramme kostenlos kopieren, ändern und verteilen, wenn dies zu dem Zweck geschieht, Anwendungsprogramme zu entwickeln, verwenden, vermarkten oder zu verteilen, die mit der Anwendungsprogrammierschnittstelle konform sind, für die diese Musterprogramme geschrieben werden. Diese Beispiele wurden nicht unter allen denkbaren Bedingungen getestet. Daher kann IBM die Zuverlässigkeit, Wartungsfreundlichkeit oder Funktion dieser Programme weder zusagen noch gewährleisten.

Kopien oder Teile der Beispielprogramme bzw. daraus abgeleiteter Code müssen folgenden Copyrightvermerk beinhalten:

© (*Name Ihrer Firma*) (*Jahr*). Teile des vorliegenden Codes wurden aus Beispielprogrammen der IBM Corp. abgeleitet. © Copyright IBM Corp. \_*Jahr/Jahre angeben*\_. Alle Rechte vorbehalten.

# **Marken**

Folgende Namen sind in gewissen Ländern Marken der International Business Machines Corporation:

IBM AIX DataJoiner DB2 DB2 Connect DB2 Universal Database DRDA Informix iSeries Lotus MVS OS/390 WebSphere z/OS

Folgende Namen sind in gewissen Ländern Marken oder eingetragene Marken anderer Unternehmen:

Java und alle Java-basierten Marken und Logos sind in gewissen Ländern Marken oder eingetragene Marken von Sun Microsystems, Inc.

Linux ist in gewissen Ländern eine Marke von Linus Torvalds.

Microsoft, Windows, Windows NT und das Windows-Logo sind in gewissen Ländern Marken der Microsoft Corporation.

UNIX ist in gewissen Ländern eine eingetragene Marke von The Open Group.

Andere Namen von Unternehmen, Produkten oder Services können Marken oder Servicemarken anderer Unternehmen sein.

# **Kontaktaufnahme mit IBM**

Telefonische Unterstützung erhalten Sie über folgende Nummern:

- Unter 0180 3 313233 erreichen Sie Hallo IBM, wo Sie Antworten zu allgemeinen Fragen erhalten.
- v Unter 0190 7 72243 erreichen Sie die DB2 Helpline, wo Sie Antworten zu DB2 spezifischen Problemen erhalten.

Informationen zur nächsten IBM Niederlassung in Ihrem Land oder Ihrer Region finden Sie im IBM Verzeichnis für weltweite Kontakte, das Sie im Web unter [www.ibm.com/planetwide](http://www.ibm.com/planetwide) abrufen können.

# **Produktinformationen**

Informationen zu DB2 Information Integrator erhalten Sie telefonisch oder im World Wide Web.

Telefonische Unterstützung erhalten Sie über folgende Nummern:

- v Unter 0180 3 313233 erreichen Sie Hallo IBM, wo Sie Antworten zu allgemeinen Fragen erhalten.
- v Unter 0180 5 5090 können Sie Handbücher telefonisch bestellen.

Rufen Sie im Web die Site

[www.ibm.com/software/data/integration/db2ii/support.html](http://www.ibm.com/software/data/integration/db2ii/support.html) auf. Auf dieser Site finden Sie Informationen zu folgenden Themen:

- v Bibliothek mit technischer Dokumentation
- Bestellen von Büchern
- Client-Downloads
- Newsgroups
- FixPaks
- Neuerungen
- Links auf Webressourcen

# **Kommentare zur Dokumentation**

Ihr Feedback unterstützt IBM bei der Bereitstellung qualitativ hochwertiger Informationsmaterialen. Bitte senden Sie uns Ihre Kommentare zum vorliegenden Handbuch oder zu anderen DB2 Information Integrator-Dokumentationen. Zur Abgabe von Kommentaren können Sie folgendermaßen vorgehen:

- v Verwenden Sie für Ihren Kommentar das Onlineformular für Leserkommentare, das unter [www.ibm.com/software/data/rcf](http://www.ibm.com/software/data/rcf/) bereitgestellt wird.
- v Senden Sie Ihre Kommentare per E-Mail an comments@us.ibm.com. Bitte geben Sie den Namen des Produkts, seine Versionsnummer sowie den Titel und die Teilenummer (sofern vorhanden) der Veröffentlichung an, auf die sich Ihr Kommentar bezieht. Geben Sie bei Kommentaren zu einer spezifischen Textstelle bitte auch die Position dieser Textstelle (z. B. Abschnittsüberschrift, Abbildungs- oder Seitennummer) innerhalb der Veröffentlichung an.

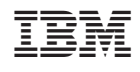